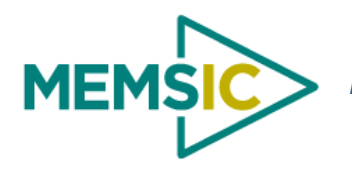

The MEMSIC AHRS380SA is a standalone fullyintegrated Attitude & Heading Reference System offering a complete dynamic measurement solution in a miniature environmentally protected package. The AHRS380SA offers a highly-effective solution for cost-sensitive demanding applications.

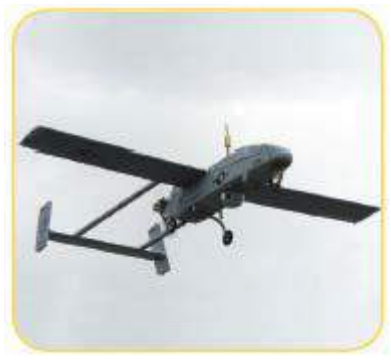

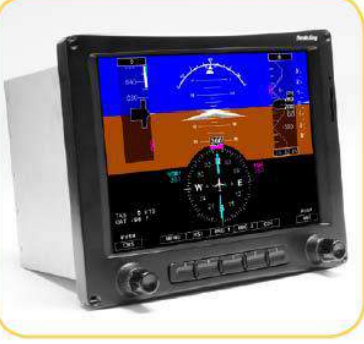

UAV Flight Control Uncertified Avionics

The MEMSIC AHRS380SA integrates highly-reliable MEMS 6DOF inertial sensors and 3-axis magnetic sensors with extended Kalman filtering in a miniature factorycalibrated module to provide consistent performance through the extreme operating environments in a wide variety of dynamic control and navigation applications.

## Applications

- Unmanned Vehicle Control
- Uncertified Avionics

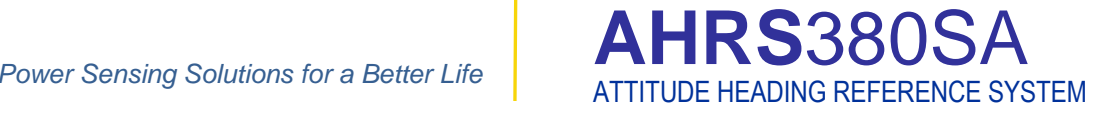

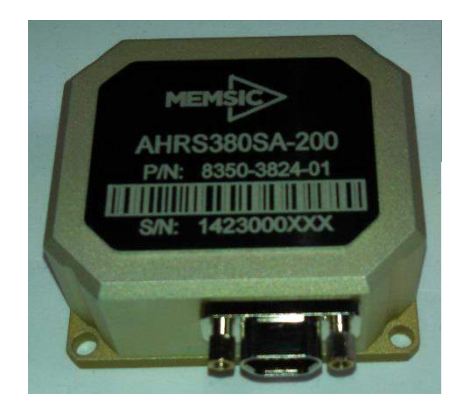

## Features

- Complete 9DOF Inertial System
- Roll/Pitch/Heading Outputs
- RS-232 or RS-422 Interface
- Update Rate, 1Hz to 100Hz
- Miniature Package, 41 x 48 x 22mm
- Wide Input Voltage Range, 9-32VDC
- Low Power Consumption < 350 mW
- Wide Temp Range,  $-40C$  to  $+85C$
- High Reliability, MTBF > 50k hours
- Environmentally Protected Enclosure

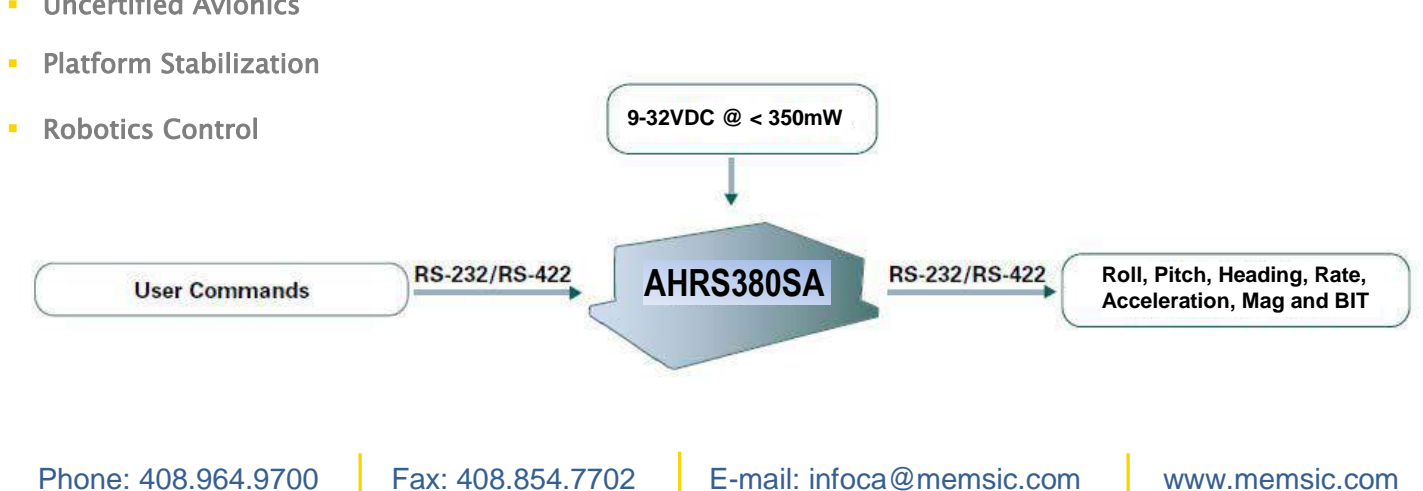

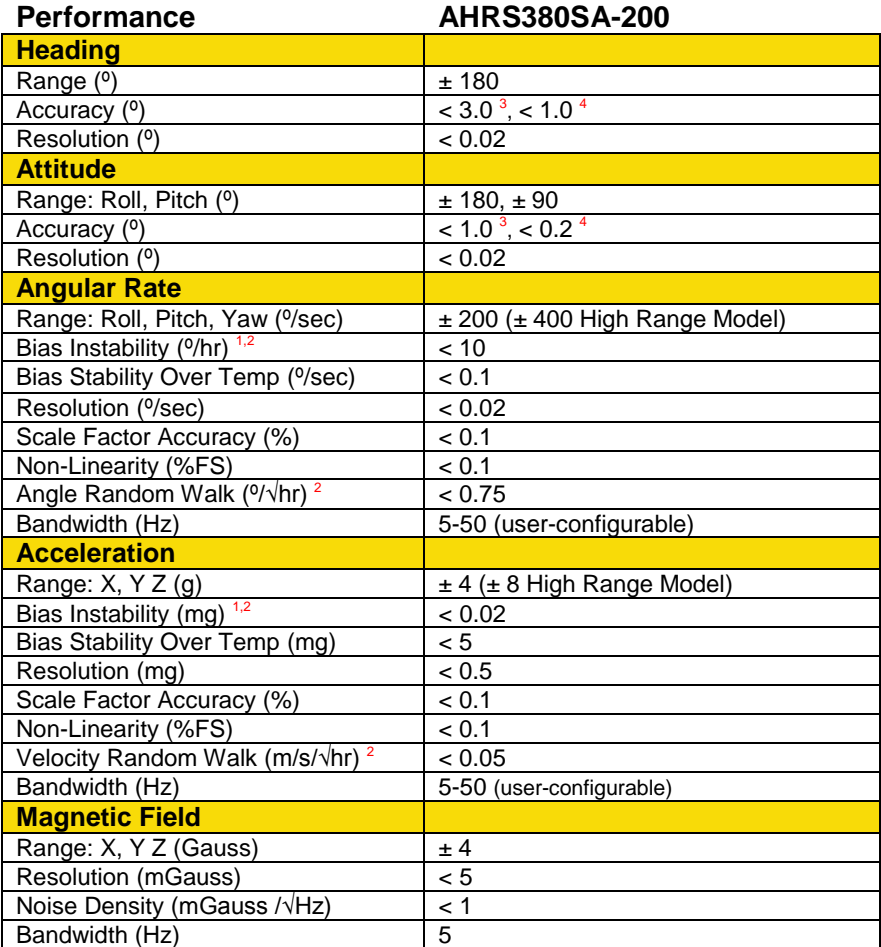

#### **Specifications**

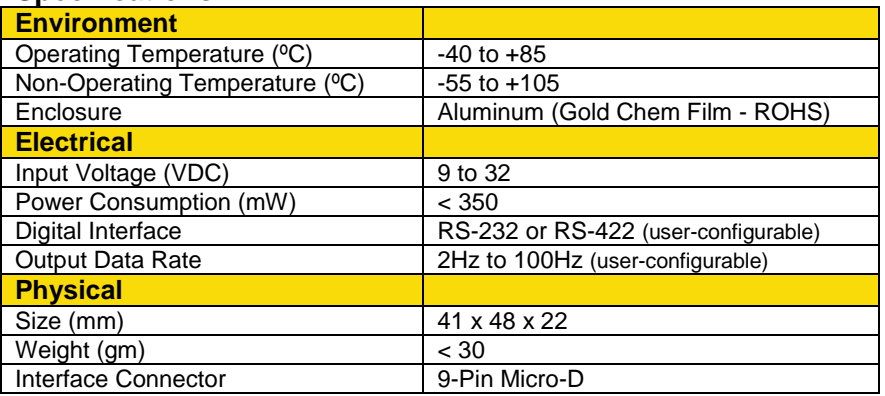

#### **Ordering Information**

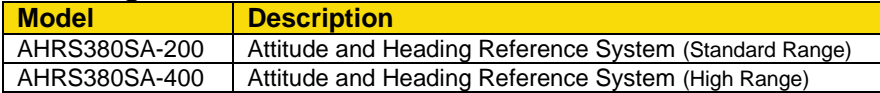

This product has been developed exclusively for commercial applications. It has not been tested for, and makes no representation or warranty as to conformance with, any military specifications or its suitability for any military application or end-use. Additionally, any use of this product for nuclear, chemical or biological weapons, or weapons research, or for any use in missiles, rockets, and/or UAV's of 300km or greater range, or any other activity prohibited by the Export Administration Regulations, is expressly prohibited without the written consent and without obtaining appropriate US export license(s) when required by US law. Diversion contrary to U.S. law is prohibited. Specifications are subject to change without notice.

<sup>1</sup> Allan Variance Curve, constant temperature.<sup>2</sup> 1-sigma error.<sup>3</sup> RMS error under all dynamics. <sup>4</sup>RMS error under static conditions over full temperature range.

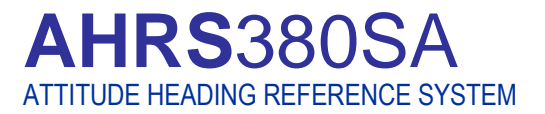

## **NAV-VIEW Configuration and Display Software**

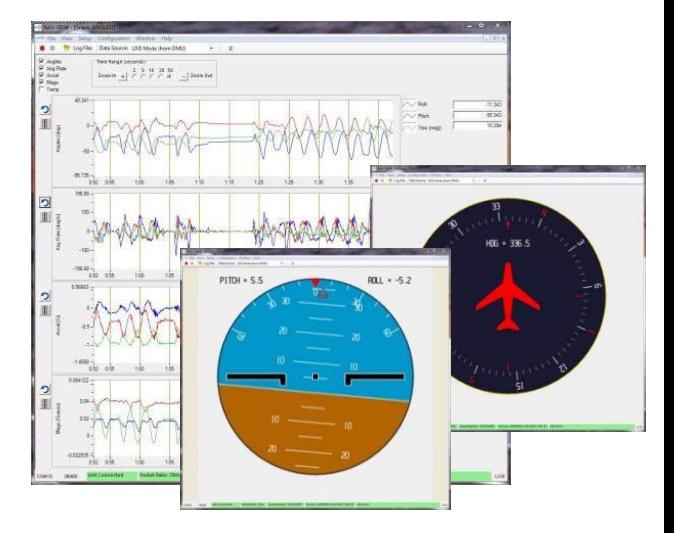

**NAV-VIEW provides an easy to use graphical interface to display, record, playback, and analyze all of the AHRS380SA Attitude & Heading Reference System parameters.**

**NAV-VIEW can also be used to set a wide range of user-configurable fields in the AHRS380SA to optimize the system performance for highly dynamic applications.**

**NAV-VIEW software is available for download from MEMSIC's website at: www.memsic.com/support**

## **Other Components**

**The AHRS380SA evaluation kit includes an AHRS380SA, interface cable and USB cable, allowing direct connection to a PC for use with NAV-VIEW display and configuration software.**

## **Support**

**For more detailed information please refer to the DMU380SA-Series User's Manual available online at:**

**www.memsic.com/support**

Phone: 408.964.9700 Fax: 408.854.7702 E-mail: [infoca@memsic.com](mailto:infoca@memsic.com) www.memsic.com

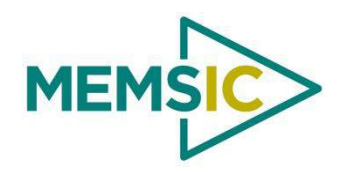

# **DMU380SA Series USER MANUAL**

Document Part Number: 7430-0026-01

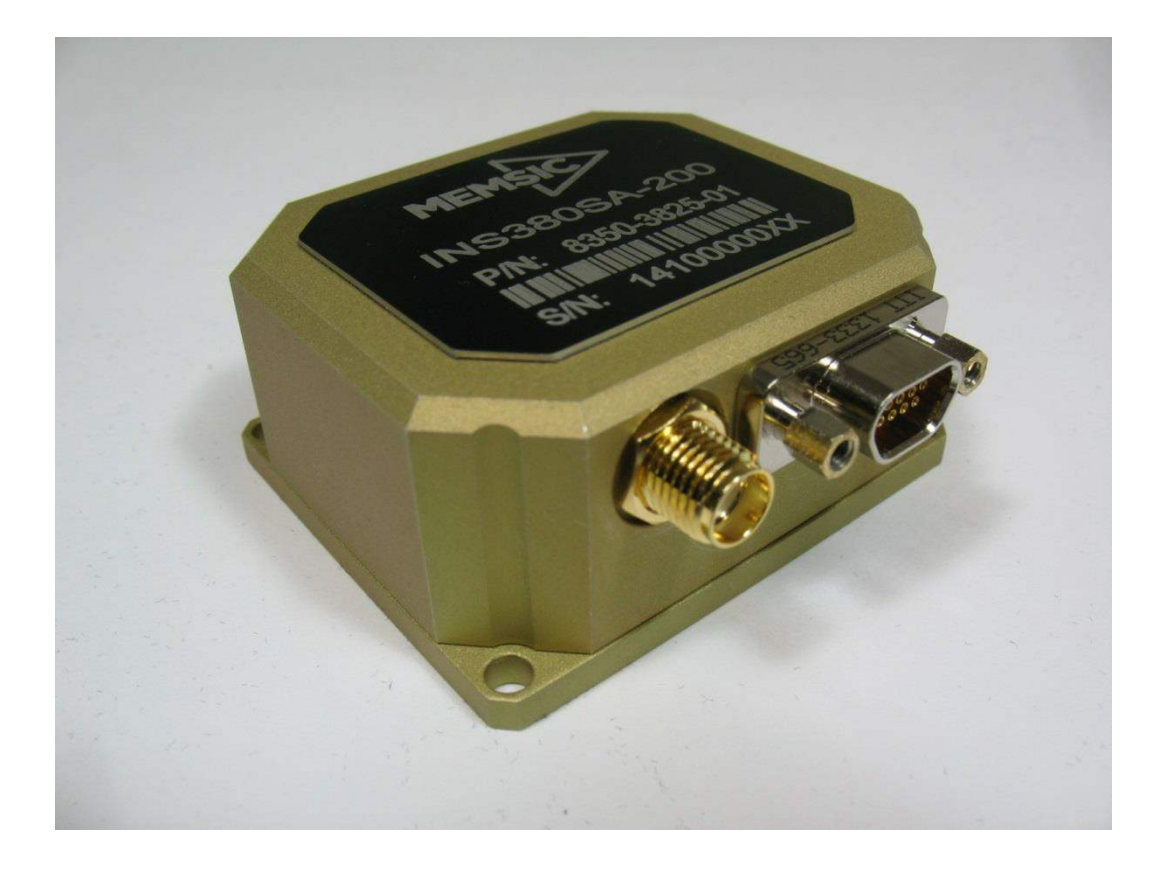

MEMSIC, Inc., 1759 McCarthy Blvd, Milpitas, CA 95035 Tel: 408-964-9700, Fax: 408-854-7702 email: infoca@memsic.com, website: www.memsic.com

## **WARNING**

This product has been developed by MEMSIC exclusively for commercial applications. It has not been tested for, and MEMSIC makes no representation or warranty as to conformance with, any military specifications or that the product is appropriate for any military application or end-use. Additionally, any use of this product for nuclear, chemical, biological weapons, or weapons research, or for any use in missiles, rockets, and/or UAV's of 300km or greater range, or any other activity prohibited by the Export Administration Regulations, is expressly prohibited without the written consent of MEMSIC and without obtaining appropriate US export license(s) when required by US law. Diversion contrary to U.S. law is prohibited.

©2014 MEMSIC, Inc. All rights reserved. Information in this document is subject to change without notice.

MEMSIC, SoftSensor, INS380SA, AHRS380SA, VG380SA, and IMU380SA are registered trademarks of MEMSIC, Inc. Other product and trade names are trademarks or registered trademarks of their respective holders.

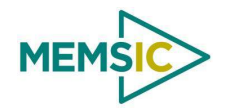

## **Table of Contents**

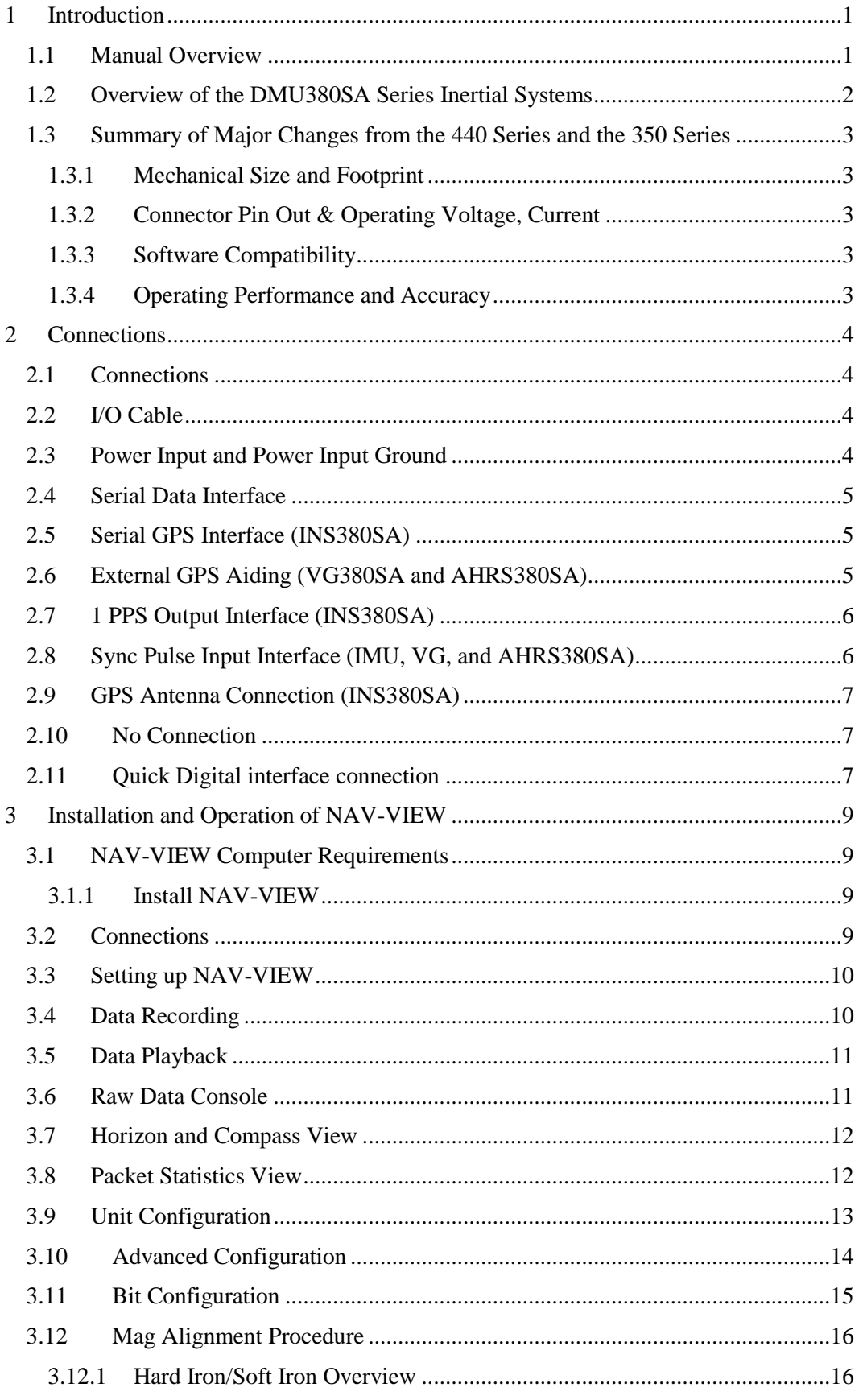

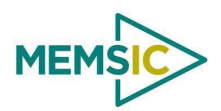

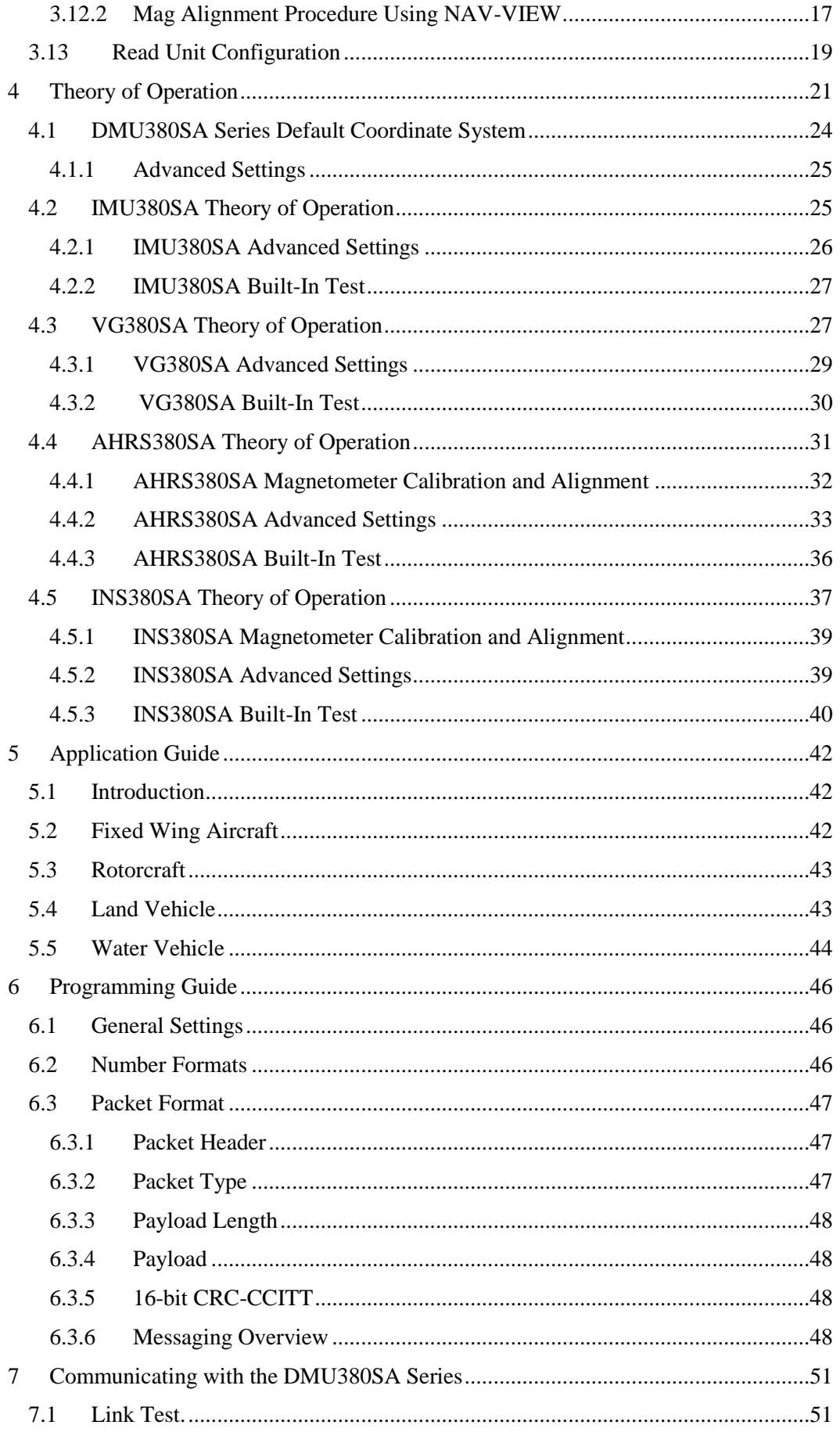

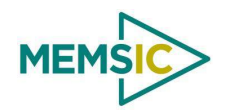

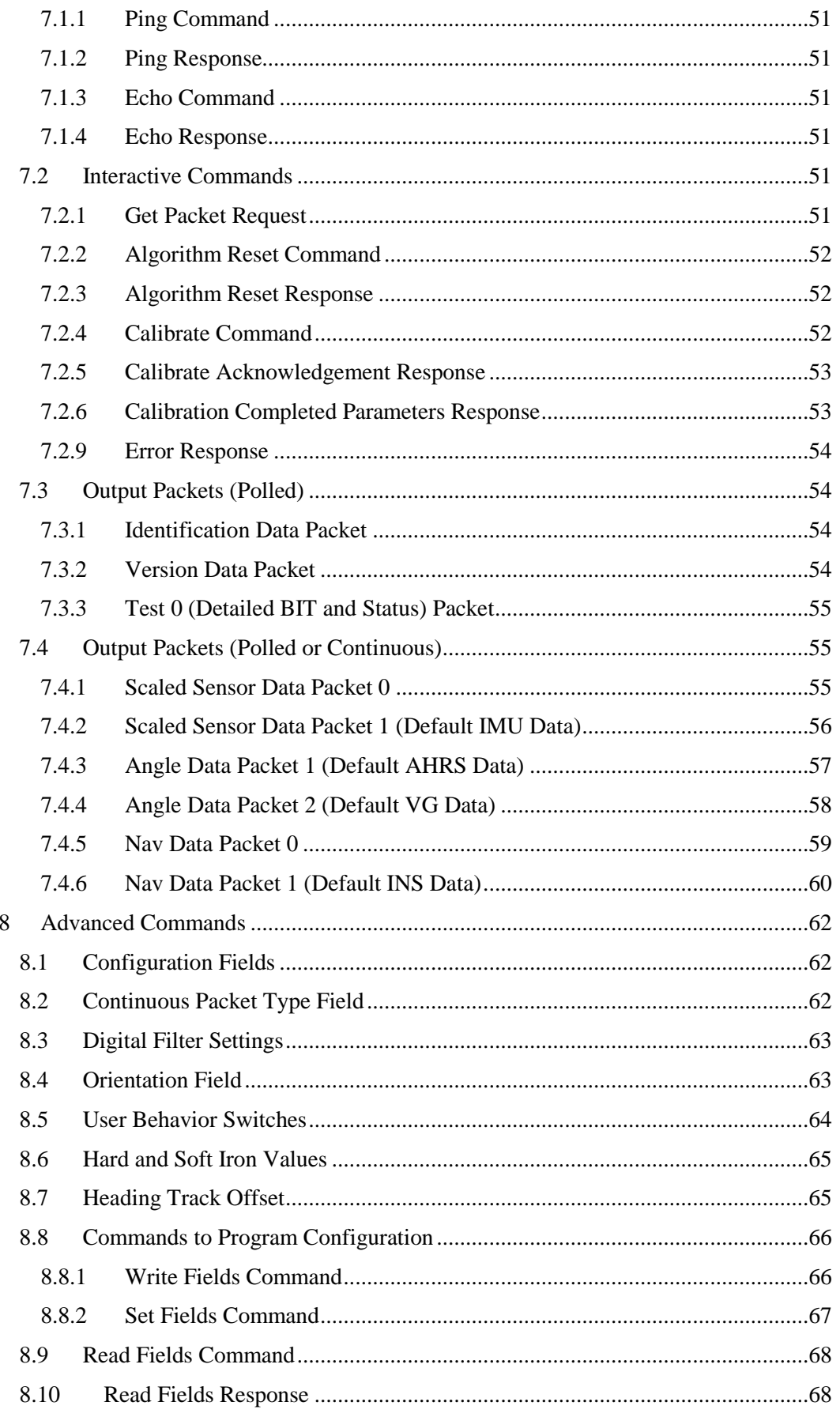

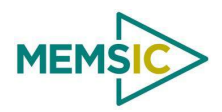

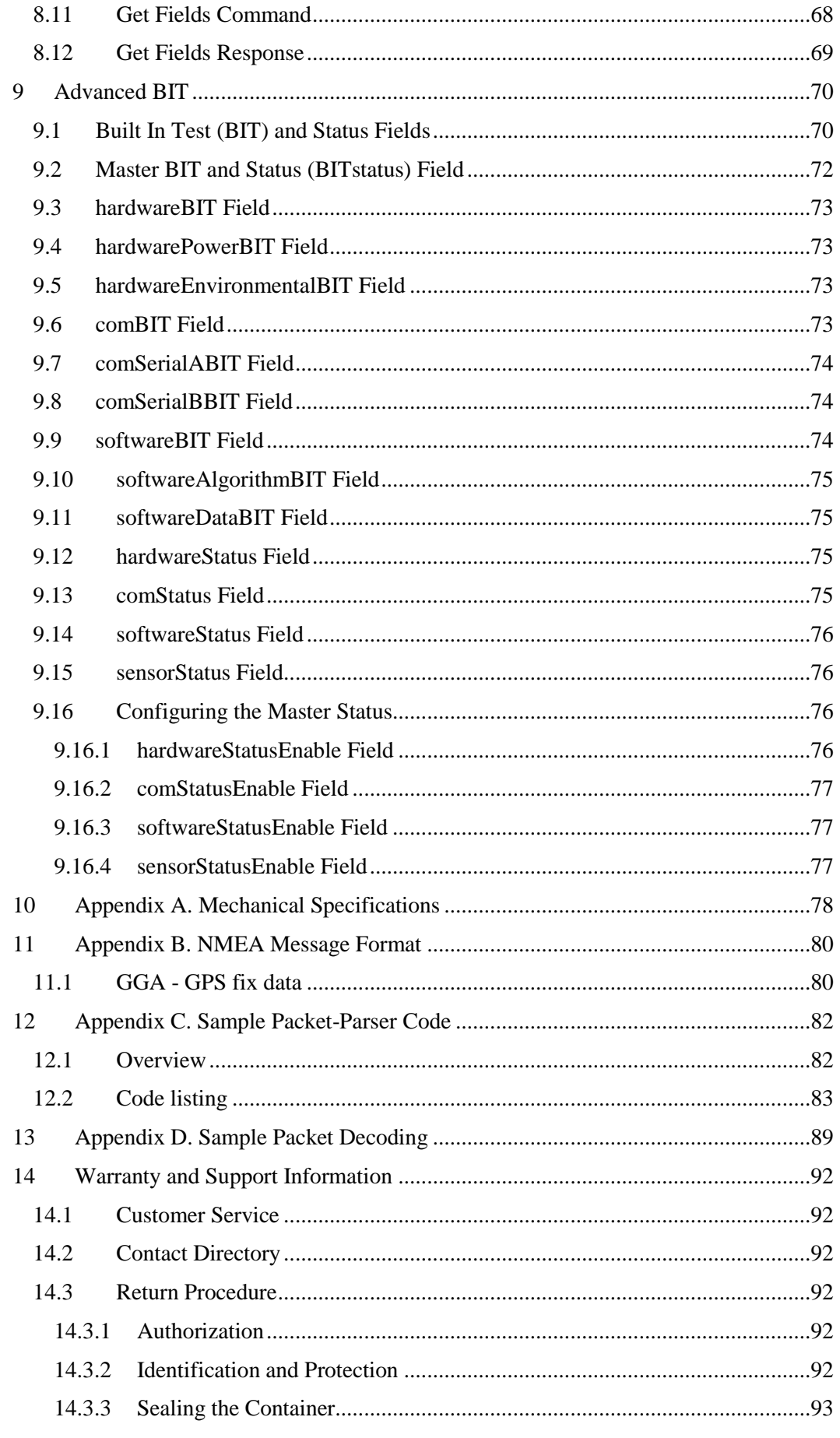

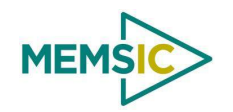

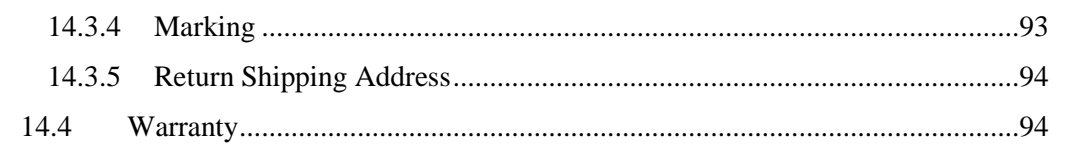

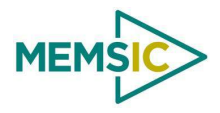

## **About this Manual**

The following annotations have been used to provide additional information.

## **NOTE**

Note provides additional information about the topic.

# **EXAMPLE**

Examples are given throughout the manual to help the reader understand the terminology.

# **IMPORTANT**

This symbol defines items that have significant meaning to the user

# **WARNING**

The user should pay particular attention to this symbol. It means there is a chance that physical harm could happen to either the person or the equipment.

The following paragraph heading formatting is used in this manual:

# **1 Heading 1**

**1.1 Heading 2**

*1.1.1 Heading 3* Normal

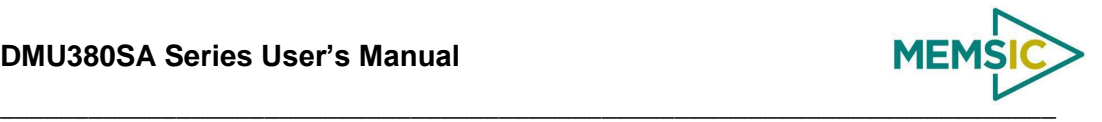

## **1 Introduction**

## <span id="page-10-1"></span><span id="page-10-0"></span>1.1 **Manual Overview**

This manual provides a comprehensive introduction to MEMSIC's DMU380SA Series Inertial System products. For users wishing to get started quickly, please refer to the three page quick start guide included with each shipment. Table 1 table highlights the content in each section and suggests how to use this manual.

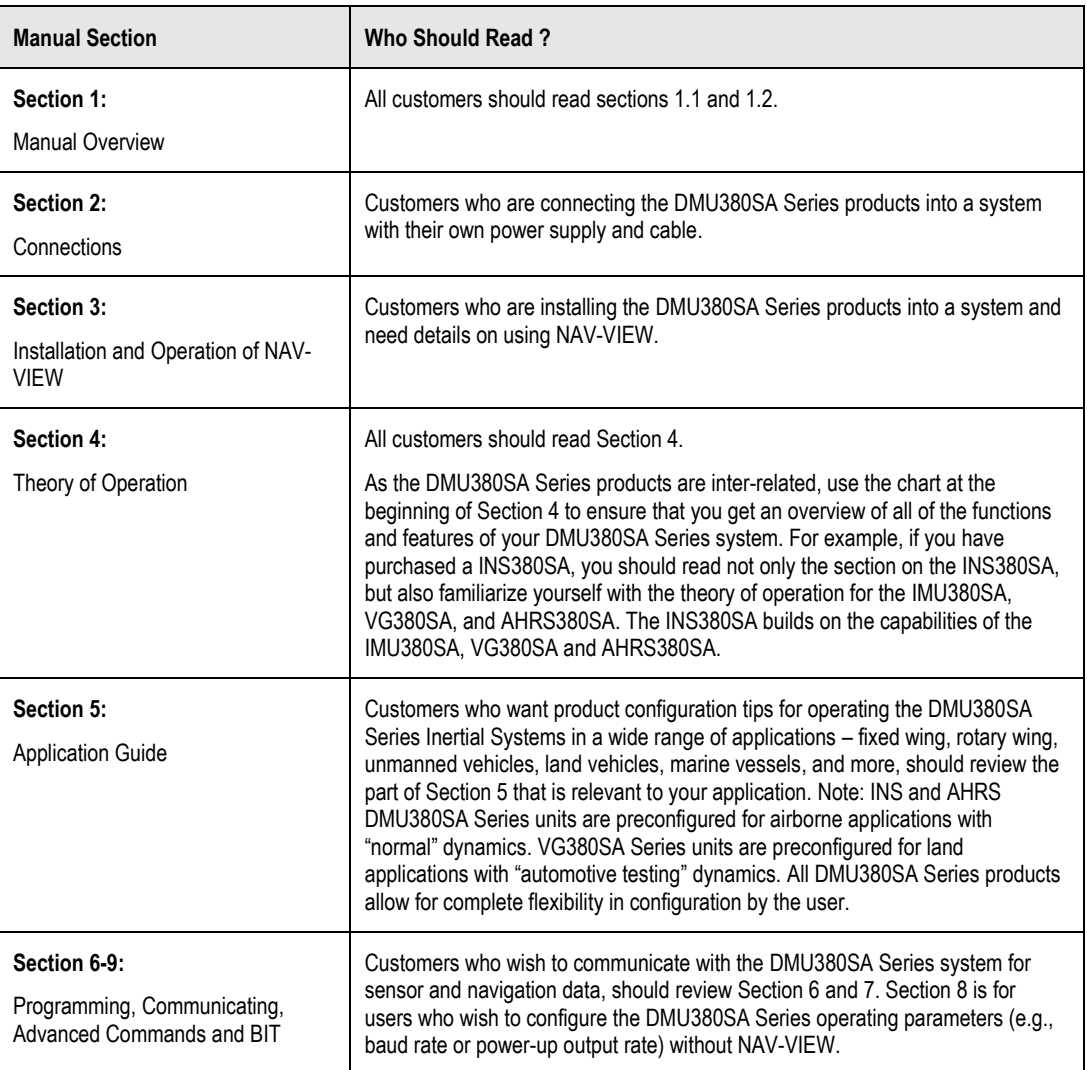

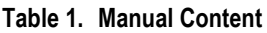

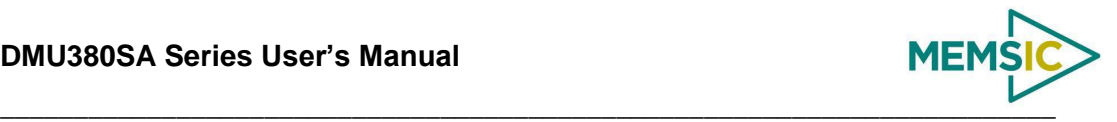

#### <span id="page-11-0"></span>1.2 **Overview of the DMU380SA Series Inertial Systems**

This manual provides a comprehensive introduction to the use of MEMSIC's DMU380SA Series Inertial System products listed in Table 2. This manual is intended to be used as a detailed technical reference and operating guide for the DMU380SA Series. MEMSIC's DMU380SA Series products combine the latest in high-performance commercial MEMS (Micro-electromechanical Systems) sensors and digital signal processing techniques to provide a small, cost-effective alternative to existing IMU systems and mechanical gyros.

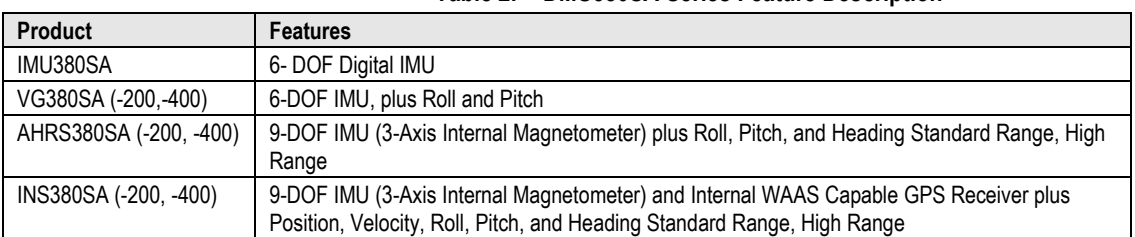

#### **Table 2. DMU380SA Series Feature Description**

The DMU380SA Series is MEMSIC's fourth generation of MEMS-based Inertial Systems, building on over a decade of field experience, and encompassing thousands of deployed units and millions of operational hours in a wide range of land, marine, airborne, and instrumentation applications.

At the core of the DMU380SA Series is a rugged 6-DOF (Degrees of Freedom) MEMS inertial sensor cluster that is common across all members of the DMU380SA Series. The 6-DOF MEMS inertial sensor cluster includes three axes of MEMS angular rate sensing and three axes of MEMS linear acceleration sensing. These sensors are based on rugged, field proven silicon bulk micromachining technology. Each sensor within the cluster is individually factory calibrated for temperature and non-linearity effects during MEMSIC's manufacturing and test process using automated thermal chambers and rate tables.

Coupled to the 6-DOF MEMS inertial sensor cluster is a high performance microprocessor that utilizes the inertial sensor measurements to accurately compute navigation information including attitude, heading, and linear velocity thru dynamic maneuvers (actual measurements are a function of the DMU380SA Series product as shown in Table 2). In addition, the ARM processor makes use of internal and external magnetic sensor and/or GPS data to aid the performance of the inertial algorithms and help correct long term drift and estimate errors from the inertial sensors and computations. The navigation algorithm utilizes a multi-state configurable Extended Kalman Filter (EKF) to correct for drift errors and estimate sensor bias values.

Another unique feature of the DMU380SA Series is the extensive field configurability of the units. This field configurability allows the DMU380SA Series of Inertial Systems to satisfy a wide range of applications and performance requirements with a single mass produced hardware platform. The basic configurability includes parameters such as baud rate, packet type, and update rate, and the advanced configurability includes the defining of custom axes and how the sensor feedback is utilized in the Kalman filter during the navigation process.

The DMU380SA Series is packaged in a fully sealed lightweight housing which provides EMI, vibration, and moisture resistance to levels consistent with most land, marine, and airborne environments. The DMU380SA Series utilizes an RS-232 serial link for data communication, and each data transmission includes a BIT (Built-In-Test) message

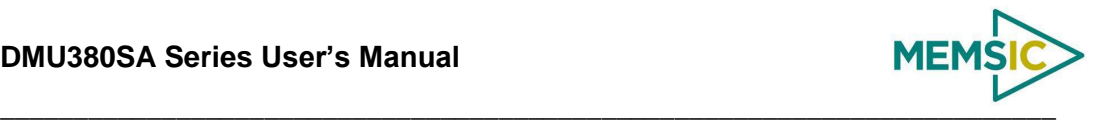

providing system health status. The DMU380SA Series is supported by MEMSIC's NAV-VIEW, a powerful PC-based operating tool that provides complete field configuration, diagnostics, charting of sensor performance, and data logging with playback.

#### <span id="page-12-0"></span>1.3 **Summary of Major Changes from the 440 Series and the 350 Series**

## <span id="page-12-1"></span>*1.3.1 Mechanical Size and Footprint*

The mechanical footprint of MEMSIC's new DMU380SA Series Inertial Systems is significantly smaller compared to the prior generation Inertial Systems including MEMSIC's 440 Series (IMU440, VG440, AHRS440 and INS440), and 350 series products. The mounting plate foot print is the smaller and the connector is miniature. For detailed mechanical and installation drawings, see appendix A of the manual.

## <span id="page-12-2"></span>*1.3.2 Connector Pin Out & Operating Voltage, Current*

The micro-DB9 female socket connector on MEMSIC's DMU380SA Series Inertial Systems is new to MEMSIC's product lines, and provides a significant size reduction and performance improvement. The DMU380SA Series has a secondary optional-use communications port for internal or external GPS.

## <span id="page-12-3"></span>*1.3.3 Software Compatibility*

MEMSIC's DMU380SA Series Inertial Systems are software compatible with the MEMSIC 440 series products and 350 series products. The DMU380SA Series products utilize the same extensible communication protocol as the 440 series and 350 series products. The protocol is documented in section 7 of this manual.

## <span id="page-12-4"></span>*1.3.4 Operating Performance and Accuracy*

The DMU380SA Series has been characterized in a wide range of land and airborne applications. In the qualification testing, the dynamic accuracy of the DMU380SA Series has shown improved performance when compared to the equivalent model of 440 and 350 series products, reducing attitude estimation errors in half during certain critical dynamic maneuvers without the use of GPS aiding. With GPS aiding in the INS380SA, attitude estimation is improved over the 440 series products. Recommended product configuration settings are discussed in Section 5, and theory of operation is discussed in Section 4.

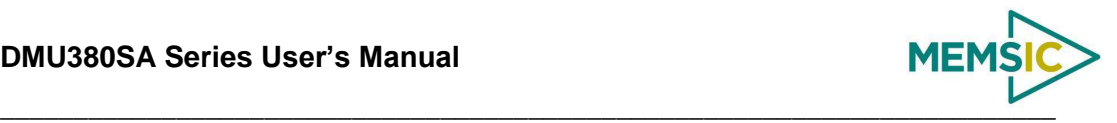

## **2 Connections**

#### <span id="page-13-1"></span><span id="page-13-0"></span>2.1 **Connections**

The DMU380SA Series has a micro-DB9 female connector as shown in Figure 1. The signals are as shown in Table 3.

**Figure 1. 9 Pin Micro-DB Connector Female Pinout**

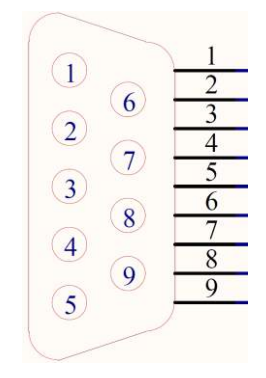

**Table 3. Connector Pin Assignments**

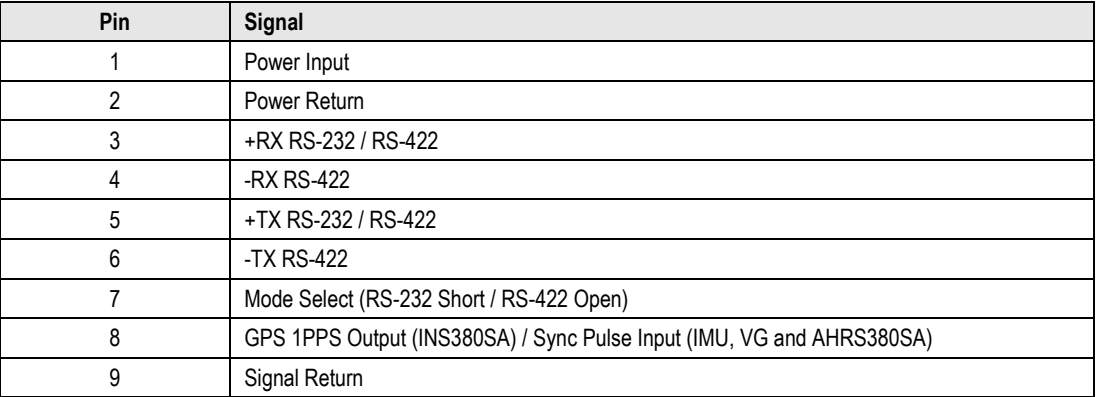

## <span id="page-13-2"></span>2.2 **I/O Cable**

The user must provide a shielded cable with the shield connected to the I/O connector shell in order to provide improved EMI protection. The cable sent with the unit is intended to provide the user with the ability to test the unit right out of the box, and will not provide adequate shielding for all environments.

# **WARNING**

The cable sent with the unit is intended to provide the user with the ability to test the unit right out of the box, and will not provide adequate shielding for all environments.

## <span id="page-13-3"></span>2.3 **Power Input and Power Input Ground**

Power is applied to the DMU380SA Series on pins 1 and 2. Pin 2 is ground; Pin 1 should have 9 to 32 VDC unregulated at 350 mW. If you are using the cable supplied with the DMU380SA Series, the power supply wires are broken out of the cable at the DB-9 connector. The red wire is connected to the positive power input; the black wire is connected to the power supply ground.

# **WARNING**

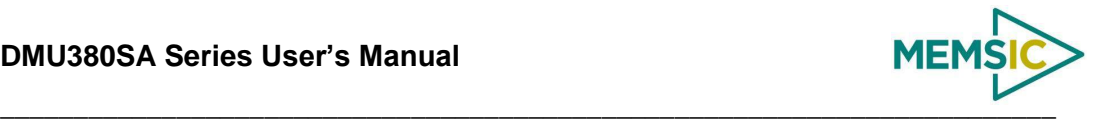

Do not reverse the power leads or damage may occur.

#### <span id="page-14-0"></span>2.4 **Serial Data Interface**

The main serial interface is standard RS-232, 9600, 19200, 38400, or 57600 baud, 8 data bits, 1 start bit, 1 stop bit, no parity, and no flow control and will output at a user configurable output rate. Pins 3 and 5 are designated as the main RS-232 interface pins. The secondary serial interface is also standard RS-232, 9600, 19200, 38400, or 57600 baud, 8 data bits, 1 start bit, 1 stop bit, no parity, and no flow control, and is used by INS380SA models to output internal GPS data. Pins 4 and 6 are designated as the secondary RS-232 interface pins used by the INU380SA models. The user may opt to set the output to RS-422 using pin 7. When Pin7 is shorted to ground, the standard RS-232 ports will be available. When Pin 7 is left open, then only the main serial interface will be available and it will be standard RS-422 , 9600, 19200, 38400, or 57600 baud, 8 data bits, 1 start bit, 1 stop bit, no parity, and no flow control and will output at a user configurable output rate. Pins 3 and 4 are used for the RS-422 +Rx and  $-Rx$ , and pins 5 and 6 are used for the RS-422 +Tx and –Tx. These settings allow interaction via a standard PC serial port. The serial data settings can be configured on a DMU380SA Series unit with NAV-VIEW. In order to set the serial data interface, select Unit Configuration, under the Menu Tab.

#### <span id="page-14-1"></span>2.5 **Serial GPS Interface (INS380SA)**

The internal GPS receiver in INS380SA products outputs data in NMEA-0183 format as defined by the National Marine Electronics Association (NMEA), Standard For Interfacing Marine Electronic Devices, Version 2.20, January 1, 1997.

The packets are sent at 9600 Baud, 8 data bits, 1 start bit, 1 stop bit, no parity bit, and no flow control and are output over the secondary serial interface (RS-232 on pins 4 and 6).

The GPS receiver outputs the following messages as shown in Table 4. (Refer to Appendix B for the detailed message format)

| <b>NMEA Record</b> | <b>Description</b>                       |  |
|--------------------|------------------------------------------|--|
| <b>GGA</b>         | Global positioning system fixed data     |  |
| <b>RMC</b>         | Recommended minimum specific GNSS data   |  |
| <b>VTG</b>         | Course over ground and ground speed data |  |

**Table 4. GPS Output Packet Format**

#### <span id="page-14-2"></span>2.6 **External GPS Aiding (VG380SA and AHRS380SA)**

The VG380SA/AHRS380SA allows the use of an external GPS receiver to be connected to the secondary serial interface (RS-232 on pins 4 and 6) port. The user is required to configure the GPS receiver to output the GPS messages that the DMU380SA Series expects. The table below shows the supported GPS protocols and guidelines for configuration. Note that the details of the GPS messages can be found in the respective GPS protocol documents. The user must configure the VG/AHRS380SA to accept external GPS information using NAV-VIEW as described in Chapter 3. If the VG/AHRS380SA is parsing valid external GPS data and the GPS receiver has 3D lock, then the comStatus $\rightarrow$  noExternalGPS flag will be zero, otherwise it will be one. See section 9 for a complete description of system status indications.

Since NMEA protocol does not provide vertical velocity, the vertical velocity that the DMU380SA Series estimates (based upon GPS altitude changes) may not be sufficient for airborne applications (See Table 5). Therefore, the NMEA protocol is not recommended for airborne applications.

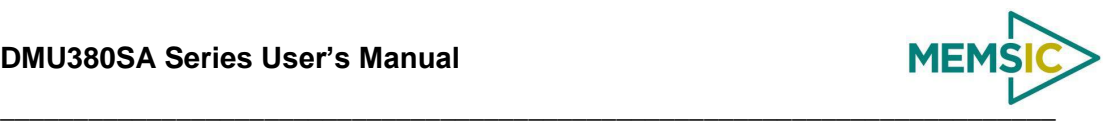

| <b>Protocols</b>                       | <b>Required Messages</b>           | <b>Required Message Rate</b> | <b>Baud rate</b>               |  |
|----------------------------------------|------------------------------------|------------------------------|--------------------------------|--|
| Ublox binary                           | NAV-LLH. NAV-VELNED.<br>NAV-STATUS | 4 Hz                         | 9600. 19200. 38400.<br>57600\$ |  |
| NovAtel OEM4 and<br><b>OEMV Binary</b> | BestPosB. BestVelB                 | 4Hz                          | 9600. 19200. 38400.<br>57600\$ |  |
| NovAtel OEM4<br><b>ASCII</b>           | PosVelNavDopA                      | 4Hz                          | 19200. 38400. 57600\$          |  |
| NMFA*                                  | GPGGA, GPVTG                       | 4Hz                          | 9600, 19200, 38400,<br>57600\$ |  |

**Table 5. Configuration of An External GPS Receiver for VG380SA/AHRS380SA**

\*Not recommended for airborne applications.

\$ 57600 is the preferred baud rate for optimum performance

The GPS serial communication port should be configured to 8 data bits, 1 start bit, 1 stop bit, no parity bit, and no flow control.

#### <span id="page-15-0"></span>2.7 **1 PPS Output Interface (INS380SA)**

The 1PPS output signal on pin 8 is provided by the internal GPS receiver (when GPS timing is known) on INS380SA products. The 1PPS output signal is open-collector and should be interfaced to a rising-edge trigger with pull up resistor between 1k and 10k ohms. The INS380SA Series products synchronize sensor data collection to this 1PPS signal internally when available. Therefore, the 100Hz navigation algorithm will run exactly 100 times each second with no slip when locked to 1PPS. Packet data is valid on the rising edge of 1PPS and 10ms boundaries thereafter. There is, however, up to 500µs of additional latency in sensor data collection. If 1PPS is provided by the internal GPS receiver in NAV products, then the rising edge of 1PPS will correspond to the UTC second boundary. When the system is synchronized to 1PPS, the hardwareStatus $\rightarrow$ unlocked1PPS flag will be zero, otherwise, it will be one.

Figure 2 shows the sequential order of the signal present at 1 PPS OUT pin.

The 1 PPS signal is aligned to the sampling clock of 23.104 MHz. This results in a timing resolution of 43 ns.

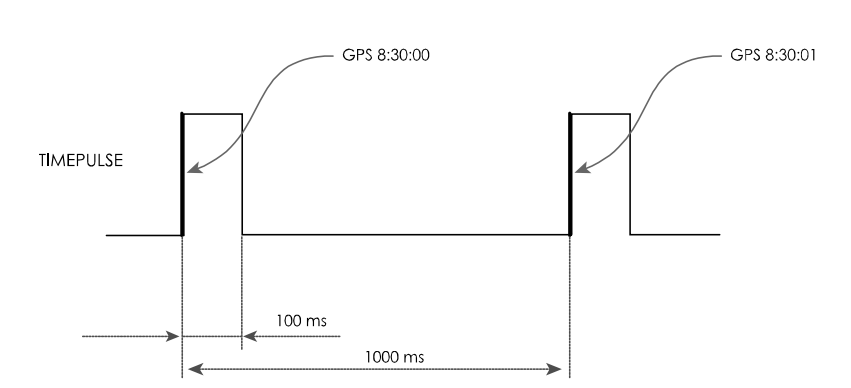

**Figure 2. 1PPS Output Signal**

#### <span id="page-15-1"></span>2.8 **Sync Pulse Input Interface (IMU, VG, and AHRS380SA)**

The Sync Signal Input signal allows the user of IMU, VG, and AHRS 380 products to force synchronization of sensor data collection to an external synchronization signal (1 KHz). The signal must maintain 0.0-0.2 V zero logic and 3.0-5.0 volts high logic.

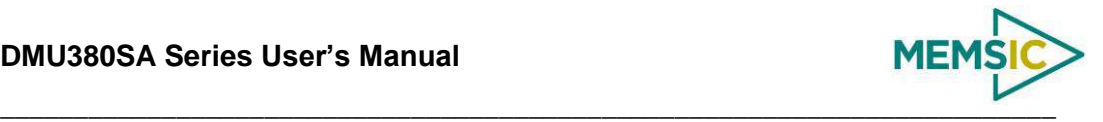

## <span id="page-16-0"></span>2.9 **GPS Antenna Connection (INS380SA)**

The GPS receiver needs to receive signals from as many satellites as possible. A GPS receiver doesn't work properly in narrow streets and underground parking lots or if objects or human beings cover the antenna. Poor visibility may result in position drift or a prolonged Time-To-First-Fix (TTFF). A good sky visibility is therefore a prerequisite. Even the best receiver can't make up for signal loss due to a poor antenna, in-band jamming or a poor RF cable.

The DMU380SA Series unit ships with an external active antenna that must be connected properly to SMA jack located next to the DB-15 connector. Placing the antenna on a 4 inch or larger ground plane is highly recommended.

## **IMPORTANT**

Place the antenna with optimal sky visibility and use a ground plane. Route the GPS Antenna RF cable away from sources of radiated energy (i.e. switching power supplies).

#### <span id="page-16-1"></span>2.10 **No Connection**

During normal operation of the DMU380SA Series, no connection is made to the factory test pins. These pins have internal pull-up mechanisms and must have no connections for the DMU380SA Series to operate properly.

#### <span id="page-16-2"></span>2.11 **Quick Digital interface connection**

On a standard DB-9 COM port connector, make the connections as described in Table 6

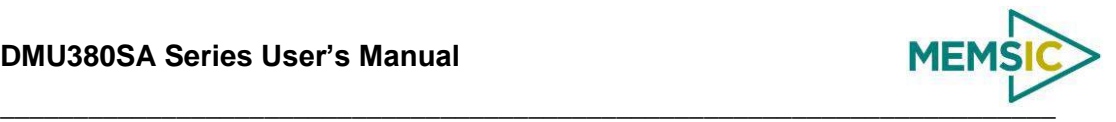

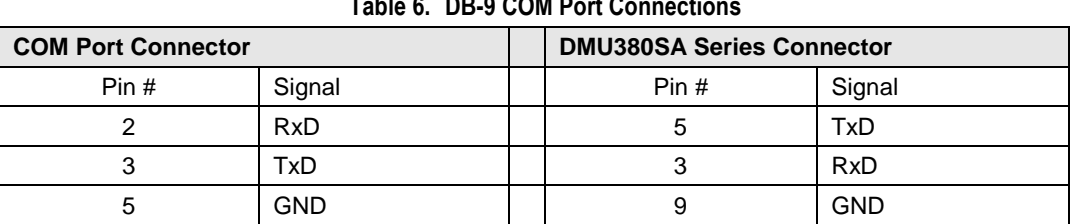

## **Table 6. DB-9 COM Port Connections**

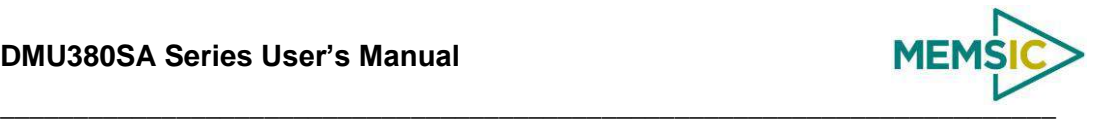

## **3 Installation and Operation of NAV-VIEW**

<span id="page-18-0"></span>NAV-VIEW has been completely redesigned to allow users to control all aspects of the DMU380SA Series operation including data recording, configuration and data transfer. For the first time, you will be able to control the orientation of the unit, sampling rate, packet type, hard iron calibration and filter settings through NAV-VIEW.

## <span id="page-18-1"></span>3.1 **NAV-VIEW Computer Requirements**

The following are minimum requirements for the installation of the NAV-VIEW Software:

- CPU: Pentium-class (1.5GHz minimum)
- RAM Memory: 500MB minimum, 1GB+ recommended
- Hard Drive Free Memory: 20MB
- Operating System: Windows 2000™, or XP™,
- Properly installed Microsoft .NET 2.0 or higher

## <span id="page-18-2"></span>*3.1.1* **Install NAV-VIEW**

To install NAV-VIEW onto your computer:

- 1. Insert the CD "Inertial Systems Product Support" (Part No. 8160-0063) in the CD-ROM drive.
- 2. Locate the "NAV-VIEW" folder. Double click on the "setup.exe" file.
- 3. Follow the setup wizard instructions. You will install NAV-VIEW and .NET 2.0 framework.

#### <span id="page-18-3"></span>3.2 **Connections**

The DMU380SA Series Inertial Systems products are shipped with a cable to connect the DMU380SA Series to a PC Serial port.

- 1. Connect the 9-pin micro-DB connector end of the digital signal cable to the port on the DMU380SA Series product.
- 2. Connect the 9-pin sub-DB end of the cable marked to the serial port of your computer.
- 3. The additional black and red wires on the cable connect power to the DMU380SA Series product. Match red to  $(+)$  power and black to  $(-)$  ground. The input voltage can range from 9-32 VDC with a maximum current draw of 350 mA.
- 4. Allow at least 60 seconds after power up for the DMU380SA Series product to initialize. The DMU380SA Series needs to be held motionless during this period.

# **WARNING**

**Do not reverse the power leads!** Reversing the power leads to the DMU380SA Series can damage the unit; although there is reverse power protection, MEMSIC is not responsible for resulting damage to the unit should the reverse voltage protection electronics fail.

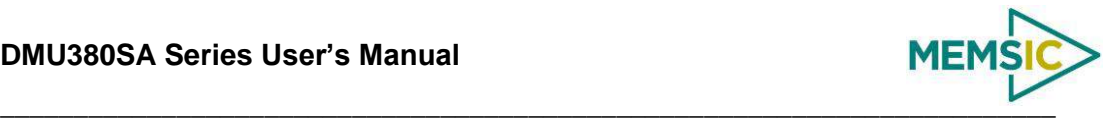

## <span id="page-19-0"></span>3.3 **Setting up NAV-VIEW**

With the DMU380SA Series product powered up and connected to your PC serial port, open the NAV-VIEW software application.

- 1. NAV-VIEW should automatically detect the DMU380SA Series product and display the serial number and firmware version if it is connected.
- 2. If NAV-VIEW does not connect, check that you have the correct COM port selected. You will find this under the "Setup" menu. Select the appropriate COM port and allow the unit to automatically match the baud rate by leaving the "Auto: match baud rate" selection marked.
- 3. If the status indicator at the bottom is green and states, Unit Connected, you're ready to go. If the status indicator doesn't say connected and is red, check the connections between the DMU380SA Series product and the computer, check the power supply, and verify that the COM port is not occupied by another device.
- 4. Under the "View" menu you have several choices of data presentation. Graph display is the default setting and will provide a real time graph of all the DMU380SA Series data. The remaining choices will be discussed in the following pages.

## <span id="page-19-1"></span>3.4 **Data Recording**

NAV-VIEW allows the user to log data to a text file (.txt) using the simple interface at the top of the screen. Customers can now tailor the type of data, rate of logging and can even establish predetermined recording lengths.

To begin logging data follow the steps below (See Figure 3):

1. Locate the icon at the top of the page or select "Log to File" from the "File" drop down menu.

**Figure 3. Log to File Dialog Screen**

2. The following menu will appear.

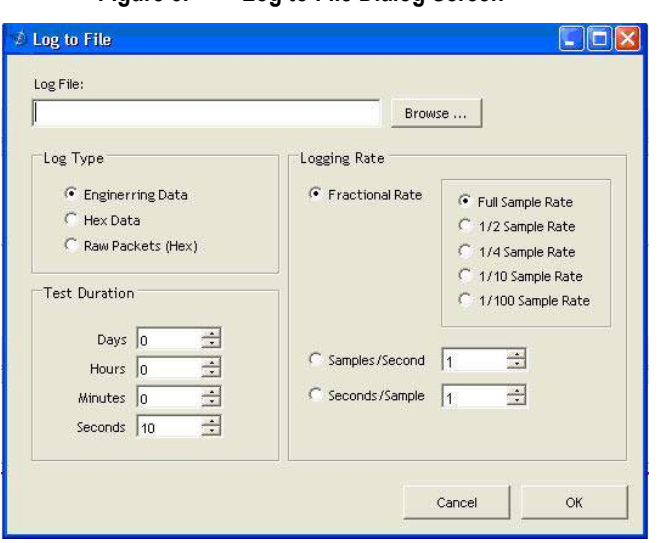

- 3. Select the "Browse" box to enter the file name and location that you wish to save your data to.
- 4. Select the type of data you wish to record. "Engineering Data" records the converted values provided from the system in engineering units, "Hex Data" provides the raw hex values separated into columns displaying the value, and the

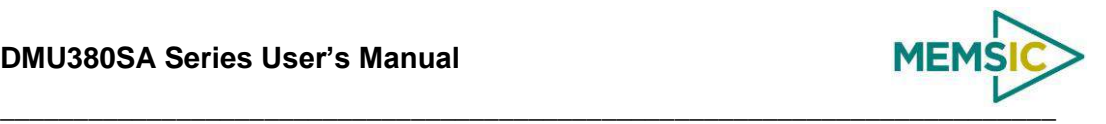

"Raw Packets" will simply record the raw hex strings as they are sent from the unit.

- 5. Users can also select a predetermined "Test Duration" from the menu. Using the arrows, simply select the duration of your data recording.
- 6. Logging Rate can also be adjusted using the features on the right side of the menu.
- 7. Once you have completed the customization of your data recording, you will be returned to the main screen where you can start the recording process using the button at the top of the page or select "Start Logging" from the "File" menu. Stopping the data recording can be accomplished using the  $\blacksquare$  button and the recording can also be paused using the **H** button.

#### <span id="page-20-0"></span>3.5 **Data Playback**

menu at the top.

In addition to data recording, NAV-VIEW allows the user to replay saved data that has been stored in a log file.

1. To playback data, select "Playback Mode" from the "Data Source" drop down

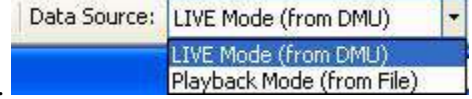

- 2. Selecting Playback mode will open a text prompt which will allow users to specify the location of the file they wish to play back. All three file formats are supported (Engineering, Hex, and Raw) for playback. In addition, each time recording is stopped/started a new section is created. These sections can be individually played back by using the drop down menu and associated VCR controls.
- 3. Once the file is selected, users can utilize the VCR style controls at the top of the page to start, stop, and pause the playback of the data.
- 4. NAV-VIEW also provides users with the ability to alter the start time for data

playback. Using the slide bar at the top of the page users can adjust the starting time.

#### <span id="page-20-1"></span>3.6 **Raw Data Console**

NAV-VIEW offers some unique debugging tools that may assist programmers in the development process. One such tool is the Raw Data Console. From the "View" drop down menu, simply select the "Raw Data Console". This console provides users with a simple display of the packets that have been transmitted to the unit (Tx) and the messages received (Rx). An example is provided in Figure 4.

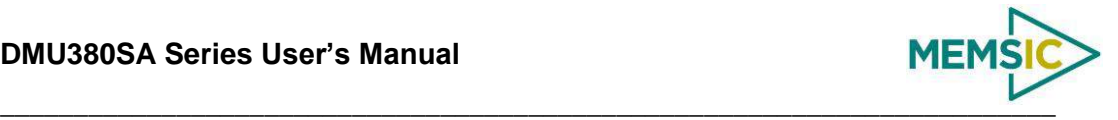

**Figure 4. Raw Data Console**

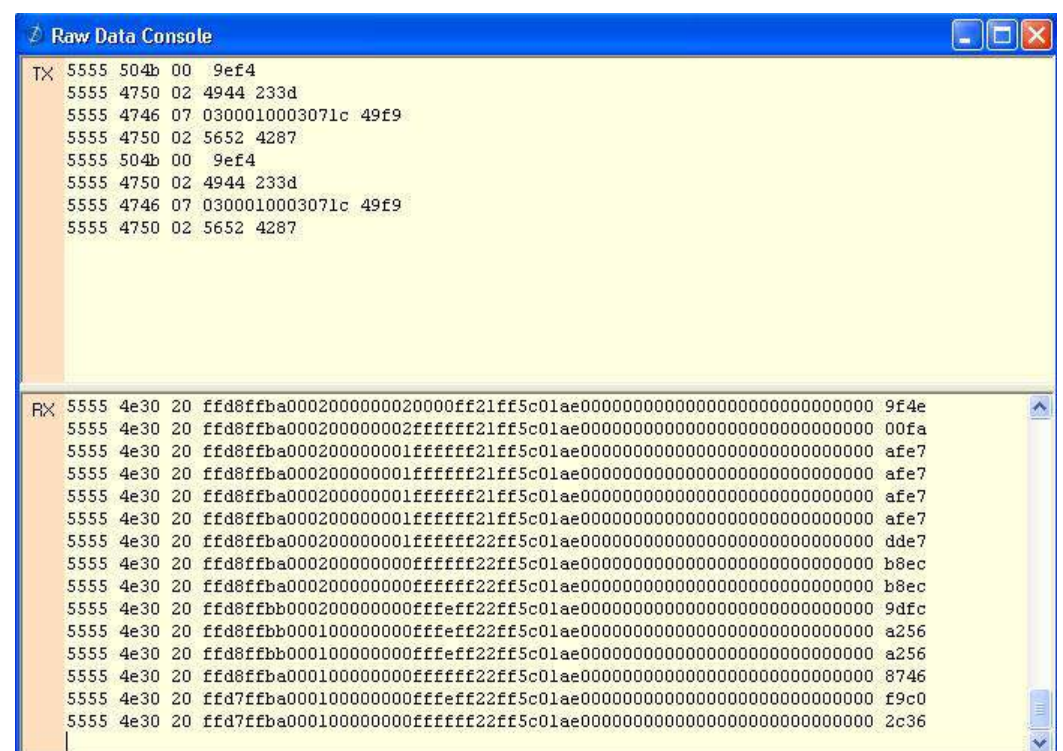

#### <span id="page-21-0"></span>3.7 **Horizon and Compass View**

If the DMU380SA Series product you have connected is capable of providing heading and angle information (see Table 2), NAV-VIEW can provide a compass and a simulated artificial horizon view. To activate these views, simply select "Horizon View" and/or "Compass View" from the "View" drop down menu at the top of the page (See Figure 5).

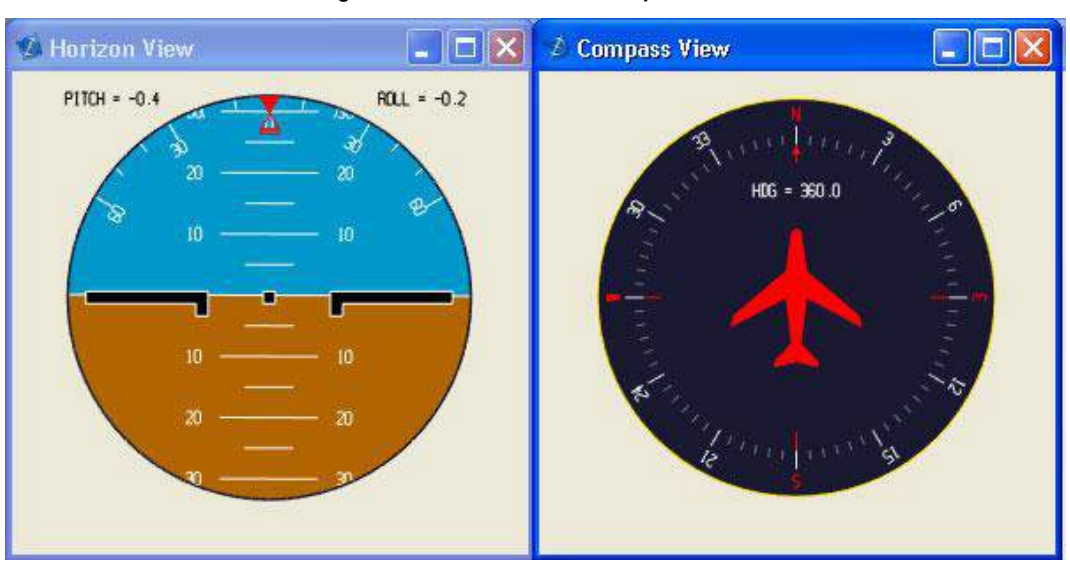

**Figure 5. Horizon and Compass View**

#### <span id="page-21-1"></span>3.8 **Packet Statistics View**

Packet statistics can be obtained from the "View" menu by selecting the "Packet Statistics" option (See Figure 6). This view simply provides the user with a short list of

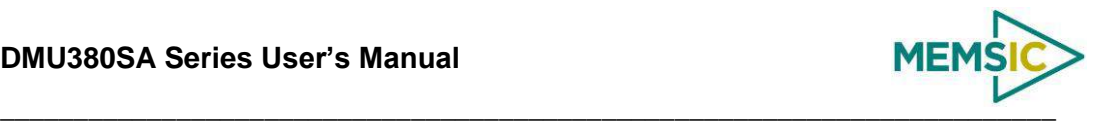

vital statistics (including Packet Rate, CRC Failures, and overall Elapsed Time) that are calculated over a one second window. This tool should be used to gather information regarding the overall health of the user configuration. Incorrectly configured communication settings can result in a large number of CRC Failures and poor data transfer.

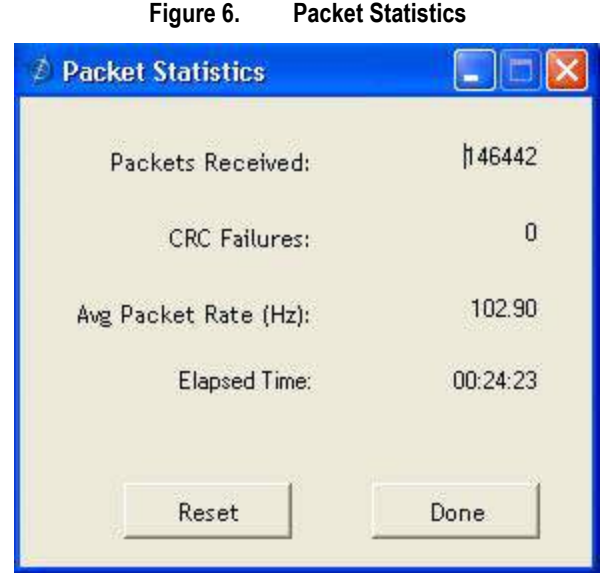

## <span id="page-22-0"></span>3.9 **Unit Configuration**

The Unit Configuration window (See Figure 7) gives the user the ability to view and alter the system settings. This window is accessed through the "Unit Configuration" menu item under the configuration menu. Under the "General" tab, users have the ability to verify the current configuration by selecting the "Get All Values" button. This button simply provides users with the currently set configuration of the unit and displays the values in the left column of boxes.

There are three tabs within the "Unit Configuration" menu; General, Advanced and BIT Configuration. The General tab displays some of the most commonly used settings. The Advanced and BIT Configuration menus provide users with more detailed setting information that they can tailor to meet their specific needs.

To alter a setting, simply select the check box on the left of the value that you wish to modify and then select the value using the drop down menu on the right side. Once you have selected the appropriate value, these settings can be set temporarily or permanently (a software reset or power cycle is required for the changes to take affect) by selecting from the choices at the bottom of the dialog box. Once the settings have been altered a "Success" box will appear at the bottom of the page.

# **IMPORTANT**

Caution must be taken to ensure that the settings selected are compatible with the system that is being configured. In most cases a "FAIL" message will appear if incompatible selections are made by the user, however it is the users responsibility to ensure proper configuration of the unit.

# **IMPORTANT**

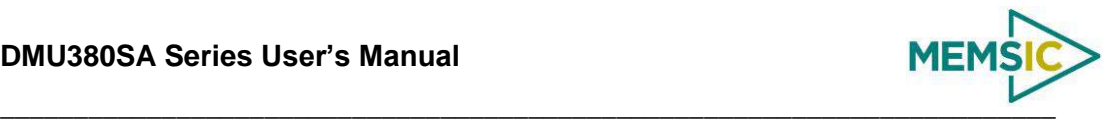

Unit orientation selections must conform to the right hand coordinate system as noted in Section 4.1 of this user manual. Selecting orientations that do not conform to this criteria are not allowed.

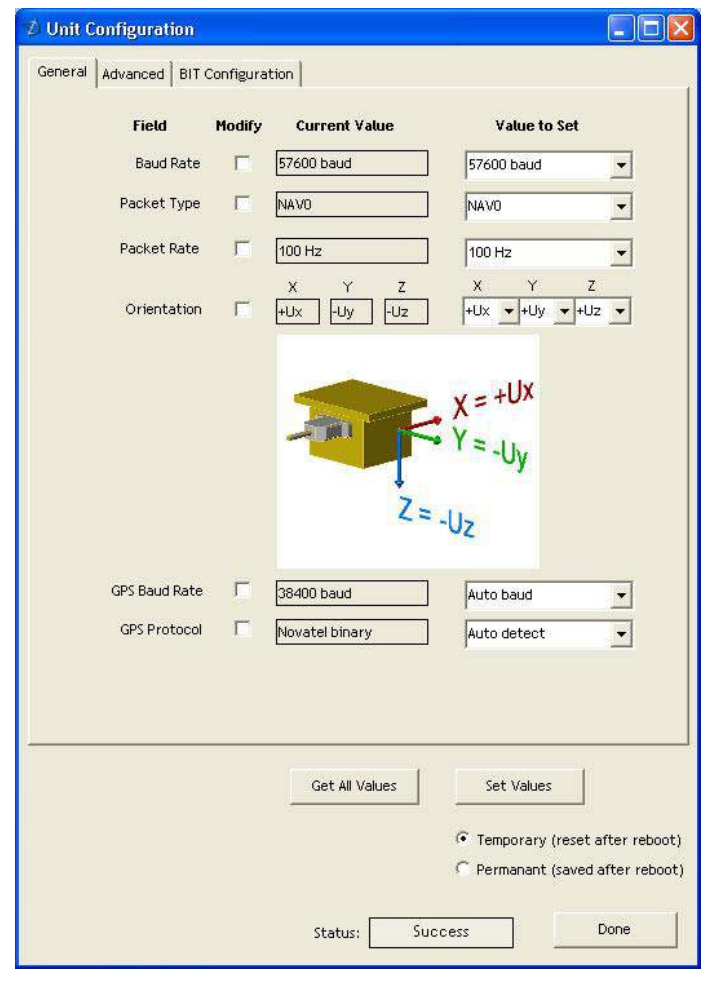

**Figure 7. Unit Configuration**

#### <span id="page-23-0"></span>3.10 **Advanced Configuration**

Users who wish to access some of the more advanced features of NAV-VIEW and the DMU380SA Series products can do so by selecting the "Advanced" tab at the top of the "Unit Configuration" window.

# **WARNING**

Users are strongly encouraged to read and thoroughly understand the consequences of altering the settings in the "Advanced" tab before making changes to the unit configuration. These settings are discussed in detail in Chapter 4 below.

Behavior switches are identified at the top of the page with marked boxes. A blue box will appear if a switch has been enabled similar to Figure 8 below. The values can be set in the same manner as noted in the previous section. To set a value, users select the appropriate "Modify" checkbox on the left side of the menu and select or enable the appropriate value they wish to set. At the bottom of the page, users have the option of temporarily or permanently setting values. When all selections have been finalized, simply press the "Set Values" button to change the selected settings.

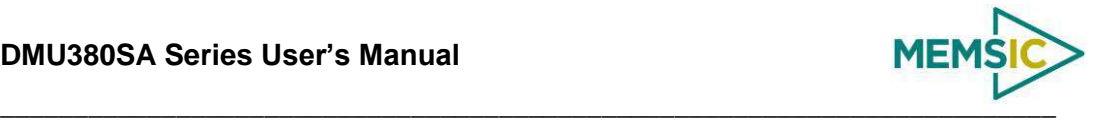

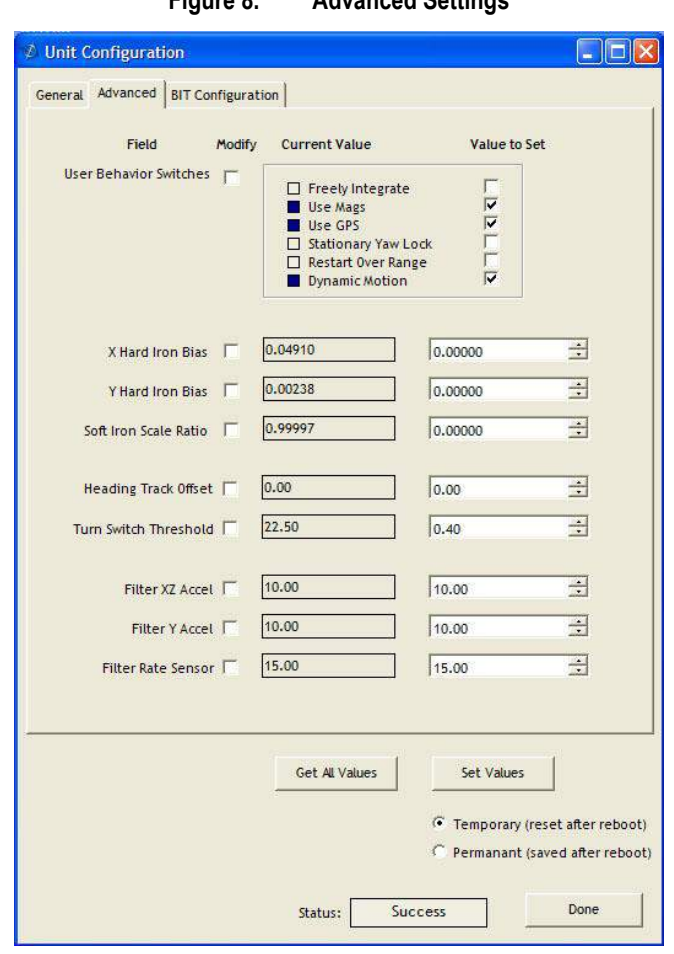

**Figure 8. Advanced Settings**

#### <span id="page-24-0"></span>3.11 **Bit Configuration**

The third and final tab of the unit configuration window is "Bit Configuration" (See Figure 9). This tab allows the users to alter the logic of individual status flags that affect the masterStatus flag in the master BITstatus field (available in most output packets). By enabling individual status flags users can determine which flags are logically OR'ed to generate the masterStatus flag. This gives the user the flexibility to listen to certain indications that affect their specific application. The masterFail and all error flags are not configurable. These flags represent serious errors and should never be ignored.

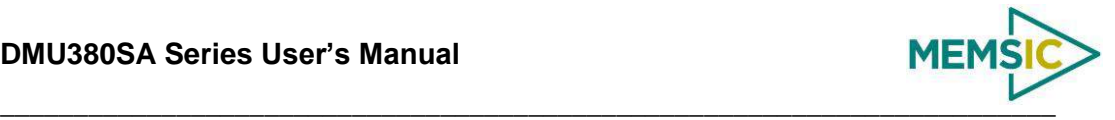

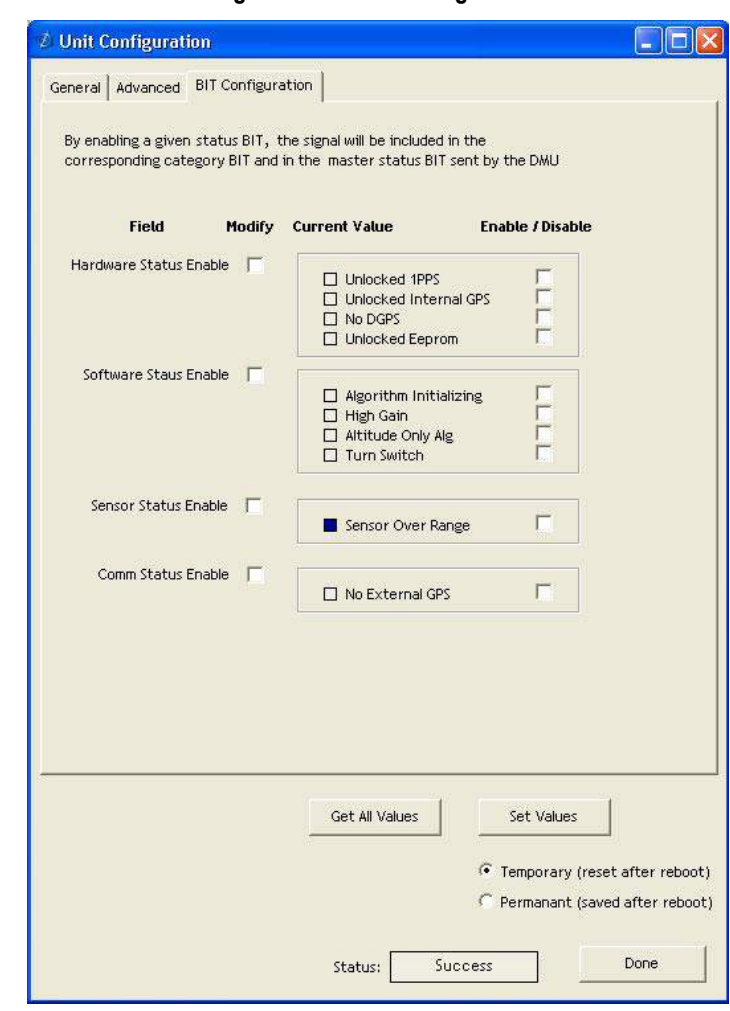

#### **Figure 9. BIT Configuration**

#### <span id="page-25-0"></span>3.12 **Mag Alignment Procedure**

## **IMPORTANT**

The following section only applies to DMU380SA Series products with magnetometers (AHRS and INS380SA). If your particular model does not utilize magnetometers for heading or performance you can disregard Section 3.12.

#### <span id="page-25-1"></span>*3.12.1 Hard Iron/Soft Iron Overview*

The AHRS and INS380SA products use magnetic sensors to compute heading. Ideally, the magnetic sensors would be measuring only earth's magnetic field to compute the heading angle. In the real world, however, residual magnetism in your system adds to the total magnetic field measured. This residual magnetism (called hard iron and soft iron) will create errors in the heading measurement if it is not accounted for. In addition, magnetic material can change the direction of the magnetic field as a function of the input magnetic field. This dependence of the local magnetic field on input direction is called the soft iron effect.

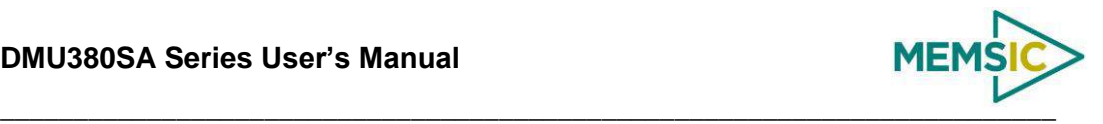

The AHRS and INS380SA products can actually measure the constant magnetic field that is associated with your system and correct for it. The AHRS and INS380SA products can also make a correction for some soft iron effects. The process of measuring these nonideal effects and correcting for them is called the "Mag Alignment Procedure". Performing a "Mag Alignment Procedure" will help correct for magnetic fields that are fixed with respect to the DMU380SA Series product. It cannot correct for time varying fields, or fields created by ferrous material that moves with respect to the DMU380SA Series product.

The AHRS and INS380SA products account for the extra magnetic field by making a series of measurements, and using these measurements to model the hard iron and soft iron environment in your system using a two-dimensional algorithm. The AHRS and INS380SA products will calculate the hard iron magnetic fields and soft iron corrections and store these as calibration constants in the EEPROM.

The "Mag Alignment Procedure" should always be performed with the AHRS or INS380SA product installed in the user system. If you perform the calibration process with the DMU380SA Series product by itself, you will not be correcting for the magnetism in the user system. If you then install the DMU380SA Series product in the system (i.e. a vehicle), and the vehicle is magnetic, you will still see errors arising from the magnetism of the vehicle.

#### <span id="page-26-0"></span>*3.12.2 Mag Alignment Procedure Using NAV-VIEW*

The Mag Alignment Procedure using NAV-VIEW can be performed using the following steps below:

- 1. Select "Mag Alignment" from the "Configuration" drop down menu at the top.
- 2. If you can complete your 360 degree turn within 120 seconds, select the "Auto-Terminate" box.
- 3. Select the "Start" button to begin the "MagAlign" Procedure and follow the instructions at the bottom of the screen as shown in Figure 10 below.

**Figure 10. Mag Alignment**

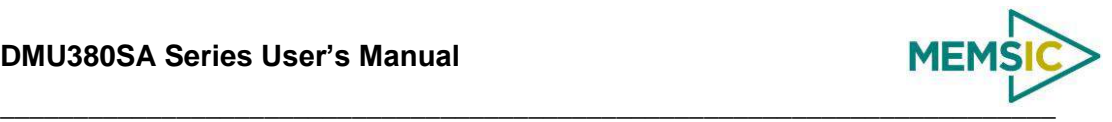

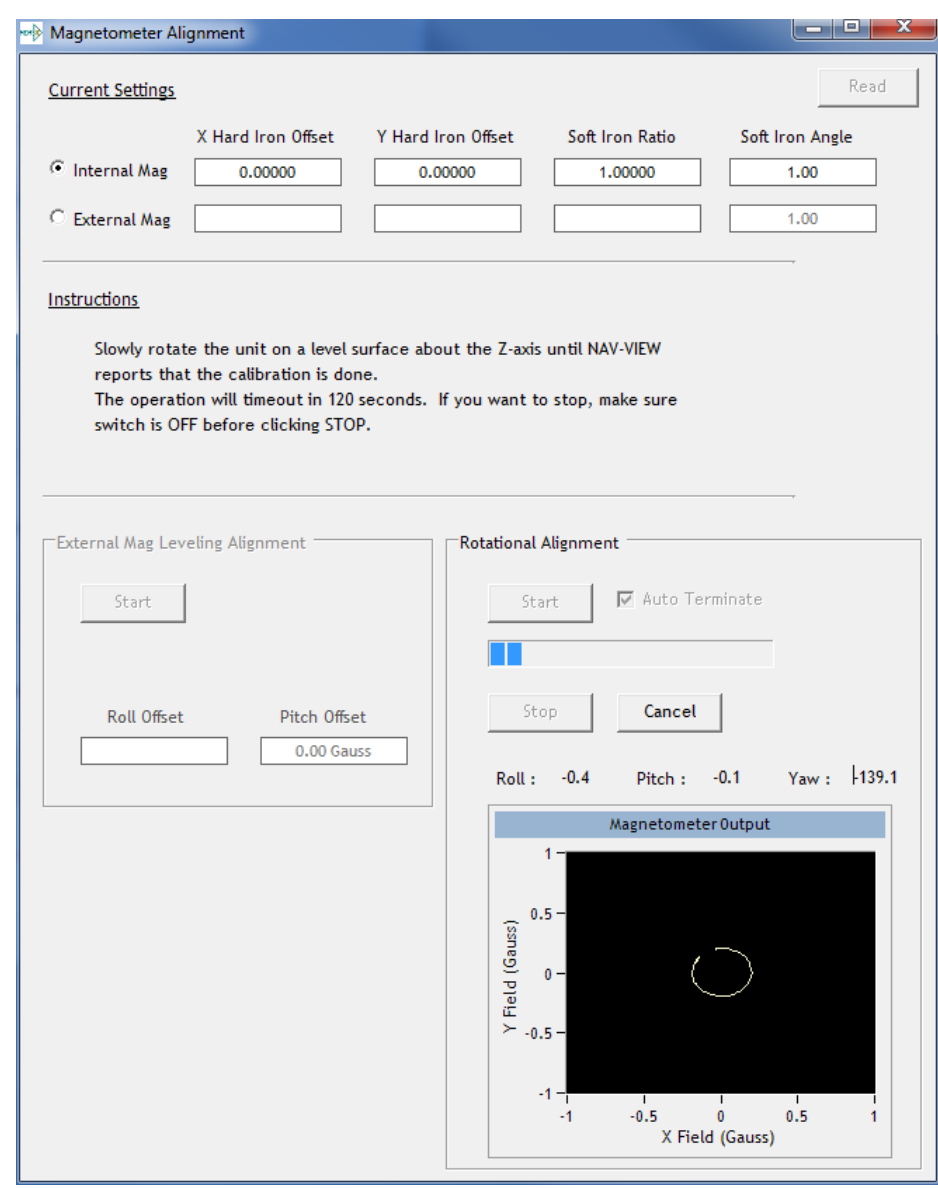

- 4. Rotate the AHRS or INS380SA product through 380 degrees of rotation or until you receive a message to stop.
- 5. Once you have completed your rotation, you will be given data concerning the calibration accuracy. The X and Y offset values indicate how far the magnetic field has been offset due to hard iron affects from components surrounding the unit. In addition, you will see a soft iron ratio indicating the effect of soft iron on the AHRS or INS380SA product.
- 6. Save this data to the AHRS or INS380SA product by selecting the "Apply" button (See Figure 11).

#### **Figure 11. Magnetometer Alignment**

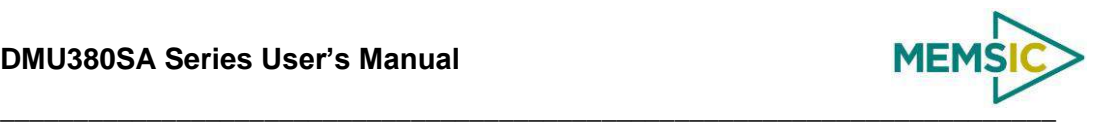

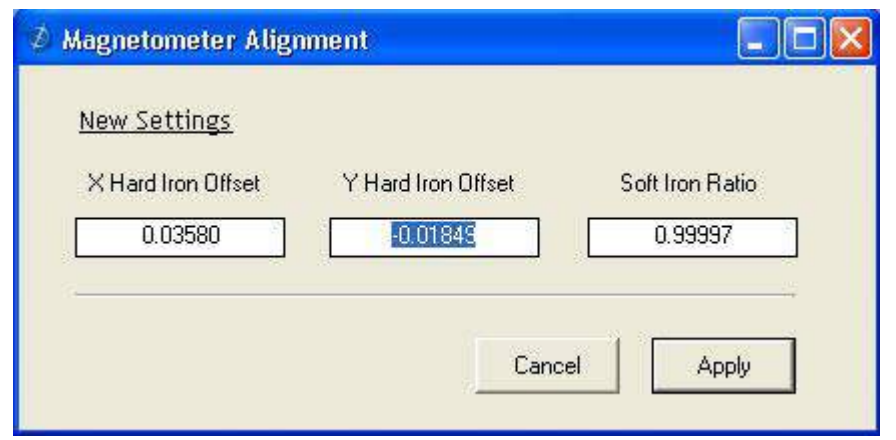

7. Upon completion of the "Mag Alignment Procedure", the heading accuracy should be verified with all third party systems active using a known reference such as a compass rose, GPS track or a calibrated compass. Heading inaccuracies greater than the values specified on the data sheet or fluctuating heading performance may be an indication of magnetic field disturbances near the unit.

# **IMPORTANT**

An acceptable calibration will provide X and Y Hard Iron Offset Values of  $< 2.5$  and a Soft Iron Ratio >0.95. If this procedure generates any values larger than stated above, the system will assert the softwareError $\rightarrow$ dataError $\rightarrow$ magAlignOutOfBounds error flag. See section 9 for details on error flag handling. Note that the current release of the software does not have this functionality. Future releases of software will restore this functionality. The magnetometer ranges is +/- 4 gauss, thus 2.5 gauss is the recommended maximum hardiron that should be tolerated for the installation and still provide ample resolution and headroom to properly determine the earth's magnetic field (strength  $< 0.5$  gauss). If the hard iron estimates are larger than 2.5 gauss, then a different installation location should be investigated.

## <span id="page-28-0"></span>3.13 **Read Unit Configuration**

NAV-VIEW allows users to view the current settings and calibration data for a given DMU380SA Series unit by accessing the "Read Configuration" selection from the "Configuration" drop down menu (See Figure 12). From this dialog, users can print a copy of the unit's current configuration and calibration values with the click of a button. Simply select the "Read" button at the top of the dialog box and upon completion select the "Print" or "Print Preview" buttons to print a copy to your local network printer. This information can be helpful when storing hard copies of unit configuration, replicating the original data sheet and for troubleshooting if you need to contact MEMSIC's Support Staff.

#### **Figure 12. Read Configuration**

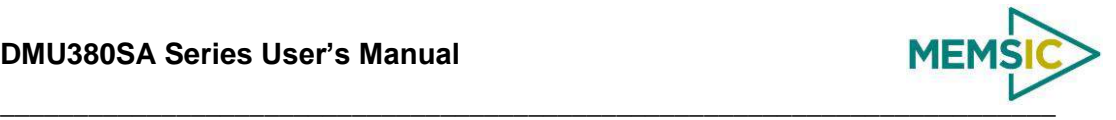

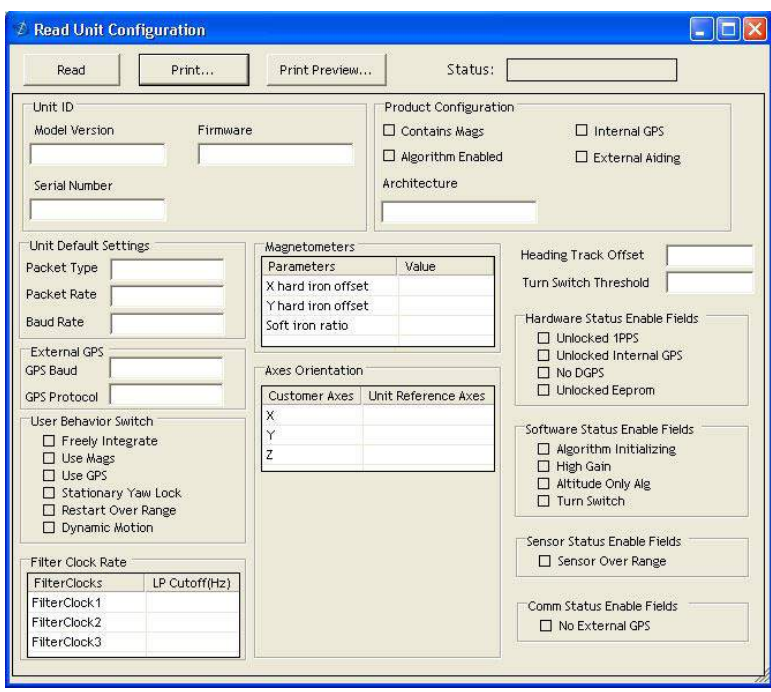

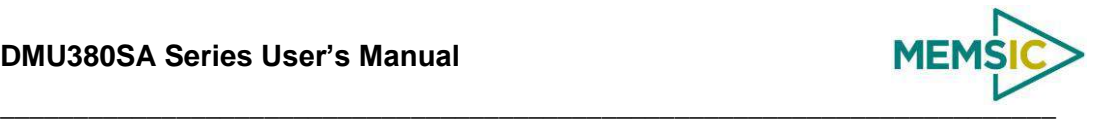

# **4 Theory of Operation**

<span id="page-30-0"></span>This section of the manual covers detailed theory of operation for each member of the DMU380SA Series starting with the basic IMU380SA and then reviewing each major variant (VG, AHRS and INS) with their associated additional features, outputs, and performance. Table 7 shows the basic features of each member of the DMU380SA Series with cross references to important sections for review.

| <b>Product</b> | <b>Features</b>                                                                                         | <b>Learning More</b>            |  |  |
|----------------|----------------------------------------------------------------------------------------------------|---------------------------------|--|--|
| IMU380SA       | 6- DOF Digital IMU                                                                                      | Read 4.1 and 4.2                |  |  |
| <b>VG380SA</b> | 6-DOF IMU, plus Dynamic Roll/Pitch (optional external<br>GPS)                                           | Read 4.1, 4.2 and 4.3           |  |  |
| AHRS380SA      | 6-DOF IMU with 3-Axis Internal Magnetometer Dynamic<br>Roll, Pitch, and Heading (Optional External GPS) | Read 4.1, 4.2, 4.3 and 4.4      |  |  |
| INS380SA       | 6-DOF IMU with 3-Axis Internal Magnetometer, and<br>Internal WAAS Capable GPS Receiver                  | Read 4.1, 4.2, 4.3, 4.4 and 4.5 |  |  |
|                | Position, Dynamic Velocity, and Dynamic Roll, Pitch,<br>Heading                                         |                                 |  |  |

**Table 7. DMU380SA Series Overview**

Figure 13 shows the DMU380SA Series hardware block diagram. At the core of the DMU380SA Series is a rugged 6-DOF (Degrees of Freedom) MEMS inertial sensor cluster that is common across all members of the DMU380SA Series. The 6-DOF MEMS inertial sensor cluster includes three axes of MEMS angular rate sensing and three axes of MEMS linear acceleration sensing. These sensors are based on rugged, field proven silicon bulk micromachining technology. Each sensor within the cluster is individually factory calibrated using MEMSIC's automated manufacturing process. Sensor errors are compensated for temperature bias, scale factor, non-linearity and misalignment effects using a proprietary algorithm from data collected during manufacturing. Accelerometer, rate gyro, and magnetometer sensor bias shifts over temperature (-40  $^{\circ}$ C to +71  $^{\circ}$ C) are compensated and verified using calibrated thermal chambers and rate tables. The 6-DOF sensor cluster data is fed into a high-speed microprocessor. The processor outputs attitude and navigation data via the RS-232 port. As shown in the block diagram (Figure 13), the INS380SA and AHRS380SA include an internal 3-axis magnetometer, and the INS380SA includes an internal WAAS capable GPS receiver. In addition, the AHRS380SA and VG380SA can accept input from external GPS sources as noted in Chapter 2 of this manual.

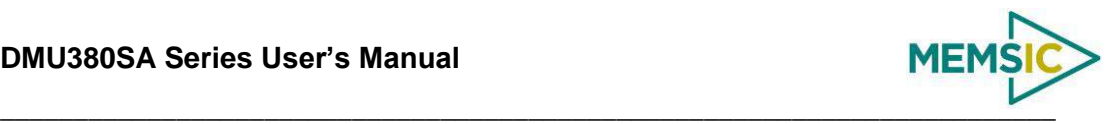

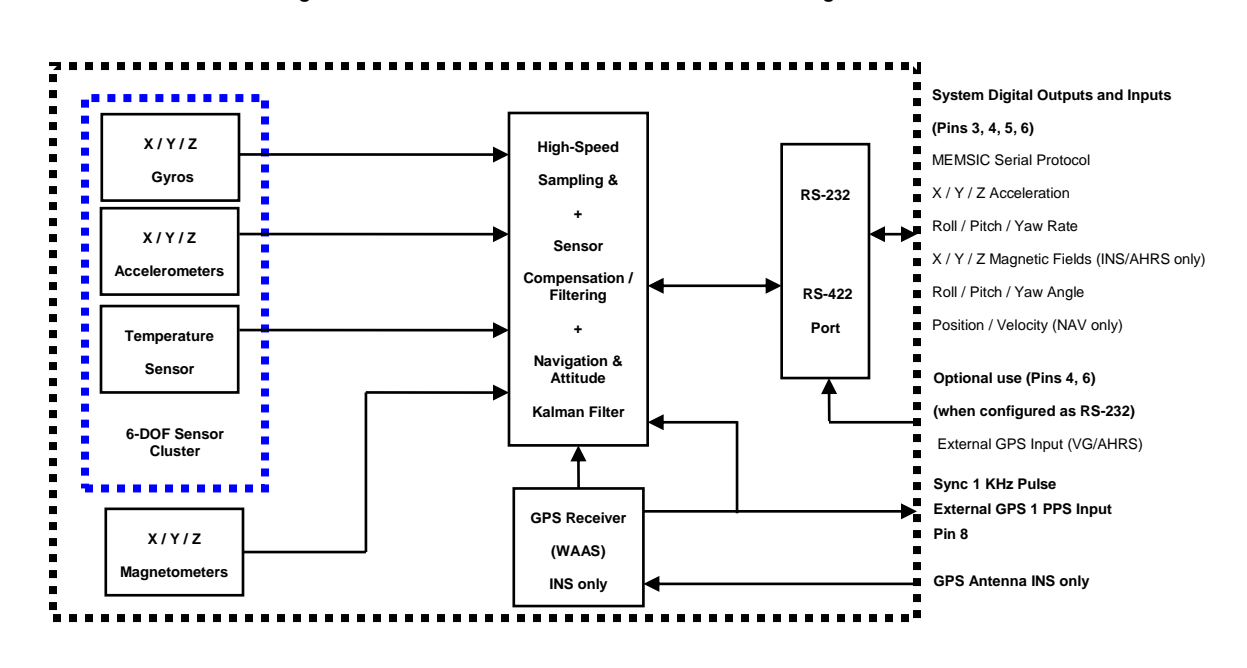

**Figure 13. DMU380SA Series Hardware Block Diagram**

Figure 14 shows the software block diagram. The 6-DOF inertial sensor cluster data is fed into a high speed 200Hz signal processing chain. These 6-DOF signals pass through one or more of the processing blocks and these signals are converted into output measurement data as shown. Measurement data packets are available at fixed continuous output rates or on a polled basis. The type of measurement data packets available depends on the unit type according to the software block diagram and Table 6. Aiding sensor data is used by an Extended Kalman Filter (EKF) for drift correction in the INS, AHRS and VG Series products. Built-In-Test and Status data is available in the measurement packet or via the special Status Packet T0.

As shown in the software block diagram, the DMU380SA Series has a unit setting and profile block which configures the algorithm to user and application specific needs. This feature is one of the more powerful features in the DMU380SA Series architecture as it allows the DMU380SA Series to work in a wide range of commercial applications by settings different modes of operation for the DMU380SA Series.

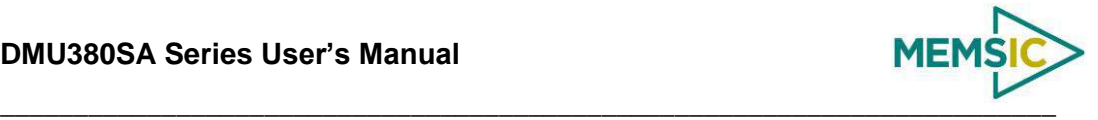

**Figure 14. DMU380SA Series Software Block Diagram**

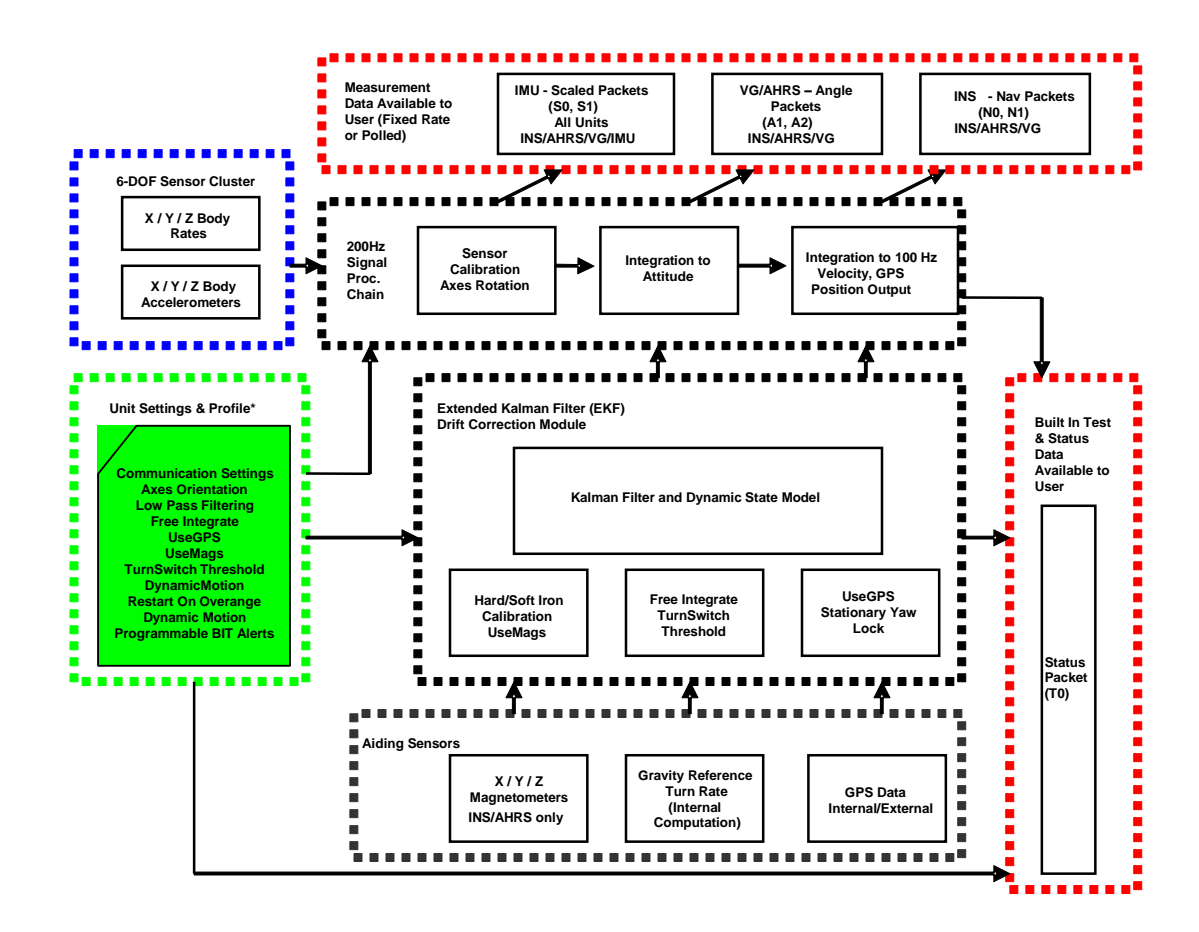

Simplified functional block diagrams for INS, AHRS and VG series products derived from Figure 14 are shown in Figure 15 to highlight key features of each product. The DMU380SA Series products are mainly differentiated by types of aiding sensors used in the EKF for the drift correction of the 6-DOF inertial sensor cluster.

For the AHRS product, a 3-axis magnetometer is used for correcting the drift on yaw/heading angle. For the INS product, a 3-axis magnetometer and a GPS receiver are used for correcting the drift on yaw/heading angle, increasing the accuracy of the attitude estimation by incorporating these sensor signals into the EKF, and providing a navigation solution. The common aiding sensor for the drift correction for the attitude (i.e., roll and pitch only) is a 3-axis accelerometer. This is the default configuration for the VG product.

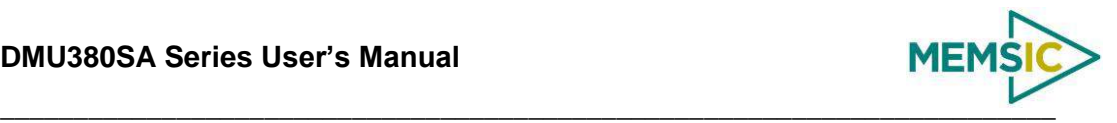

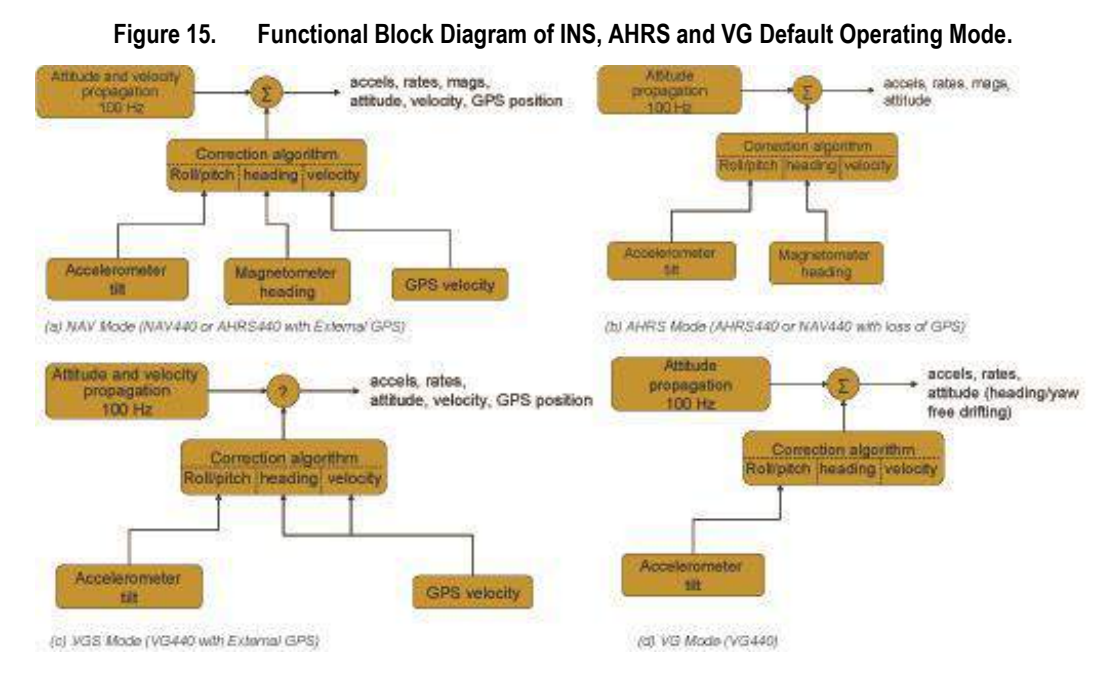

## <span id="page-33-0"></span>4.1 **DMU380SA Series Default Coordinate System**

The DMU380SA Series Inertial System default coordinate system is shown in Figure 16. As with many elements of the DMU380SA Series, the coordinate system is configurable with either NAV-VIEW or by sending the appropriate serial commands. These configurable elements are known as *Advanced Settings*. This section of the manual describes the default coordinate system settings of the DMU380SA Series when it leaves the factory.

With the DMU380SA Series product connector facing you, and the mounting plate down, the axes are defined as follows:

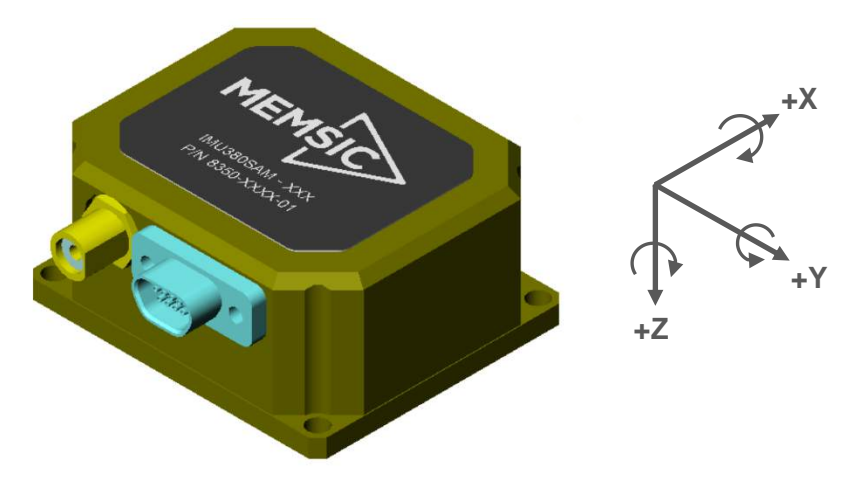

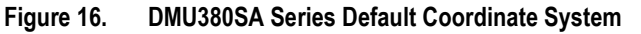

**X-axis** – from face with connector through the 380 unit

**Y-axis** – along the face with connector from left to right

**Z-axis** – along the face with the connector from top to bottom

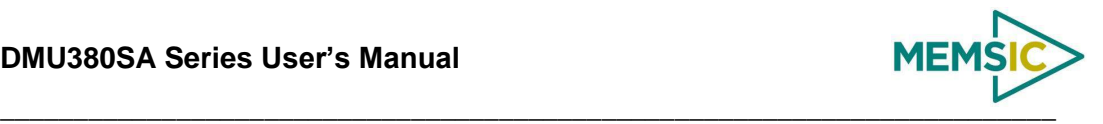

The axes form an orthogonal SAE right-handed coordinate system. Acceleration is positive when it is oriented towards the positive side of the coordinate axis. For example, with a DMU380SA Series product sitting on a level table, it will measure zero g along the x- and y-axes and -1 g along the z-axis. Normal Force acceleration is directed upward, and thus will be defined as negative for the DMU380SA Series z-axis.

The angular rate sensors are aligned with these same axes. The rate sensors measure angular rotation rate around a given axis. The rate measurements are labeled by the appropriate axis. The direction of a positive rotation is defined by the right-hand rule. With the thumb of your right hand pointing along the axis in a positive direction, your fingers curl around in the positive rotation direction. For example, if the DMU380SA Series product is sitting on a level surface and you rotate it clockwise on that surface, this will be a positive rotation around the z-axis. The x- and y-axis rate sensors would measure zero angular rates, and the z-axis sensor would measure a positive angular rate.

The magnetic sensors are aligned with the same axes definitions and sign as the linear accelerometers. For example, when oriented towards magnetic North, you will read approximately  $+0.25$  Gauss along X, 0.0 Gauss along Y, and  $+0.35$  Gauss along Z direction (North America). Magnetic values at other geographic locations can be found at [http://www.ngdc.noaa.gov/seg/WMM/DoDWMM.shtml.](http://www.ngdc.noaa.gov/seg/WMM/DoDWMM.shtml)

Pitch is defined positive for a positive rotation around the y-axis (pitch up). Roll is defined as positive for a positive rotation around the x-axis (roll right). Yaw is defined as positive for a positive rotation around the z-axis (turn right).

The angles are defined as standard Euler angles using a 3-2-1 system. To rotate from the body frame to an earth-level frame, roll first, then pitch, and then yaw.

The position output from GPS is represented in Latitude, Longitude, and Altitude (LLA) convention on the WGS84 Ellipsoid. This is the most commonly used spherical coordinate system. The GPS velocity is defined in North, East and Down reference frame. The users can convert this into Cartesian coordinate system, called Earth-Centered, Earth-Fixed (ECEF). ECEF uses three-dimensional XYZ coordinates (in meters) to describe the location of a GPS user or satellite. Several online resources are available to help users with this transformation. For example, refer to the application note on MEMSIC website**, [http://www.memsic.com/support/documentation/inertial](http://www.memsic.com/support/documentation/inertial-systems/category/3-application-notes.html)[systems/category/3-application-notes.html](http://www.memsic.com/support/documentation/inertial-systems/category/3-application-notes.html)**

#### <span id="page-34-0"></span>*4.1.1 Advanced Settings*

The DMU380SA Series Inertial Systems have a number of advanced settings that can be changed. The specific settings available vary from unit to unit, and a detailed description of each unit (IMU, VG, AHRS, and INS) is found in the subsequent sections of this manual. All units support baud rate, power-up output packet type, output rate, sensor low pass filtering, and custom axes configuration. The units can be configured using NAV-VIEW, as described in Section 3, and also directly with serial commands as described in Sections 6-9.

## <span id="page-34-1"></span>4.2 **IMU380SA Theory of Operation**

The product name, IMU380SA, stands for Inertial Measurement Unit 380, and the name is indicative of the inertial measurement unit functionality that the IMU380SA provides by providing inertial rate and acceleration data in 6-DOF (six degrees of freedom). The IMU380SA signal processing chain consists of the 6-DOF sensor cluster, programmable low-pass filters, and the ARM signal processor for sensor error compensation. The IMU380SA, as with other DMU380SA Series variants, has an RS-232 serial communications link.

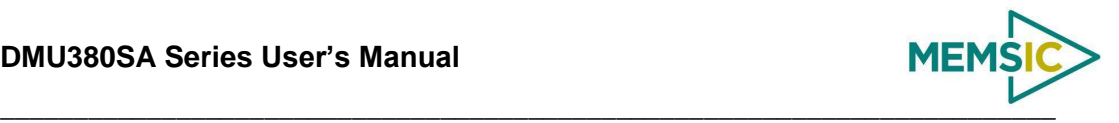

After passing thru a digitally controlled programmable low-pass filter, the rate and acceleration sensor signals are obtained at 200Hz. The sensor data is filtered by the ARM using FIR filters. The factory calibration data, stored in EEPROM, is used by the ARM to remove temperature bias, misalignment, scale factor errors, and non-linearities from the sensor data. Additionally any advanced user settings such as axes rotation are applied to the IMU data. The 200Hz IMU data is continuously being maintained inside the IMU380SA. Digital IMU data is output over the RS-232 serial link at a selectable fixed rate (100, 50, 25, 20, 10, 5 or 2 Hz) or on as requested basis using the GP, 'Get Packet' command. The digital IMU data is available in one of several measurement packet formats including Scaled Sensor Data ('S1' Packet). In the Scaled Sensor Data ('S1' Packet) data is output in scaled engineering units. See Section 7 of the manual for full packet descriptions.

# **IMPORTANT**

The Delta-Theta, Delta-V packet is only recommended for use in continuous output mode at 5Hz or greater. Polled requests for this packet will produce values accumulated since the last poll request, and thus, are subject to overflow (data type wrap around).

## <span id="page-35-0"></span>*4.2.1 IMU380SA Advanced Settings*

The IMU380SA advanced settings are described in Table 8 below. All of the advanced settings are accessible thru NAV-VIEW under the Configuration Menu, Unit Configuration settings.

| rapic o. Throughout Advanced Octrings        |                |                                                                                                    |  |  |
|----------------------------------------------|----------------|----------------------------------------------------------------------------------------------------|--|--|
| <b>Setting</b>                               | <b>Default</b> | <b>Comments</b>                                                                                                    |  |  |
| <b>Baud Rate</b>                             | 38,400 baud    | 9600, 19200, 57600 also available                                                                                                    |  |  |
| <b>Packet Type</b>                           | S0             | S1 also available                                                                                                    |  |  |
| <b>Packet Rate</b>                           | 100Hz          | This setting sets the rate at which selected Packet Type, packets are output. If<br>polled mode is desired, then select Quiet. If Quiet is selected, the IMU380SA<br>will only send measurement packets in response to GP commands.                                                                                                    |  |  |
| <b>Orientation</b>                           | See Fig 12.    | To configure the axis orientation, select the desired measurement for each<br>axis: NAV-VIEW will show the corresponding image of the IMU380SA, so it<br>easy to visualize the mode of operation. Refer to Section 8.4 Orientation Field<br>settings for the twenty four possible orientation settings. The default setting<br>points the connector AFT. |  |  |
| <b>Filter Settings (5,</b><br>10, 20, 50 Hz) | $20$ Hz        | The low pass filters are set to a default of 20 Hz for the accelerometers, and 20<br>Hz for the angular rate sensors. There is one filter setting for all three angular<br>rate sensors. There is one filter setting for all three accelerometers.                                                                                                    |  |  |
| BIT                                          |                | See 4.2.2                                                                                                    |  |  |

**Table 8. IMU380SA Advanced Settings**

# **NOTE on Filter Settings**

Why change the filter settings? Generally there is no reason to change the low-pass filter settings on the IMU380SA or other DMU380SA Series Inertial Systems. However, when a DMU380SA Series product is installed in an environment with a lot of vibration, it can be helpful to reduce the vibration-based signal energy and noise prior to further processing on the signal. Installing the IMU380SA in the target environment and reviewing the data with NAV-VIEW can be helpful to determine if changing the filter settings would be helpful. Although the filter settings can be helpful in reducing vibration based noise in the signal, low filter settings (e.g., 5Hz) also reduce the bandwidth of the signal, i.e. can wash out the signals containing the dynamics of a target. Treat the filter settings with caution.
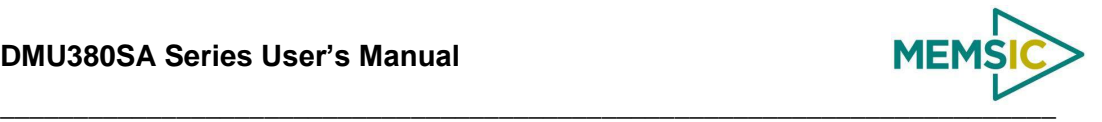

## *4.2.2 IMU380SA Built-In Test*

The IMU380SA Built-In Test capability allows users of the IMU380SA to monitor health, diagnostic, and system status information of the unit in real-time. The Built-In Test information consists of a BIT word (2 bytes) transmitted in every measurement packet. In addition, there is a diagnostic packet 'T0' that can be requested via the Get Packet 'GP' command which contains a complete set of status for each hardware and software subsystem in the IMU380SA. See Sections 6-8 Programming Guide, for details on the 'T0' packet.

The BIT word, which is contained within each measurement packet, is detailed below. The LSB (Least Significant Bit) is the Error byte, and the MSB (Most Significant Bit) is a Status byte with programmable alerts. Internal health and status are monitored and communicated in both hardware and software. The ultimate indication of a fatal problem is the masterFail flag.

The masterStatus flag is a configurable indication that can be modified by the user. This flag is asserted as a result of any asserted alert signals which have been enabled. See Advanced BIT (Section 9) for details regarding the configuration of the masterStatus flags. Table 9 shows the BIT definition and default settings for BIT programmable alerts in the IMU380SA.

| <b>BITstatus Field</b> | <b>Bits</b>    | <b>Meaning</b>                               | Category      |
|------------------------|----------------|----------------------------------------------|---------------|
| masterFail             | $\Omega$       | $0 =$ normal, $1 =$ fatal error has occurred | <b>BIT</b>    |
| <b>HardwareError</b>   |                | $0 =$ normal, $1 =$ internal hardware error  | <b>BIT</b>    |
| comError               | $\overline{2}$ | $0 =$ normal, $1 =$ communication error      | <b>BIT</b>    |
| softwareError          | 3              | $0 =$ normal, $1 =$ internal software error  | <b>BIT</b>    |
| Reserved               | 4:7            | N/A                                          |               |
| masterStatus           | 8              | $0 =$ nominal, 1 = Alert, Sensor Over Range  | <b>Status</b> |
| hardwareStatus         | 9              | Disabled                                     | Status        |
| comStatus              | 10             | Disabled                                     | <b>Status</b> |
| softwareStatus         | 11             | Disabled                                     | <b>Status</b> |
| sensorStatus           | 12             | $0 =$ nominal, $1 =$ Sensor Over Range       | <b>Status</b> |
| Reserved               | 13:15          | N/A                                          |               |

**Table 9. IMU380SA Default BIT Status Definition**

The IMU380SA also allows a user to configure the Status byte within the BIT message. To configure the word, select the BIT Configuration tab from the Unit Configuration menu. The dialog box allows selection of which status types to enable (hardware, software, sensor, and comm). In the case of the IMU380SA which has fewer features and options than other DMU380SA Series products, the only meaningful parameter is sensor over-range. It is recommended that users leave the default configuration, which is sensorStatus enabled and flag on sensor over-range. The over-range only applies to the rotational rate sensors. Because instantaneous acceleration levels due to vibration can exceed the accelerometer sensor range in many applications, none of the DMU380SA Series products trigger over-range on accelerometer readings.

## 4.3 **VG380SA Theory of Operation**

The VG380SA supports all of the features and operating modes of the IMU380SA, and it includes additional internal software, running on the ARM processor, for the computation of dynamic roll and pitch. The product name, VG380SA, stands for Vertical Gyro 380, and it is indicative of the vertical gyro functionality that the VG380SA replicates by

#### **DMU380SA Series User's Manual**

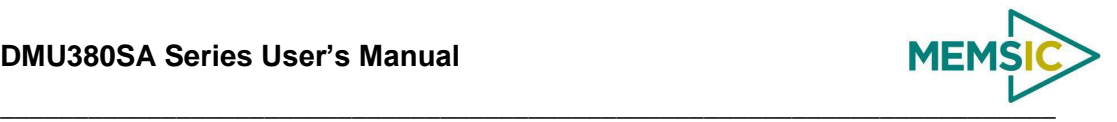

providing dynamic roll and pitch measurements, in addition to the IMU data. The dynamic roll and pitch measurements are stabilized by the using the accelerometers as a long-term gravity reference. Unlike the VG400 and earlier MEMSIC VG Series products, the VG380SA can also output a free integrating yaw angle measurement that is not stabilized by a magnetometer or compass heading (see AHRS380SA or INS380SA for stabilized heading). At a fixed 200Hz rate, the VG380SA continuously maintains both the digital IMU data as well as the dynamic roll and pitch data. As shown in the software block diagram Figure 14, after the Sensor Calibration block, the IMU data is passed into an Integration to Orientation block (Please refer to the Figure 11 if external GPS aiding will be used). The Integration to Orientation block integrates body frame sensed angular rate to orientation at a fixed 200 times per second within all of the DMU380SA Series products. For improved accuracy and to avoid singularities when dealing with the cosine rotation matrix, a quaternion formulation is used in the algorithm to provide attitude propagation.

As also shown in the software block diagram, the Integration to Orientation block receives drift corrections from the Extended Kalman Filter or Drift Correction Module. In general, rate sensors and accelerometers suffer from bias drift, misalignment errors, acceleration errors (g-sensitivity), nonlinearity (square terms), and scale factor errors. The largest error in the orientation propagation is associated with the rate sensor bias terms. The Extended Kalman Filter (EKF) module provides an on-the-fly calibration for drift errors, including the rate sensor bias, by providing corrections to the Integration to Orientation block and a characterization of the gyro bias state. In the VG380SA, the internally computed gravity reference vector provides a reference measurement for the EKF when the VG380SA is in quasi-static motion to correct roll and pitch angle drift and to estimate the X and Y gyro rate bias. Because the gravity vector has no horizontal component, the EKF has no ability to estimate either the yaw angle error or the Z gyro rate bias. The VG380SA adaptively tunes the EKF feedback in order to best balance the bias estimation and attitude correction with distortion free performance during dynamics when the object is accelerating either linearly (speed changes) or centripetally (false gravity forces from turns). Because centripetal and other dynamic accelerations are often associated with yaw rate, the VG380SA maintains a low-passed filtered yaw rate signal and compares it to the turnSwitch threshold field (user adjustable). When the user platform to which the VG380SA is attached exceeds the turnSwitch threshold yaw rate, the VG380SA lowers the feedback gains from the accelerometers to allow the attitude estimate to coast through the dynamic situation with primary reliance on angular rate sensors. This situation is indicated by the softwareStatus $\rightarrow$ turnSwitch status flag. Using the turn switch maintains better attitude accuracy during short-term dynamic situations, but care must be taken to ensure that the duty cycle of the turn switch generally stays below 10% during the vehicle mission. A high turn switch duty cycle does not allow the system to apply enough rate sensor bias correction and could allow the attitude estimate to become unstable.

The VG380SA algorithm has two major phases of operation. The first phase of operation is the initialization phase. During the initialization phase, the VG380SA is expected to be stationary or quasi-static so the EKF weights the accelerometer gravity reference heavily in order to rapidly estimate the roll and pitch angles, and X, Y rate sensor bias. The initialization phase lasts approximately 60 seconds, and the initialization phase can be monitored in the softwareStatus BIT transmitted by default in each measurement packet. After the initialization phase, the VG380SA operates with lower levels of feedback (also referred to as EKF gain) from the accelerometers to continuously estimate and correct for roll and pitch errors, as well as to estimate X and Y rate sensor bias.

If a user wants to reset the algorithm or re-enter the initialization phase, sending the algorithm reset command, 'AR', will force the algorithm into the reset phase.

### **DMU380SA Series User's Manual**

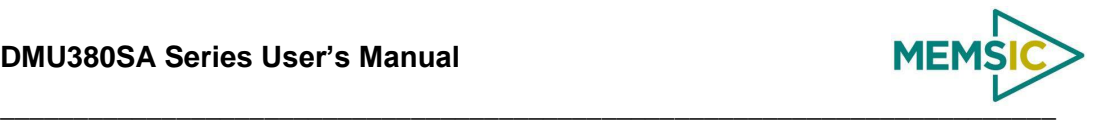

The VG380SA outputs digital measurement data over the RS-232 serial link at a selectable fixed rate (100, 50, 25, 20, 10, 5 or 2 Hz) or on as requested basis using the GP, 'Get Packet' command. In addition to the scaled sensor packets described in the IMU380SA section, the VG380SA has additional measurement output packets including the default 'A2' Angle Packet which outputs the roll angle, pitch angle, and digital IMU data. 'N0' and 'N1' packets are also available for use with an external GPS receiver. See Section 6 and 7 of the manual for full packet descriptions.

## *4.3.1 VG380SA Advanced Settings*

In addition to the configurable baud rate, packet rate, axis orientation, and sensor lowpass filter settings, the VG380SA provides additional advanced settings which are selectable for tailoring the VG380SA to a specific application requirements. These VG380SA advanced settings are shown in Table 10 below:

| <b>Setting</b>                                  | <b>Default</b> | <b>Comments</b>                                                                                                    |  |  |
|-------------------------------------------------|----------------|----------------------------------------------------------------------------------------------------|--|--|
| <b>Baud Rate</b>                                | 38,400<br>baud | 9600, 19200, 57600 also available                                                                                                    |  |  |
| <b>Packet Type</b>                              | A2             | S1, N0, N1 also available                                                                                                    |  |  |
| <b>Packet Rate</b>                              | 25Hz           | This setting sets the rate at which selected Packet Type, packets are output. If polled<br>mode is desired, then select Quiet. If Quiet is selected, the VG380SA will only send<br>measurement packets in response to GP commands.                                                                                                    |  |  |
| <b>Orientation</b>                              | See<br>Fig. 12 | To configure the axis orientation, select the desired measurement for each axes: NAV-<br>VIEW will show the corresponding image of the VG380SA, so it easy to visualize the<br>mode of operation. See Section 8.4 Orientation Field settings for the twenty four possible<br>orientation settings. The default setting points the connector AFT.                                                                                                    |  |  |
| <b>Filter</b><br>Settings (5,<br>10, 20, 50 Hz) | 20 Hz          | The low pass filters are set to a default of 5Hz for the accelerometers, and 20 Hz for the<br>angular rate sensors. There is one filter setting for all three angular rate sensors. There<br>are two settings for the accelerometers, one for the X and Y axes, and a separate setting<br>for the Z axis. The reason for a separate setting in the Z-axis is that in many installations,<br>the Z-axis vibration level is much higher than in the X and Y axes, and it can prove helpful<br>to filter the Z-axis at a lower cutoff than the X and Y axes.                                                                                                    |  |  |
| Freely<br>Integrate                             | <b>OFF</b>     | The Freely Integrate setting allows a user to turn the VG380SA into a 'free gyro'. In free<br>gyro mode, the roll, pitch and yaw are computed exclusively from angular rate with no<br>kalman filter based corrections of roll, pitch, or yaw. When turned on, there is no coupling<br>of acceleration based signals into the roll and pitch. As a result, the roll, pitch, and yaw<br>outputs will drift roughly linearly with time due to sensor bias. For best performance, the<br>Freely Integrate mode should be used after the algorithm has initialized. This allows the<br>Kalman Filter to estimate the roll and pitch rate sensor bias prior to entering the free gyro<br>mode. Upon exiting the 'free gyro' mode (OFF), one of two behaviors will occur<br>If the VG380SA has been in freely integrate mode for less than sixty seconds,<br>(1)<br>the algorithm will resume operation at normal gain settings<br>If the VG380SA has been in freely integrate mode for greater than sixty<br>(2)<br>seconds, the algorithm will force a reset and reinitialize with high gains<br>automatically.                                                                                                    |  |  |
| <b>Restart On</b><br><b>Over Range</b>          | <b>OFF</b>     | This setting forces an algorithm reset when a sensor over range occurs i.e., a rotational<br>rate on any of the three axes exceeds the maximum range. The default setting is OFF for<br>the VG380SA. Algorithm reset returns the VG380SA to a high gain state, where the<br>VG380SA rapidly estimates the gyro bias and uses the accelerometer feedback heavily.<br>This setting is recommended when the source of over-range is likely to be sustained and<br>potentially much greater than the rate sensor operating limit. Large and sustained angular<br>rate over-ranges result in unrecoverable errors in roll and pitch outputs. An unrecoverable<br>error is one where the EKF can not stabilize the resulting roll and pitch reading. If the<br>over-ranges are expected to be of short duration (<1 sec) and a modest percentage over<br>the maximum operating range, it is recommended that the restart on over range setting<br>be turned off. Handling of an inertial rate sensor over-range is controlled using the<br>restartOnOverRange switch. If this switch is off, the system will flag the overRange status<br>flag and continue to operate through it. If this switch is on, the system will flag a |  |  |

**Table 10. VG380SA Series Advanced Settings**

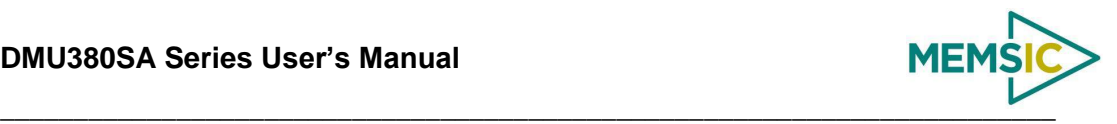

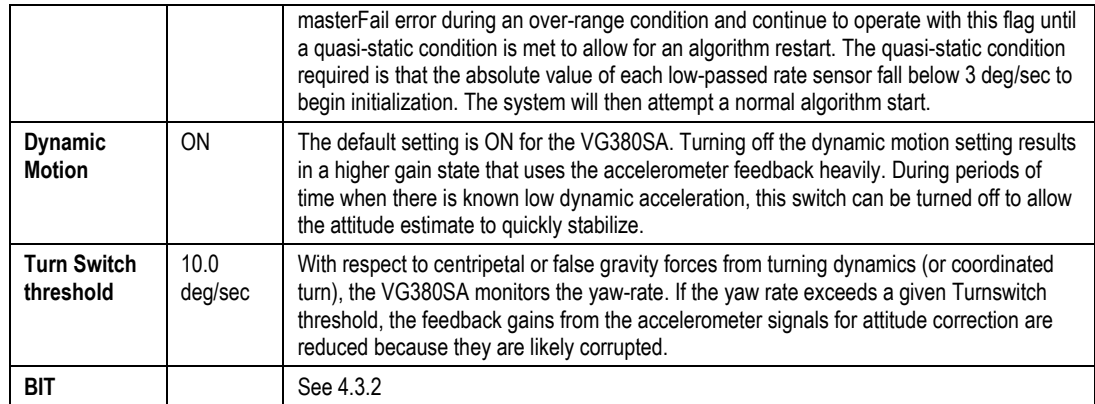

### 4.3.2 *VG380SA Built-In Test*

As with the IMU380SA, the VG380SA Built-In Test capability allows users of the VG380SA to monitor health, diagnostic, and system status information of the unit in realtime. The Built-In Test information consists of a BIT word (2 bytes) transmitted in every measurement packet. In addition, there is a diagnostic packet 'T0' that can be requested via the Get Packet 'GP' command which contains a complete set of status for each hardware and software subsystem in the VG380SA. See Sections 6 and 7 for details on the 'T0' packet.

The BIT word contained within each measurement packet is detailed below. The LSB (Least Significant Bit) is the Error byte, and the MSB (Most Significant Bit) is a Status byte with programmable alerts. Internal health and status are monitored and communicated in both hardware and software. The ultimate indication of a fatal problem is the masterFail flag.

The masterStatus flag is a configurable indication that can be modified by the user. This flag is asserted as a result of any asserted alert signals which have been enabled. See Advanced BIT (Section 9) for details on configuring the masterStatus flags. Table 11 shows the BIT definition and default settings for BIT programmable alerts in the VG380SA.

| <b>BITstatus Field</b> | <b>Bits</b> | <b>Meaning</b>                                             | Category      |
|------------------------|-------------|------------------------------------------------------------|---------------|
| masterFail             | 0           | $0 =$ normal, $1 =$ fatal error has occurred               | <b>BIT</b>    |
| <b>HardwareError</b>   |             | $0 =$ normal, $1 =$ internal hardware error                | <b>BIT</b>    |
| comError               | 2           | $0 =$ normal, $1 =$ communication error                    | <b>BIT</b>    |
| softwareError          | 3           | $0 =$ normal, $1 =$ internal software error                | <b>BIT</b>    |
| Reserved               | 4:7         | N/A                                                        |               |
| masterStatus           | 8           | $0 =$ nominal, $1 =$ one or more status alerts             | <b>Status</b> |
| hardwareStatus         | 9           | Disabled                                                   | <b>Status</b> |
| comStatus              | 10          | $0 =$ nominal, $1 =$ No External GPS Comm                  | Status        |
| softwareStatus         | 11          | $0 =$ nominal, $1 =$ Algorithm Initialization or High Gain | Status        |
| sensorStatus           | 12          | $0 =$ nominal, $1 =$ Sensor Over Range                     | <b>Status</b> |
| Reserved               | 13:15       | N/A                                                        |               |

**Table 11. VG380SA Default BIT Status Definition**

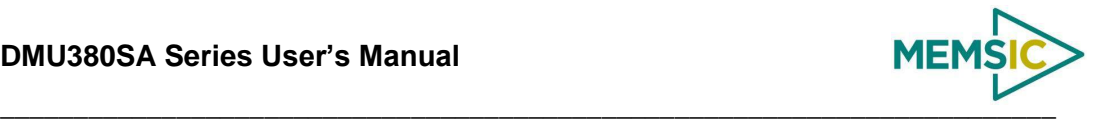

The VG380SA also allows a user to configure the Status byte within the BIT message. To configure the word, select the BIT Configuration tab from the Unit Configuration menu. The dialog box allows selection of which status types to enable (hardware, software, sensor, and comm). Like the IMU380SA, MEMSIC recommends for the vast majority of users, that the default Status byte for the VG380SA is sufficient. For users, who wish to have additional visibility to when the VG380SA EFK algorithm estimates that the VG380SA is turning about its Z or Yaw axis, the softwareStatus bit can be configured to go high during a turn. In other words, the turnSwitch will turn on the softwareStatus bit. In the VG380SA, the turnSwitch is by default set at 10.0 deg/sec about the z-axis.

### 4.4 **AHRS380SA Theory of Operation**

The AHRS380SA supports all of the features and operating modes of the IMU380SA and VG380SA, and it includes an additional internal 3-axis magnetometer and associated software running on the ARM processor, for the computation of dynamic heading, as well as dynamic roll and pitch. The product name, AHRS380SA, stands for Attitude Heading Reference System 380, and it is indicative of the attitude and heading reference functionality that the AHRS380SA replicates by providing dynamic heading, roll, and pitch measurements, in addition to the VG and IMU data. The dynamic heading measurement is stabilized using the 3-axis magnetometer as a magnetic north reference. As in the VG380SA, the dynamic roll and pitch measurements are stabilized using the accelerometers as a long-term gravity reference. Unlike the AHRS400 and earlier MEMSIC AHRS Series products, the AHRS380SA can be configured to turn on and off the magnetic reference for user defined periods of time (see Section 8 Advanced Commands). In addition, the AHRS380SA can accept external GPS data (refer to the INS380SA section for details) for improved performance.

At a fixed 200Hz rate, the AHRS380SA continuously maintains the digital IMU data as well as the dynamic roll, pitch, and heading. As showing in Figure 10, after the Sensor Calibration Block, the IMU data is passed to the Integration to Orientation block. The Integration to Orientation block integrates body frame sensed angular rate to orientation at a fixed 200 times per second within all of the DMU380SA Series products. For improved accuracy and to avoid singularities when dealing with the cosine rotation matrix, a quaternion formulation is used in the algorithm to provide attitude propagation.

As also shown in the software block diagram, the Integration to Orientation block receives drift corrections from the Extended Kalman Filter or Drift Correction Module. In general, rate sensors and accelerometers suffer from bias drift, misalignment errors, acceleration errors (g-sensitivity), nonlinearity (square terms), and scale factor errors. The largest error in the orientation propagation is associated with the rate sensor bias terms. The Extended Kalman Filter (EKF) module provides an on-the-fly calibration for drift errors, including the rate sensor bias, by providing corrections to the Integration to Orientation block and a characterization of the gyro bias state. In the AHRS380SA, the internally computed gravity reference vector and the distortion corrected magnetic field vector provide an attitude and a heading reference measurement for the EKF when the AHRS380SA is in quasi-static motion to correct roll, pitch, and heading angle drift and to estimate the X, Y and Z gyro rate bias. The AHRS380SA adaptively tunes the EKF feedback gains in order to best balance the bias estimation and attitude correction with distortion free performance during dynamics when the object is accelerating either linearly (speed changes) or centripetally (false gravity forces from turns). Because centripetal and other dynamic accelerations are often associated with yaw rate, the AHRS380SA maintains a low-passed filtered yaw rate signal and compares it to the turnSwitch threshold field (user adjustable). When the user platform (with the AHRS380SA attached) exceeds the turnSwitch threshold yaw rate, the AHRS380SA

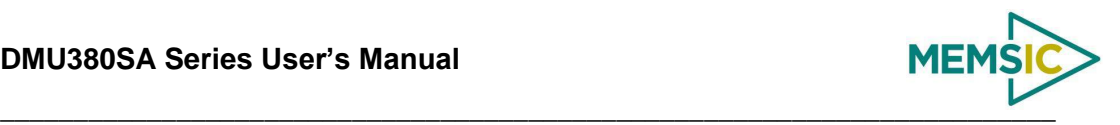

lowers the feedback gains from the accelerometers to allow the attitude estimate to coast through the dynamic situation with primary reliance on angular rate sensors. This situation is indicated by the softwareStatus $\rightarrow$ turnSwitch status flag. Using the turn switch maintains better attitude accuracy during short-term dynamic situations, but care must be taken to ensure that the duty cycle of the turn switch generally stays below 10% during the vehicle mission. A high turn switch duty cycle does not allow the system to apply enough rate sensor bias correction and could allow the attitude estimate to become unstable.

As described in 4.3 VG380SA theory of operation, the AHRS380SA algorithm also has two major phases of operation. The first phase of operation is the high-gain initialization phase. During the initialization phase, the AHRS380SA is expected to be stationary or quasi-static so the EKF weights the accelerometer gravity reference and Earth's magnetic field reference heavily in order to rapidly estimate the X, Y, and Z rate sensor bias, and the initial attitude and heading of the AHRS380SA. The initialization phase lasts approximately 60 seconds, and the initialization phase can be monitored in the softwareStatus BIT transmitted by default in each measurement packet. After the initialization phase, the AHRS380SA operates with lower levels of feedback (also referred to as EKF gain) from the accelerometers and magnetometers to continuously estimate and correct for roll, pitch, and heading (yaw) errors, as well as to estimate X, Y, and Z rate sensor bias.

The AHRS380SA digital data is output over the RS-232 serial link at a selectable fixed rate (100, 50, 25, 20, 10, 5 or 2 Hz) or on as requested basis using the GP, 'Get Packet' command. The AHRS400 supports the same scaled sensor and angle mode packet format of the VG380SA. The AHRS380SA defaults to the 'A1' Angle Packet which outputs the roll angle, pitch angle, yaw angle, and digital IMU data. In the AHRS380SA, the 'A1' packets contain accurate magnetometer readings. See Sections 6 and 7 of the manual for full packet descriptions.

# **IMPORTANT**

For proper operation, the AHRS380SA relies on magnetic field readings from its internal 3-axis magnetometer. The AHRS380SA must be installed correctly and calibrated for hard-iron and soft iron effects to avoid any system performance degradation. See section 4.4.1 for information and tips regarding installation and calibration.

## *4.4.1 AHRS380SA Magnetometer Calibration and Alignment*

The AHRS380SA uses magnetic sensors to compute heading. Ideally, the magnetic sensors would measure only the earth's magnetic field to compute the heading angle. In the real world, however, residual magnetism in your system will add to the magnetic field measured by the AHRS380SA. This extra magnetic field will create errors in the heading measurement if they are not accounted for. These extra magnetic fields are called hard iron magnetic fields. In addition, magnetic material can change the direction of the magnetic field as a function of the input magnetic field. This dependence of the local magnetic field on input direction is called the soft iron effect. The AHRS380SA can actually measure any constant magnetic field that is associated with your system and correct for it. The AHRS380SA can also make a correction for some soft iron effects. The process of measuring these non-ideal effects and correcting for them is called hard iron and soft iron calibration. This calibration will help correct for magnetic fields that are fixed with respect to the AHRS380SA. It cannot help for time varying fields, or fields created by parts that move with respect to the AHRS380SA. Because time varying fields cannot be compensated, selection of a proper installation location is important.

#### **DMU380SA Series User's Manual**

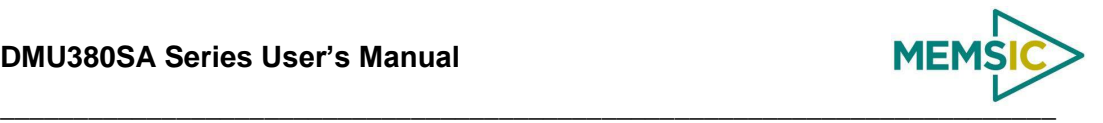

During the calibration procedure, the AHRS380SA makes a series of measurements while the user system is being turned through a complete 360 degree circle. A 360 degree rotation gives the AHRS380SA visibility to hard and soft iron distortion in the horizontal plane. Using NAV-VIEW, a user can see the hard and soft iron effects by selecting the Misalignment option on the Configuration Menu, and viewing the magnetic circle during the calibration.

The AHRS380SA uses these measurements to model the hard iron and soft iron environment in your system, and store these as calibration constants in the EEPROM. The status of the AHRS380SA magnetometer calibration is indicated by the softwareError $\rightarrow$ dataError $\rightarrow$ magAlignOutOfBounds error flag available in the 'T0' packet. The current release of this software does not currently implement this feature however. In future releases, this functionality will be restored. The user can access the hardIron and softIronScaleRatio calibration data as configuration fields in NAV-VIEW, or by using the communication protocol. Also, the softwareError bit of the masterFail byte within the BIT word is transmitted in every measurement packet. When the AHRS380SA has not been properly calibrated, this softwareError bit will be set to fail (high). The current release of this software does not currently implement this feature however. In future releases, this functionality will be restored.

In order for the AHRS380SA calibration to work properly, the AHRS380SA must be installed in your system prior to calibration. If you perform the calibration process with the AHRS380SA by itself, you will only correct for the magnetism in the AHRS380SA itself. If you then install the AHRS380SA in a vehicle (for instance), and the vehicle is magnetic, you will still see errors arising from the magnetism of the vehicle. The AHRS380SA must be calibrated after installation and prior to use of the system

The AHRS380SA also provides a command interface for initiating the hard iron / soft iron calibration without the using NAV-VIEW. The user can send a 'WC' command to initiate the calibration, and then rotate the user system through 360 degrees. The 'WC' command has two options – auto-termination and manual termination. With, autotermination, the AHRS380SA tracks the yaw movement and after 380 degrees of rotation returns the calibration complete response, 'CD'. The auto-termination sequence can falsely terminate if the 360 degree rotation is not completed within 2 minutes of the 'WC' command initiation. Manual termination requires the user to send a second 'WC' command with the termination code in the payload. Manual termination is a good option when the user system moves very slowly (e.g., large marine vessel) and completing the 360 degree rotation may require more than two minutes.

The calibration complete, 'CD', command response message contains the X and Y hard iron bias, as well as the soft iron ratio and soft iron phase angle. This information can be interpreted to give an indication of the quality of the calibration. See Section 3.12 for more information on the hard iron bias and soft iron ratio. Section 7 has programming details for the 'WC' and 'CD' commands.

# **WARNING**

The AHRS380SA and INS380SA units must be mounted at least 24" away from large ferrous objects and fluctuating magnetic fields. Failure to locate the unit in a clean magnetic environment will affect the attitude solution.

## *4.4.2 AHRS380SA Advanced Settings*

In addition to the configurable baud rate, packet rate, axis orientation, and sensor lowpass filter settings, the AHRS380SA provides additional advanced settings which are selectable for tailoring the AHRS380SA to a specific application requirements. The AHRS380SA advanced settings are shown in Table 12:

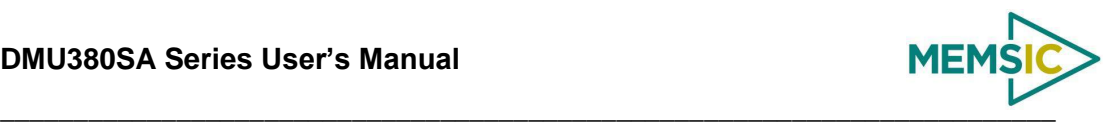

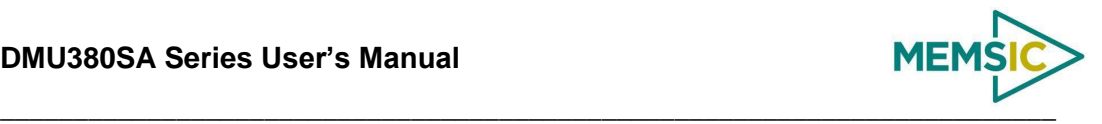

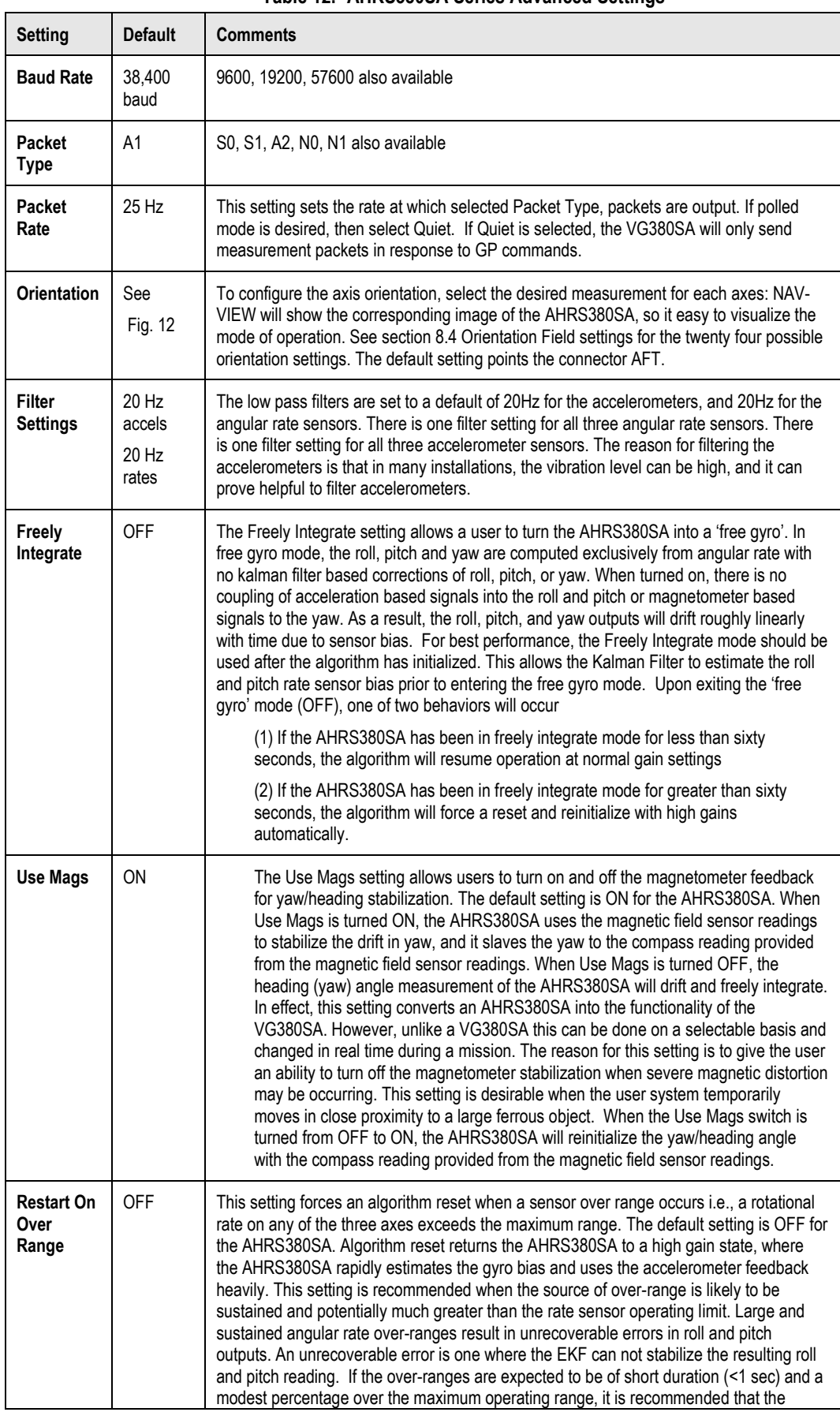

#### **Table 12. AHRS380SA Series Advanced Settings**

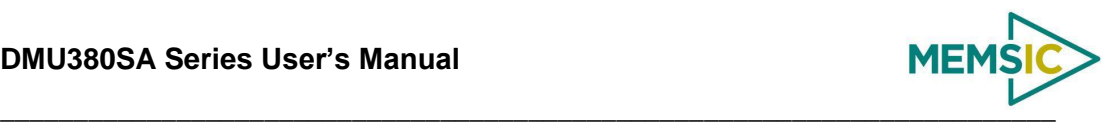

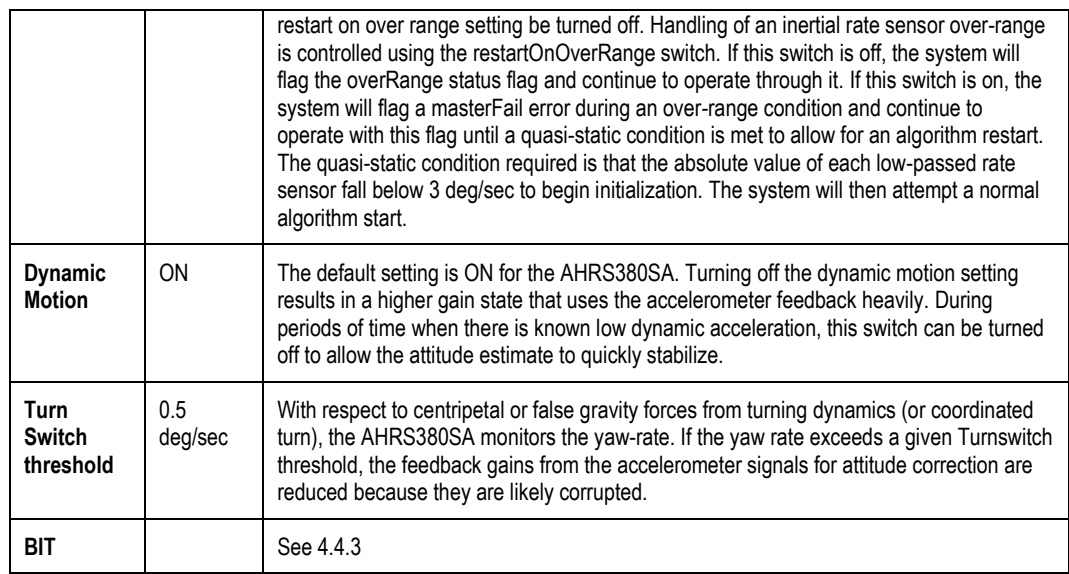

## *4.4.3 AHRS380SA Built-In Test*

As with the IMU380SA and VG380SA, the Built-In Test capability allows users of the AHRS380SA to monitor health, diagnostic, and system status information of the unit in real-time. The Built-In Test information consists of a BIT word (2 bytes) transmitted in every measurement packet. In addition, there is a diagnostic packet 'T0' that can be requested via the Get Packet 'GP' command which contains a complete set of status for each hardware and software subsystem in the AHRS380SA. See Sections 6 and 7 of the Programming Guide, for details on the 'T0' packet.

The BIT word contained within each measurement packet is detailed below. The LSB (Least Significant Bit)) is the Error byte, and the MSB (Most Significant Bit) is a Status byte with programmable alerts. Internal health and status are monitored and communicated in both hardware and software. The ultimate indication of a fatal problem is the masterFail flag. The softwareError bit also provides useful information regarding the status and quality of the AHRS380SA magnetic alignment. If the AHRS380SA has not been properly magnetically calibrated, the AHRS380SA shall indicate a softwareError.

The masterStatus flag is a configurable indication that can be modified by the user. This flag is asserted as a result of any asserted alert signals which has been enabled. See Section 9 Advanced BIT for details on configuring the masterStatus flags. Table 13 shows the BIT definition and default settings for BIT programmable alerts in the AHRS380SA.

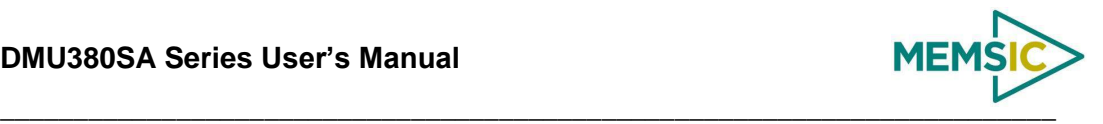

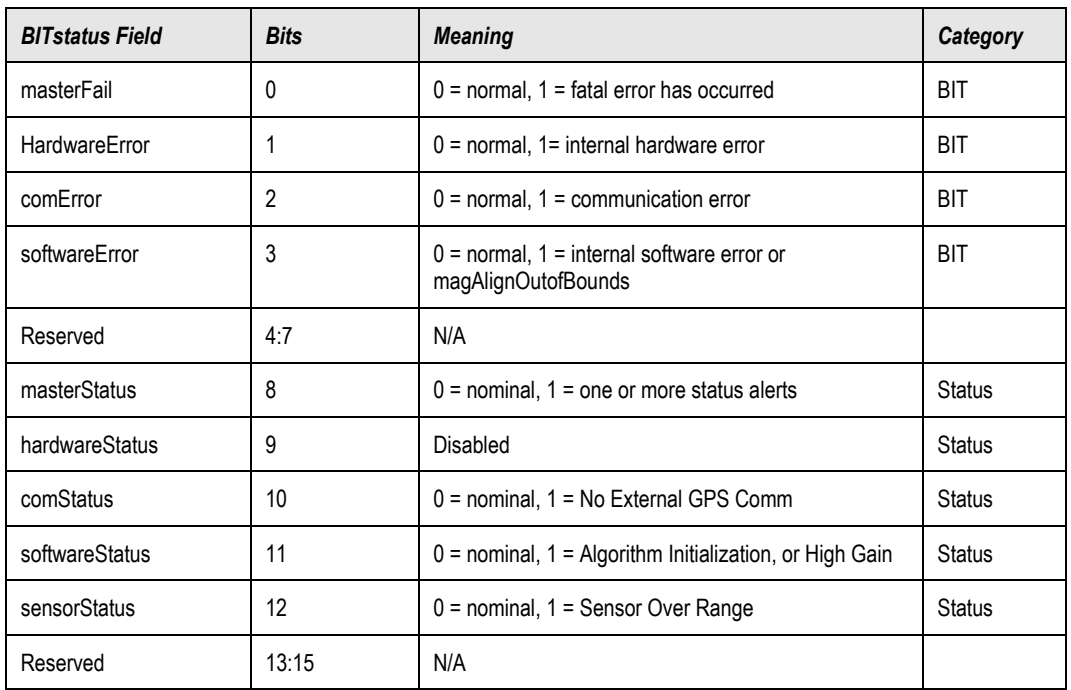

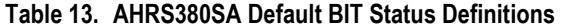

The AHRS380SA also allows a user to configure the Status byte within the BIT message. To configure the word, select the BIT Configuration tab from the Unit Configuration menu. The dialog box allows selection of which status types to enable (hardware, software, sensor, and comm). Like the VG380SA and IMU380SA, MEMSIC recommends for the vast majority of users, that the default Status byte for the AHRS380SA is sufficient. For users, who wish to have additional visibility to when the AHRS380SA EFK algorithm estimates that the AHRS380SA is turning about its Z or Yaw axis, the softwareStatus bit can be configured to go high during a turn. In other words, the turnSwitch will turn on the softwareStatus bit. In the AHRS380SA, the turnSwitch is by default set at 0.5 deg/sec about the Z-axis.

#### 4.5 **INS380SA Theory of Operation**

The INS380SA supports all of the features and operating modes of the IMU/VG/AHRS380SA, and it includes an additional internal WAAS capable GPS receiver and associated software running on the ARM processor, for the computation of navigation information as well as orientation information. The product name, INS380SA, stands for Inertial Navigation System 380, and it is indicative of the navigation reference functionality that the INS380SA provides by outputting GPS information (Latitude, Longitude, and Altitude), inertially-aided 3-axis velocity information, as well as heading, roll, and pitch measurements, in addition to digital IMU data. An AHRS380SA configured and properly connected to an external GPS also behaves as a INS380SA.

At a fixed 100Hz rate, the INS380SA continuously maintains the digital IMU data; the dynamic roll, pitch, and heading data; as well as the navigation data. As shown in the software block diagram in Figure 10, after the Sensor Calibration block, the IMU data is passed into an Integration to Orientation block. The Integration to Orientation block integrates body frame sensed angular rate to orientation at a fixed 100 times per second within all of the DMU380SA Series products (except IMU380SA). For improved accuracy and to avoid singularities when dealing with the cosine rotation matrix, a quaternion formulation is used in the algorithm to provide attitude propagation.

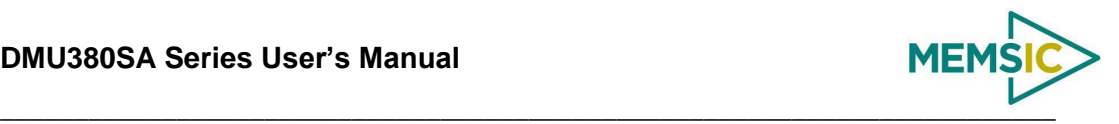

Following the integration to orientation block, the body frame accelerometer signals are rotated into the NED level frame and are integrated to velocity. At this point, the data is blended with GPS position data, and output as a complete navigation solution.

As shown in Figure 10, the Integration to Orientation and the Integration to Velocity signal processing blocks receive drift corrections from the Extended Kalman Filter (EKF) drift correction module. The drift correction module uses data from the aiding sensors, when they are available, to correct the errors in the velocity, attitude, and heading outputs. Additionally, when aiding sensors are available corrections to the rate gyro and accelerometers are performed.

The INS380SA blends GPS derived heading and accelerometer measurements into the EKF update depending on the health and status of the associated sensors. If the GPS link is lost or poor, the Kalman Filter solution stops tracking accelerometer bias, but the algorithm continues to apply gyro bias correction and provides stabilized angle outputs. The EKF tracking states are reduced to angles and gyro bias only. The accelerometers will continue to integrate velocity, however, accelerometer noise, bias, and attitude error will cause the velocity estimates to start drifting within a few seconds. The attitude tracking performance will degrade, the heading will freely drift, and the filter will revert to the VG only EKF formulation. The UTC packet synchronization will drift due to internal clock drift.

The status of GPS signal acquisition can be monitored from the hardwareStatus BIT as discussed in Section 4.5.3 INS380SA Built in Test. From a cold start, it typically takes 40 seconds for GPS to lock. The actual lock time depends on the antenna's view of the sky and the number of satellites in view.

The ARM performs time-triggered trajectory propagation at 100Hz and will synchronize the sensor sampling with the GPS UTC (Universal Coordinated Time) second boundary when available.

As with the AHRS380SA and VG380SA, the algorithm has two major phases of operation. Immediately after power-up, the INS380SA uses the accelerometers and magnetometers to compute the initial roll, pitch and yaw angles. The roll and pitch attitude will be initialized using the accelerometer's reference of gravity, and yaw will be initialized using the leveled magnetometers X and Y axis reference of the earth's magnetic field. During the first 60 seconds of startup, the INS380SA should remain approximately motionless in order to properly initialize the rate sensor bias. The initialization phase lasts approximately 60 seconds, and the initialization phase can be monitored in the softwareStatus BIT transmitted by default in each measurement packet. After the initialization phase, the INS380SA operates with lower levels of feedback (also referred to as EKF gain) from the GPS, accelerometers, and magnetometers.

Digital data is output over the RS-232 serial link at a selectable fixed rate (100, 50, 25, 20, 10, 5 or 2 Hz) or on as requested basis using the GP, 'Get Packet' command. In addition to the angle mode packets of the AHRS380SA and scaled sensor packets of the IMU380SA, the INS380SA has additional output measurement packets including the default 'N1' Navigation Packet which outputs the Latitude, Longitude, Altitude, X,Y,Z velocities, accelerations, and roll angle, pitch angle, yaw angle, and digital IMU data. See Section 6 and 7 of the manual for full packet descriptions.

# **IMPORTANT**

For proper operation, the INS380SA relies on magnetic field readings from its internal 3 axis magnetometer. The INS380SA must be installed correctly and calibrated for hardiron and soft iron effects to avoid any system performance degradation. See section 4.4.1 for information and tips regarding installation and calibration and why magnetic

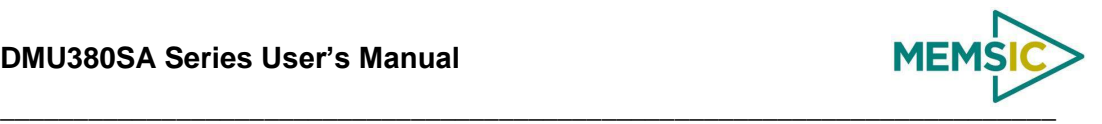

calibration is necessary. Please review this section of the manual before proceeding to use the INS380SA.

# **IMPORTANT**

For optimal performance the INS380SA utilizes GPS readings from its internal GPS receiver. The GPS receiver requires proper antennae installation for operation. See section 4.4.1 for information and tips regarding installation and calibration.

## *4.5.1 INS380SA Magnetometer Calibration and Alignment*

The INS380SA requires the three axis magnetic field sensor to be calibrated while installed in its operating environment. See section 4.4.1 for information and tips regarding installation and calibration and why magnetic calibration is necessary. Please review this section of the manual before proceeding to use the INS380SA.

## *4.5.2 INS380SA Advanced Settings*

In addition to the configurable baud rate, packet rate, axis orientation, and sensor lowpass filter settings, the INS380SA provides additional advanced settings which are selectable for tailoring the INS380SA to a specific application requirements. The INS380SA advanced settings are shown in Table 14 below:

| <b>Setting</b>          | <b>Default</b>                    | <b>Comments</b>                                                                                                    |  |  |
|-------------------------|-----------------------------------|----------------------------------------------------------------------------------------------------|--|--|
| <b>Baud Rate</b>        | 38.400<br>baud                    | 9600, 19200, 57600 also available                                                                                                    |  |  |
| <b>Packet Type</b>      | N <sub>1</sub>                    | S0, S1, A1, A2, N0 also available                                                                                                    |  |  |
| <b>Packet Rate</b>      | 25 Hz                             | This setting sets the rate at which selected Packet Type, packets are output. If polled<br>mode is desired, then select Quiet. If Quiet is selected, the INS380SA will only send<br>measurement packets in response to GP commands.                                                                                                    |  |  |
| <b>Orientation</b>      | See<br>Fig. 12                    | To configure the axis orientation, select the desired measurement for each axes; NAV-<br>VIEW will show the corresponding image of the INS380SA, so it easy to visualize the<br>mode of operation. See section 8.4 Orientation Field settings for the twenty four possible<br>orientation settings. The default setting points the connector AFT.                                                                                                    |  |  |
| <b>Filter Settings</b>  | 20 Hz<br>accels<br>20 Hz<br>rates | The low pass filters are set to a default of 20Hz for the accelerometers, and 20Hz for the<br>angular rate sensors. There is one filter setting for all three angular rate sensors. There is<br>one filter setting for all three accelerometer sensors. The reason for filtering the<br>accelerometers is that in many installations, the vibration level can be high, and it can<br>prove helpful to filter accelerometers.                                                                                                    |  |  |
| <b>Freely Integrate</b> | <b>OFF</b>                        | The Freely Integrate setting allows a user to turn the INS380SA into a 'free gyro'. In free<br>gyro mode, the roll, pitch and yaw are computed exclusively from angular rate with no<br>kalman filter based corrections of roll, pitch, and yaw. When turned on, there is no<br>coupling of acceleration based signals into the roll and pitch or magnetometer based<br>signal to the yaw. As a result, the roll, pitch, and yaw outputs will drift roughly linearly with<br>time due to sensor bias. For best performance, the Freely Integrate mode should be<br>used after the algorithm has initialized. This allows the Kalman Filter to estimate the roll<br>and pitch rate sensor bias prior to entering the free gyro mode. Upon exiting the 'free<br>gyro' mode (OFF), one of two behaviors will occur |  |  |
|                         |                                   | (1)<br>If the INS380SA has been in freely integrate mode for less than sixty seconds,<br>the algorithm will resume operation at normal gain settings                                                                                                    |  |  |
|                         |                                   | (2)<br>If the INS380SA has been in freely integrate mode for greater than sixty<br>seconds, the algorithm will force a reset and reinitialize with high gains<br>automatically.                                                                                                    |  |  |

**Table 14. INS380SA Series Advanced Settings**

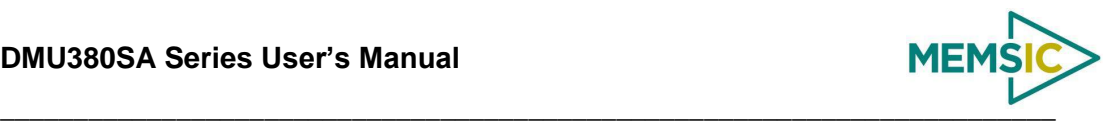

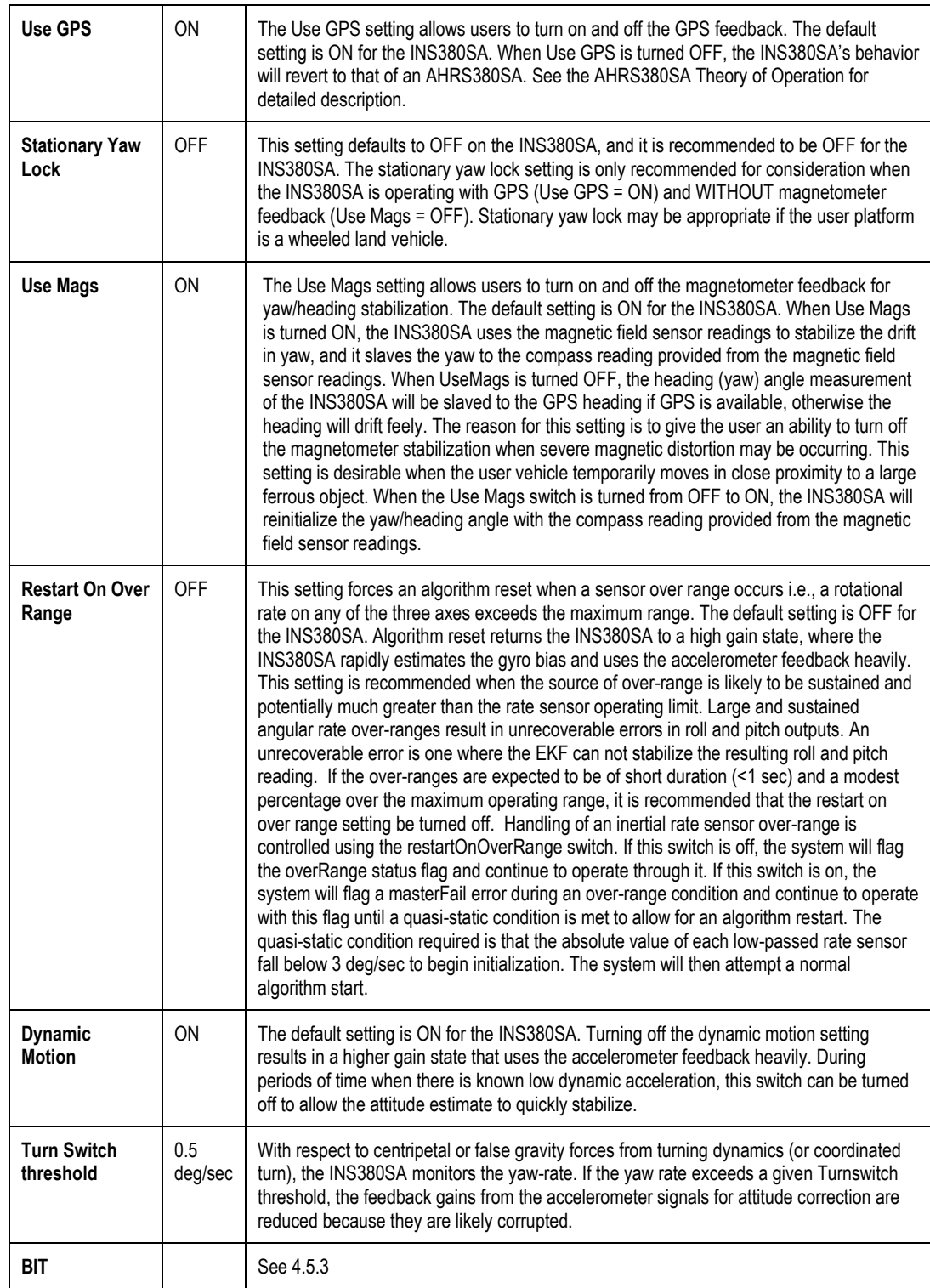

## *4.5.3 INS380SA Built-In Test*

As with the IMU, VG and AHRS380SA, the Built-In Test capability allows users of the INS380SA to monitor health, diagnostic, and system status information of the unit in real-time. The Built-In Test information consists of a BIT word (2 bytes) transmitted in every measurement packet. In addition, there is a diagnostic packet 'T0' that can be requested via the Get Packet 'GP' command which contains a complete set of status for

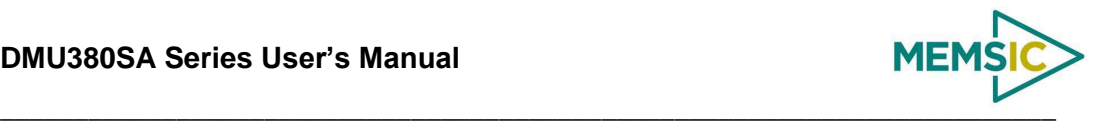

each hardware and software subsystem in the INS380SA. See Section 6 and 7 Programming Guide, for details on the 'T0' packet.

The BIT word contained within each measurement packet is detailed below. The LSB (Least Significant Bit) is the Error byte, and the MSB (Most Significant Bit) is a Status byte with programmable alerts. Internal health and status are monitored and communicated in both hardware and software. The ultimate indication of a fatal problem is the masterFail flag. The softwareError bit also provides useful information regarding the status and quality of the INS380SA magnetic alignment. If the INS380SA has not been properly magnetically calibrated, the INS380SA shall indicate a softwareError.

The masterStatus flag is a configurable indication that can be modified by the user. This flag is asserted as a result of any asserted alert signals which have been enabled. See Advanced Settings for details for configuring the masterStatus flags. Table 15 shows the BIT definition and default settings for BIT programmable alerts in the INS380SA.

| <b>BITstatus Field</b> | <b>Bits</b> | <b>Meaning</b>                                                        | Category      |
|------------------------|-------------|-----------------------------------------------------------------------|---------------|
| masterFail             | $\Omega$    | $0 =$ normal, $1 =$ fatal error has occurred                          | <b>BIT</b>    |
| <b>HardwareError</b>   | 1           | $0 =$ normal, $1 =$ internal hardware error                           | BIT           |
| comError               | 2           | $0 = normal$ , 1 = communication error                                | BIT           |
| softwareError          | 3           | $0 =$ normal, $1 =$ internal software error or<br>magAlignOutofBounds | BIT           |
| Reserved               | 4:7         | N/A                                                                   |               |
| masterStatus           | 8           | $0 =$ nominal, $1 =$ one or more status alert                         | <b>Status</b> |
| hardwareStatus         | 9           | $0 =$ nominal, $1 =$ Internal GPS unlocked or 1PPS<br>invalid         | <b>Status</b> |
| comStatus              | 10          | <b>Disabled</b>                                                       | <b>Status</b> |
| softwareStatus         | 11          | $0 =$ nominal, $1 =$ Algorithm Initialization or high gain            | <b>Status</b> |
| sensorStatus           | 12          | $0 =$ nominal, $1 =$ Sensor Over Range                                | <b>Status</b> |
| Reserved               | 13:15       | N/A                                                                   |               |

**Table 15. INS380SA Default BIT Status Definitions**

The INS380SA also allows a user to configure the Status byte within the BIT message. To configure the word, select the BIT Configuration tab from the Unit Configuration menu. The dialog box allows selection of which status types to enable (hardware, software, sensor, and comm). Like the IMU, VG and AHRS380SA, MEMSIC recommends for the vast majority of users, that the default Status byte for the INS380SA is sufficient. For users, who wish to have additional visibility or alerts relative to the GPS sensor status or algorithm status, they can configure additional triggers for both the softwareStatus and hardwareStatus (See Sections 9 of the user's manual for all the BIT fields).

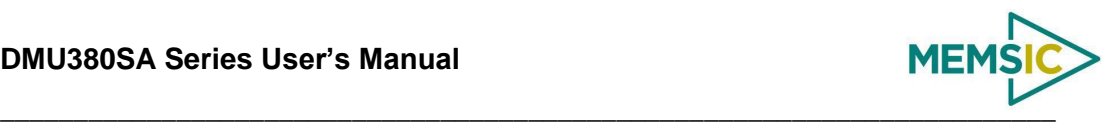

# **5 Application Guide**

### 5.1 **Introduction**

This section provides recommended advanced settings for tailoring the DMU380SA Series of inertial systems to different types of application and platform requirements.

## 5.2 **Fixed Wing Aircraft**

A fixed-wing aircraft is a heavier-than-air craft where movement of the wings in relation to the aircraft is not used to generate lift. The term is used to distinguish from rotary-wing aircraft, where the movement of the wing surfaces relative to the aircraft generates lift. The fixed wing aircraft can range in size from the smallest experimental plane to the largest commercial jet. The dynamic characteristics of the fixed wing aircraft depends upon types of aircraft (i.g., glider, propeller aircraft, and jet aircraft) and mission phases (i.e., launch, landing, and maneuver). In order to meet application requirements, users must dial in proper advanced settings so that the DMU380SA Series can provide the best possible solution under given dynamic conditions. For example, Table 16 provides the recommended advanced settings for four different dynamic conditions.

| Recommended<br><b>Product</b>  | AHRS380SA or INS380SA                                               |             |                                               |                      |  |
|--------------------------------|---------------------------------------------------------------------|-------------|-----------------------------------------------|----------------------|--|
|                                | <b>Dynamic Condition</b>                                            |             |                                               |                      |  |
| Recommended<br><b>Settings</b> | Pre-launch or known<br>straight and level un-<br>accelerated flight | Launch      | <b>Normal</b><br><b>Dynamics</b><br>(Default) | <b>High Dynamics</b> |  |
| <b>UseMags</b>                 | ON                                                                  | ON          | ON                                            | ON                   |  |
| <b>UseGPS</b>                  | ON                                                                  | ON $(< 4g)$ | ON                                            | ON $(< 4g)$          |  |
| FreelyIntegrate                | <b>OFF</b>                                                          | OFFS        | <b>OFF</b>                                    | OFF $($ < 2g $)$     |  |
| Stationary Yaw Lock            | <b>OFF</b>                                                          | <b>OFF</b>  | <b>OFF</b>                                    | <b>OFF</b>           |  |
| Restart Over Range             | ON                                                                  | <b>OFF</b>  | <b>OFF</b>                                    | <b>OFF</b>           |  |
| Dynamic Motion                 | <b>OFF</b>                                                          | ON          | ON                                            | ON                   |  |
| <b>Turn Switch Threshold</b>   | $0.5$ deg/s                                                         | $0.5$ deg/s | $0.5$ deg/s                                   | $0.5$ deg/s          |  |
| <b>XY Filter Accel</b>         | $5$ Hz                                                              | 5 Hz        | $5 Hz*$                                       | $15$ Hz              |  |
| Z Filter Accel                 | $5$ Hz                                                              | 5 Hz        | $5 Hz*$                                       | $15$ Hz              |  |
| <b>Filter Rate Sensor</b>      | $20$ Hz                                                             | $20$ Hz     | $20 Hz*$                                      | $20$ Hz              |  |

**Table 16. Recommended Advanced Settings for Fixed Wing Aircraft**

\*A cutoff frequency of filters may be varied depending on the fastest dynamic mode of the aircraft. For example, the conventional aircraft has five dynamic modes, short-period, phugoid, spiral, dutch-roll, and roll, and the fastest one is the roll mode. The natural frequency of this mode is around 6~8 radian/sec or (about 2 Hz) in most cases. Therefore, the recommended filter setting would not reject desired frequency components (or dynamic modes) that one wants to capture. However, the larger the bandwidth (or cutoff frequency) is, the noisier the corresponding signal is, which may result in the performance degradation. If the aircraft is operated under severe vibrations, also, the recommended filter setting may need to be further reduced in order to reject the frequency components caused by the vibration.

§FreelyIntegrate should only be set to "ON" for severe launch conditions. Normal takeoff dynamics that a standard aircraft would experience will see the best performance with this setting in the "OFF" position.

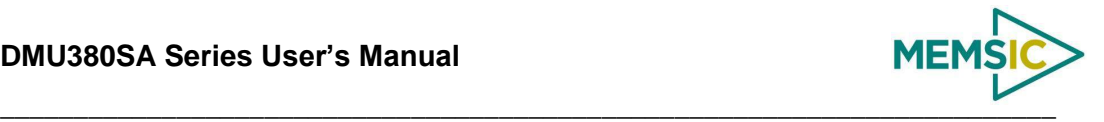

### 5.3 **Rotorcraft**

Rotorcraft is a category of heavier-than-air flying machines that use lift generated by rotors. They may also include the use of static lifting surfaces, but the primary distinguishing feature being lift provided by rotating lift structures. Rotorcraft includes helicopters, autogyros, gyrodynes and tiltrotors.

The rotor blade dynamics itself is much faster than that of the fixed wing aircraft and contains high frequency components. At the same time, however, it may cause severe vibrations on the airframe. Also, the overall dynamics (translational and rotational motion) of the rotor craft is much slower than the fixed wing aircraft due to a mechanical mechanism of rotors generating the aerodynamic forces and moments. Table 17 provides the recommended advanced settings for two different dynamic conditions.

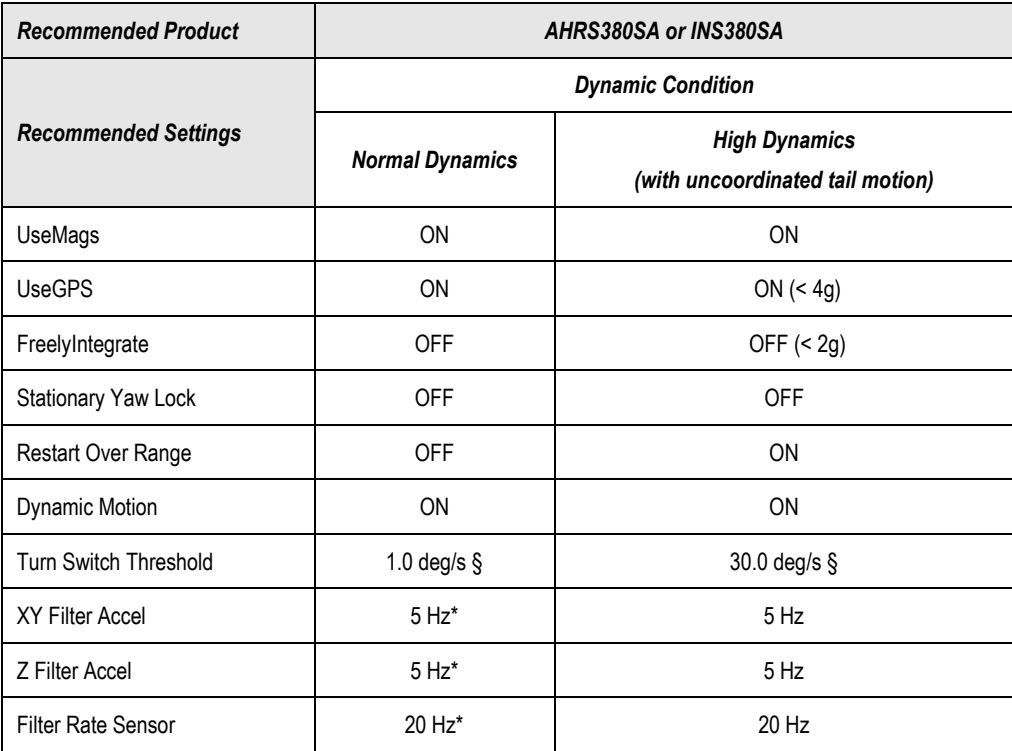

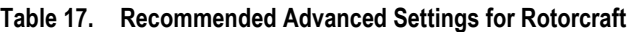

§The helicopter can change its heading angle rapidly unlike the aircraft which requires banking. A turn switch threshold that is too low may cause turn switch activation with high duty cycle causing random walk in roll and pitch angles due to low feedback gains.

\*A cutoff frequency must be far away from major frequency components caused by the rotor vibration.

## 5.4 **Land Vehicle**

Some examples of land vehicles are: Automobiles, trucks, heavy equipment, trains, snowmobiles, and other tracked vehicles. Table 18 provides the recommended advanced settings for two different types of application.

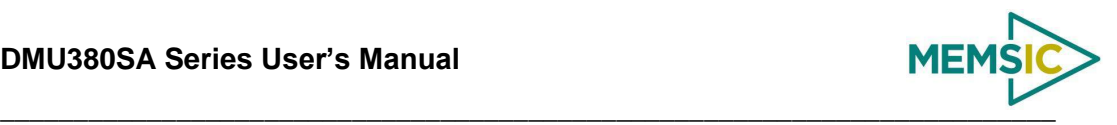

| таріе то.<br>Recommended Advanced Settings for Land Venicle |                                              |                                                |  |  |
|-------------------------------------------------------------|----------------------------------------------|------------------------------------------------|--|--|
| <b>Recommended Product</b>                                  | VG380SA or INS380SA                          |                                                |  |  |
|                                                             | <b>Dynamic Condition</b>                     |                                                |  |  |
| <b>Recommended Settings</b>                                 | <b>Heavy Equipment</b><br><b>Application</b> | <b>Automotive Testing (IMU and VG default)</b> |  |  |
| <b>UseMags</b>                                              | ONS                                          | ONS                                            |  |  |
| <b>UseGPS</b>                                               | ON                                           | ON $(< 4g)$                                    |  |  |
| FreelyIntegrate                                             | <b>OFF</b>                                   | <b>OFF</b>                                     |  |  |
| Stationary Yaw Lock                                         | <b>OFF</b>                                   | OFF                                            |  |  |
| Restart Over Range                                          | ON                                           | <b>OFF</b>                                     |  |  |
| Dynamic Motion                                              | ON                                           | <b>ON</b>                                      |  |  |
| <b>Turn Switch Threshold</b>                                | $5.0$ deg/s                                  | $10.0$ deg/s                                   |  |  |
| <b>XY Filter Accel</b>                                      | 5 Hz                                         | $5$ Hz                                         |  |  |
| Z Filter Accel                                              | 5 Hz                                         | $5$ Hz                                         |  |  |
| <b>Filter Rate Sensor</b>                                   | 20 Hz<br>20 Hz                               |                                                |  |  |

**Table 18. Recommended Advanced Settings for Land Vehicle**

§When not in distorted magnetic environment.

### 5.5 **Water Vehicle**

Water vehicle is a craft or vessel designed to float on or submerge and provide transport over and under water. Table 19 provides the recommended advanced settings for two different types of application.

| <b>Recommended Product</b>   | <b>INS380SA</b>    |                  |  |  |
|------------------------------|--------------------|------------------|--|--|
|                              | <b>Application</b> |                  |  |  |
| <b>Recommended Settings</b>  | <b>Surfaced</b>    | <b>Submerged</b> |  |  |
| <b>UseMags</b>               | ONS                | ONS              |  |  |
| <b>UseGPS</b>                | <b>ON</b>          | <b>OFF</b>       |  |  |
| FreeIntegrate                | <b>OFF</b>         | <b>OFF</b>       |  |  |
| Stationary Yaw Lock          | <b>OFF</b>         | <b>OFF</b>       |  |  |
| Restart Over Range           | <b>OFF</b>         | <b>OFF</b>       |  |  |
| Dynamic Motion               | <b>ON</b>          | <b>ON</b>        |  |  |
| <b>Turn Switch Threshold</b> | 10 deg/s           | 5 deg/s          |  |  |
| <b>XY Filter Accel</b>       | $5$ Hz             | $2$ Hz           |  |  |
| Z Filter Accel               | 5 Hz               | $2$ Hz           |  |  |
| <b>Filter Rate Sensor</b>    | 15 Hz              | $10$ Hz          |  |  |

**Table 19. Recommended Advanced Settings for Water Vehicle**

§When not in distorted magnetic environment.

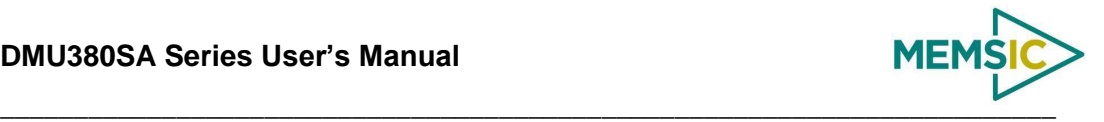

# **EXAMPLE**

Figure 17 shows a typical flight profile of the fixed wing aircraft and the corresponding advanced settings that one can configure adaptively depending on a flight phase:

- **Prelaunch** is the phase of flight in which an aircraft goes through a series of checkups (hardware and software) on the ground before takeoff. The aircraft is a static condition,
- **Takeoff** is the phase of flight in which an aircraft goes through a transition from moving along the ground (taxiing) to flying in the air, usually along a runway. The aircraft is under horizontal acceleration and may suffer from vibrations coming from an engine and ground contact forces transmitted from its landing gear.
- **Climb** is the phase of a flight, after take off, consisting of getting the aircraft to the desired flight level altitude. More generally, the term 'climb' means increasing the altitude. The aircraft is under vertical acceleration until it reaches the steadystate climb rate.
- **Straight and level flight** is the phase of flight in which an aircraft reaches its nominal flight altitude and maintains its speed and altitude. The aircraft is under equilibrium (See Figure 17).
- **Maneuver** is the phase of flight in which an aircraft accelerates, decelerates, and turns. The aircraft is under non-gravitational acceleration and/or deceleration (See Figure 17).
- **Descent** is the phase of flight in which an aircraft decreases altitude for an approach to landing. The aircraft is under vertical deceleration until it captures a glide slope (See Figure 17).
- **Landing** is the last part of a flight, where the aircraft returns to the ground (See Figure 17).

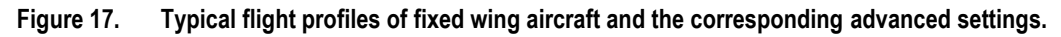

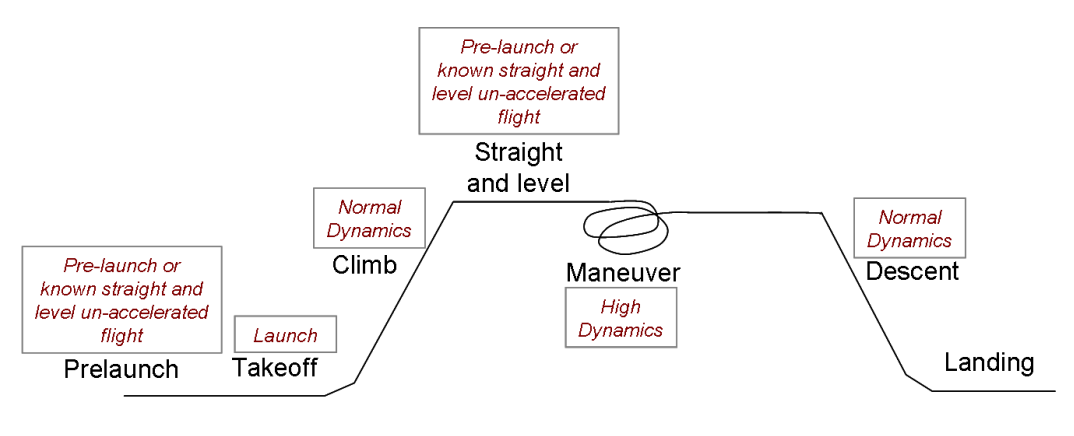

Recommended Advanced Settings

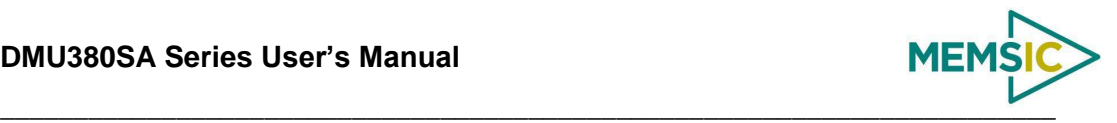

# **6 Programming Guide**

The DMU380SA Series contains a number of different products which have different measurement capabilities. Depending on the model you purchased, various commands and output modes are supported. However, all models support a common packet structure that includes both command or input data packets (data sent to the DMU380SA Series) and measurement output or response packet formats (data sent from the DMU380SA Series). This section of the manual explains these packet formats as well as the supported commands. NAV-VIEW also features a number of tools that can help a user understand the packet types available and the information contained within the packets. This section of the manual assumes that the user is familiar with ANSI C programming language and data type conventions.

For an example of the code required to parse input data packets, please see refer to Appendix C.

For qualified commercial OEM users, a source code license of NAV-VIEW can be made available under certain conditions. Please contact your MEMSIC representative for more information.

## 6.1 **General Settings**

The serial port settings are RS232 with 1 start bit, 8 data bits, no parity bit, 1 stop bit, and no flow control. Standard baud rates supported are: 9600, 19200, 38400, and 57600.

Common definitions include:

- A word is defined to be 2 bytes or 16 bits.
- All communications to and from the unit are packets that start with a single word alternating bit preamble 0x5555. This is the ASCII string "UU".
- All multiple byte values are transmitted Big Endian (Most Significant Byte First).
- All communication packets end with a single word CRC (2 bytes). CRC's are calculated on all packet bytes excluding the preamble and CRC itself. Input packets with incorrect CRC's will be ignored.
- Each complete communication packet must be transmitted to the DMU380SA Series inertial system within a 4 second period.

### 6.2 **Number Formats**

Number Format Conventions include:

- 0x as a prefix to hexadecimal values
- single quotes ('') to delimit ASCII characters
- no prefix or delimiters to specify decimal values.

Table 20 defines number formats:

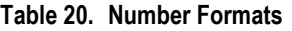

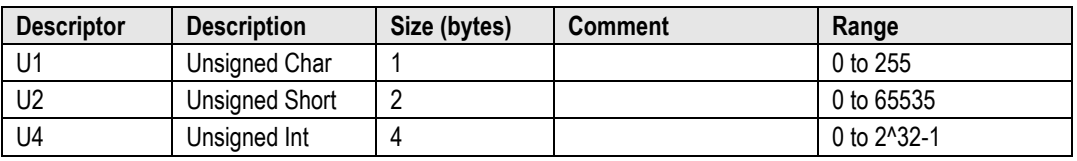

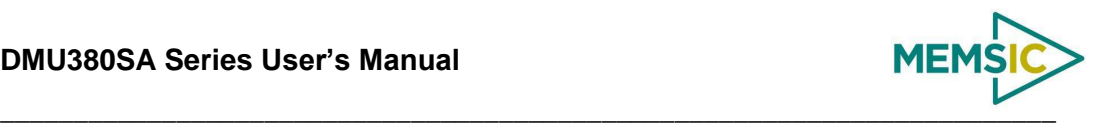

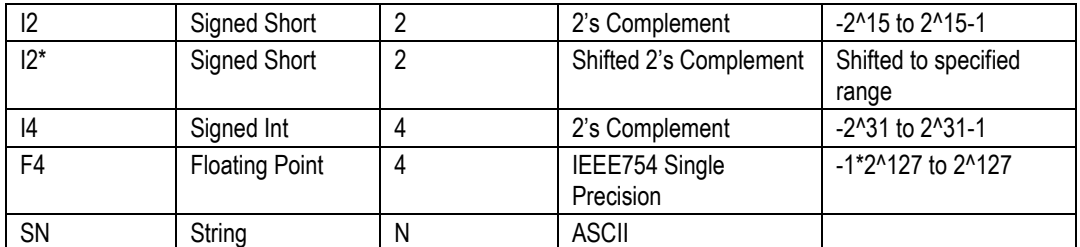

### 6.3 **Packet Format**

All of the Input and Output packets, except the Ping command, conform to the following structure:

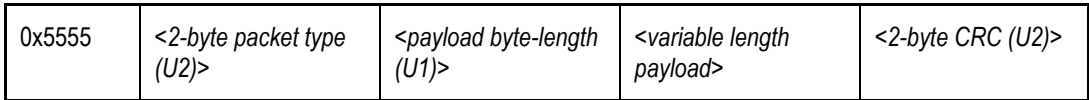

The Ping Command does not require a CRC, so a DMU380SA Series unit can be pinged from a terminal emulator. To Ping a DMU380SA Series unit, type the ASCII string 'UUPK'. If properly connected, the DMU380SA Series unit will respond with 'PK'. All other communications with the DMU380SA Series unit require the 2-byte CRC. {Note: A DMU380SA Series unit will also respond to a ping command using the full packet formation with payload 0 and correctly calculated CRC. Example: 0x5555504B009ef4 }.

### *6.3.1 Packet Header*

The packet header is always the bit pattern 0x5555.

## *6.3.2 Packet Type*

The packet type is always two bytes long in unsigned short integer format. Most input and output packet types can be interpreted as a pair of ASCII characters. As a semantic aid consider the following single character acronyms:

 $P = packet$ 

 $F =$  fields

Refers to Fields which are settings or data contained in the unit

```
E = EEPROM
```
Refers to factory data stored in EEPROM

 $R = read$ 

Reads default non-volatile fields

 $G = get$ 

Gets current volatile fields or settings

 $W =$  write

Writes default non-volatile fields. These fields are stored in non-volatile memory and determine the unit's behavior on power up. Modifying default fields take effect on the next power up and thereafter.

 $S = set$ 

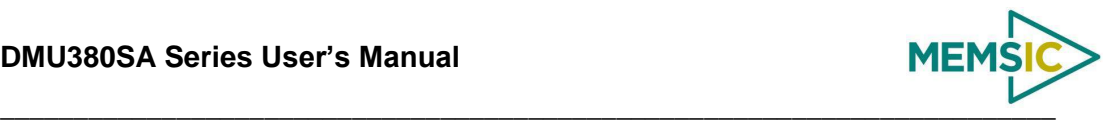

Sets current volatile fields or settings. Modifying current fields will take effect immediately by modifying internal RAM and are lost on a power cycle.

## *6.3.3 Payload Length*

The payload length is always a one byte unsigned character with a range of 0-255. The payload length byte is the length(in bytes) of the <variable length payload> portion of the packet ONLY, and does not include the CRC.

## *6.3.4 Payload*

The payload is of variable length based on the packet type.

## *6.3.5 16-bit CRC-CCITT*

Packets end with a 16-bit CRC-CCITT calculated on the entire packet excluding the 0x5555 header and the CRC field itself. A discussion of the 16-bit CRC-CCITT and sample code for implementing the computation of the CRC is included at the end of this document. This 16-bit CRC standard is maintained by the International Telecommunication Union (ITU). The highlights are:

 $Width = 16 bits$ 

Polynomial 0x1021

Initial value  $= 0x$ FFFF

No XOR performed on the final value.

See Appendix C for sample code that implements the 16-bit CRC algorithm.

## *6.3.6 Messaging Overview*

Table 21 summarizes the messages available by DMU380SA Series model. Packet types are assigned mostly using the ASCII mnemonics defined above and are indicated in the summary table below and in the detailed sections for each command. The payload bytelength is often related to other data elements in the packet as defined in the table below. The referenced variables are defined in the detailed sections following. Output messages are sent from the DMU380SA Series inertial system to the user system as a result of a poll request or a continuous packet output setting. Input messages are sent from the user system to the DMU380SA Series inertial system and will result in an associated Reply Message or NAK message. Note that reply messages typically have the same **<2-byte packet type (U2)>** as the input message that evoked it but with a different payload.

| $1000 - 1100000 - 10000$        |                                     |                                               |                              |                        |                              |
|---------------------------------|-------------------------------------|-----------------------------------------------|------------------------------|------------------------|------------------------------|
| <b>ASCII</b><br><b>Mnemonic</b> | $<$ 2-byte<br>packet<br>type $(U2)$ | <payload<br>byte-length<br/>(U1)</payload<br> | <b>Description</b>           | <b>Type</b>            | <b>Products</b><br>Available |
| <b>Link Test</b>                |                                     |                                               |                              |                        |                              |
| <b>PK</b>                       | 0x504B                              | 0                                             | Ping Command<br>and Response | Input/Reply<br>Message | ALL                          |
| <b>CH</b>                       | 0x4348                              | Ν                                             | Echo Command<br>and Response | Input/Reply<br>Message | ALL                          |
| Interactive<br>Commands         |                                     |                                               |                              |                        |                              |
| GP                              | 0x4750                              | 2                                             | Get Packet<br>Request        | Input<br>Message       | ALL                          |

**Table 21. Message Table**

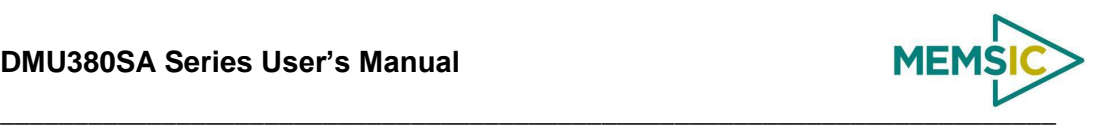

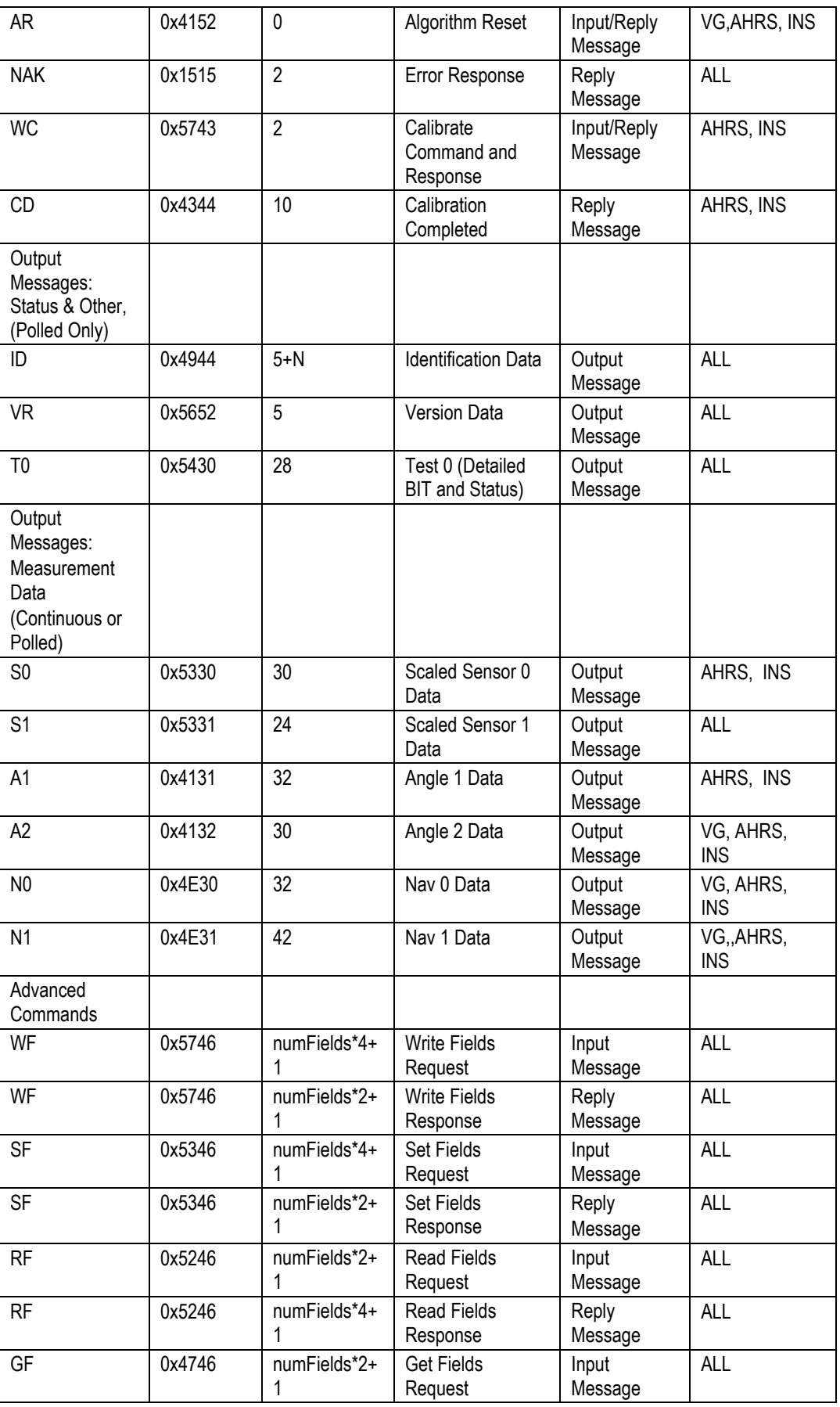

## **DMU380SA Series User's Manual**

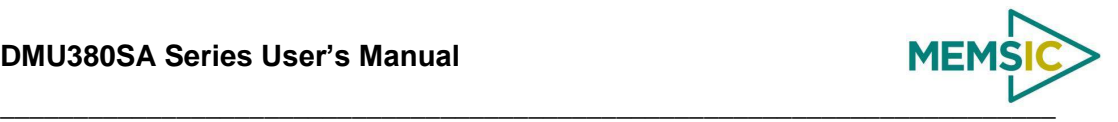

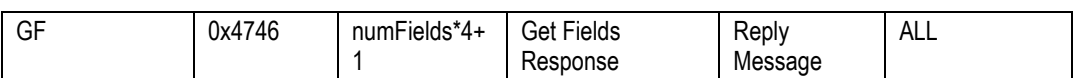

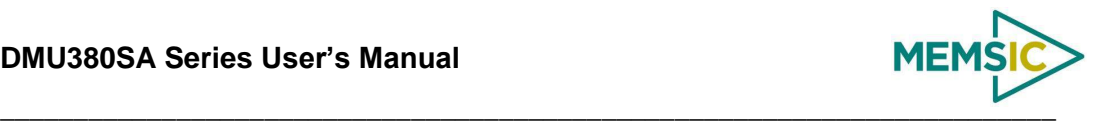

# **7 Communicating with the DMU380SA Series**

### 7.1 **Link Test.**

## *7.1.1 Ping Command*

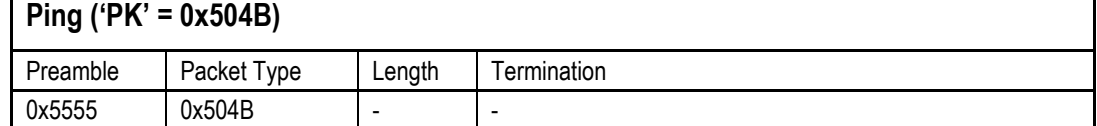

The ping command has no payload. Sending the ping command will cause the unit to send a ping response. To facilitate human input from a terminal, the length and CRC fields are not required. (Example: 0x5555504B009ef4 or 0x5555504B))

## *7.1.2 Ping Response*

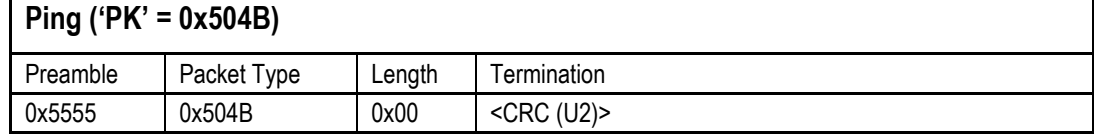

The unit will send this packet in response to a ping command.

## *7.1.3 Echo Command*

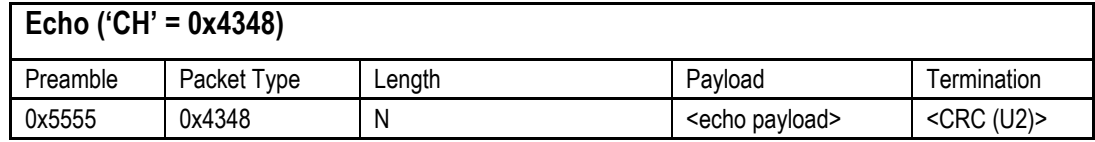

The echo command allows testing and verification of the communication link. The unit will respond with an echo response containing the *echo data*. The *echo data* is N bytes long.

## *7.1.4 Echo Response*

### **Echo Payload Contents**

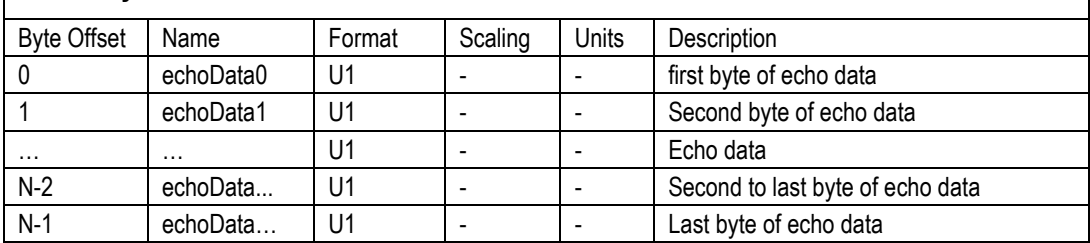

## 7.2 **Interactive Commands**

Interactive commands are used to interactively request data from the DMU380SA Series, and to calibrate or reset the DMU380SA Series.

### *7.2.1 Get Packet Request*

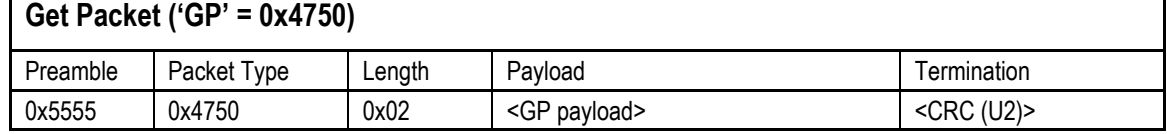

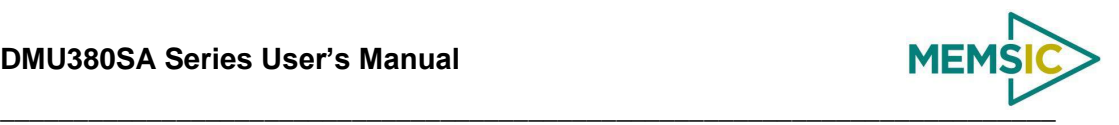

This command allows the user to poll for both measurement packets and special purpose output packets including 'T0', 'VR', and 'ID'.

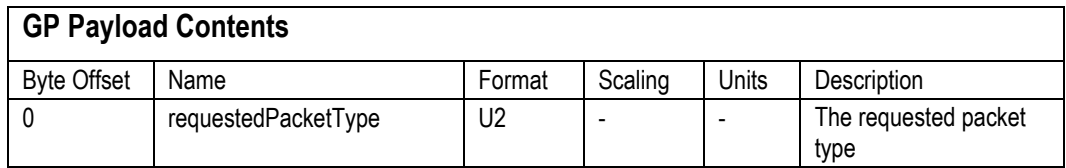

Refer to the sections below for Packet Definitions sent in response to the 'GP' command

## *7.2.2 Algorithm Reset Command*

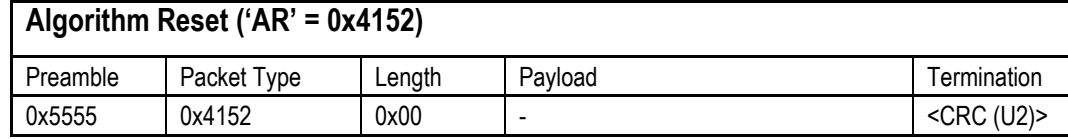

This command resets the state estimation algorithm without reloading fields from EEPROM. All current field values will remain in affect. The unit will respond with an algorithm reset response.

### *7.2.3 Algorithm Reset Response*

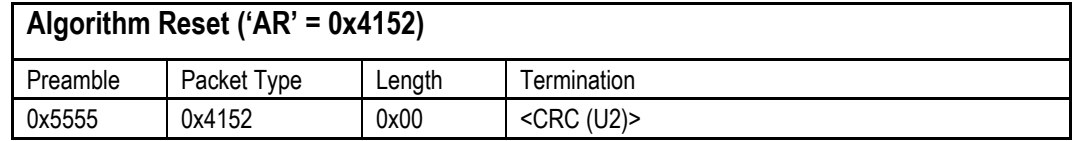

The unit will send this packet in response to an algorithm reset command.

### *7.2.4 Calibrate Command*

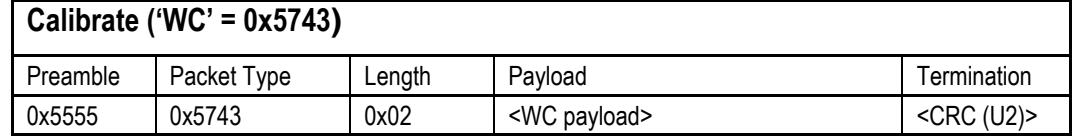

This command allows the user to perform various calibration tasks with the DMU380SA Series. See the calibration command table below for details. The unit will respond immediately with a calibrate response containing the *calibrationRequest* received or an error response if the command cannot be performed.

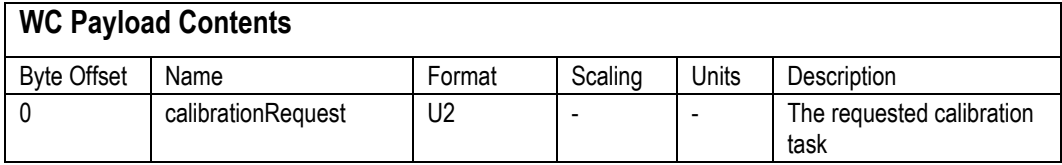

Currently, magnetic alignment is the only function supported by the calibrate command. There are two magnetic alignment procedures supported; (1) magnetic alignment with automatic yaw tracking termination, and magnetic alignment without automatic termination.

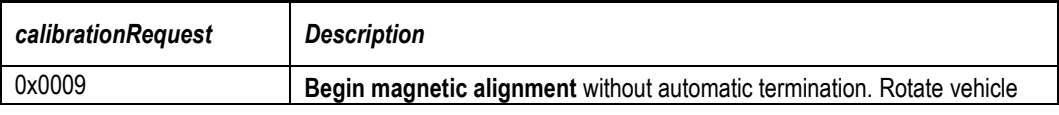

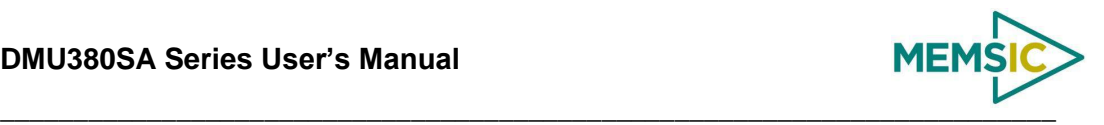

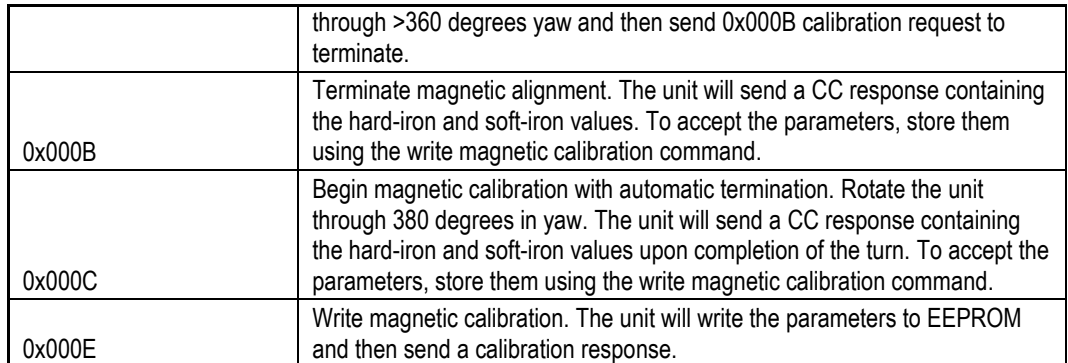

## *7.2.5 Calibrate Acknowledgement Response*

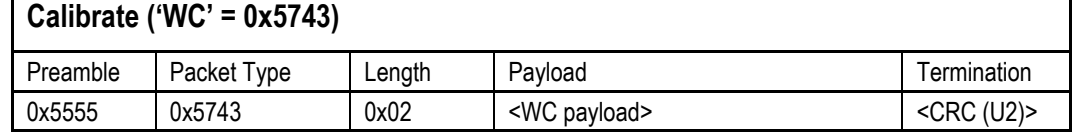

The unit will send this packet in response to a calibrate request if the procedure can be performed or initiated.

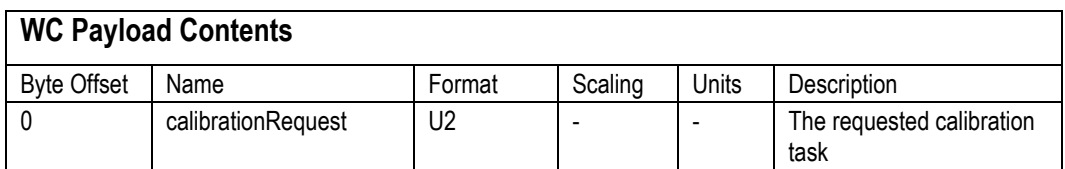

## *7.2.6 Calibration Completed Parameters Response*

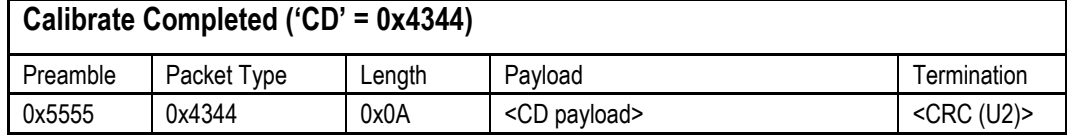

The unit will send this packet after a calibration has been completed. Currently, there is only one message of this type sent after a magnetic calibration has been completed (with or without automatic termination) and the parameters have been calculated. Thus, the calibrationRequest field will be 0x000B or 0x000C.

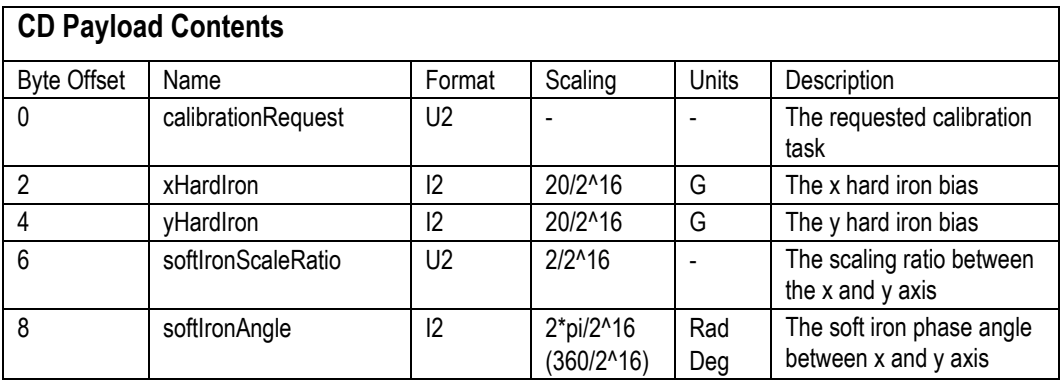

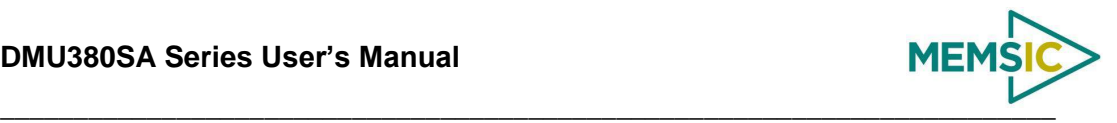

## *7.2.9 Error Response*

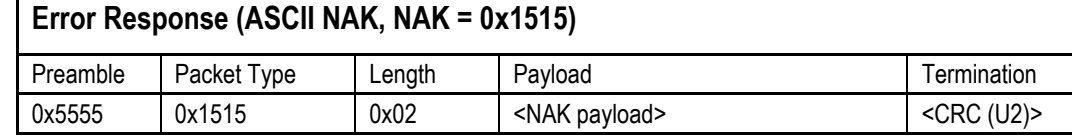

The unit will send this packet in place of a normal response to a *failledInputPacketType* request if it could not be completed successfully.

### **NAK Payload Contents**

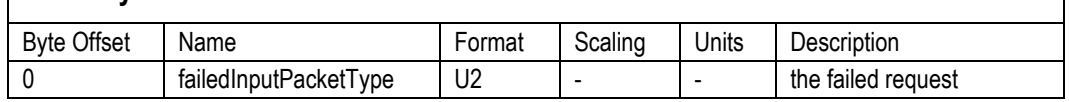

## 7.3 **Output Packets (Polled)**

The following packet formats are special informational packets which can be requested using the 'GP' command.

## *7.3.1 Identification Data Packet*

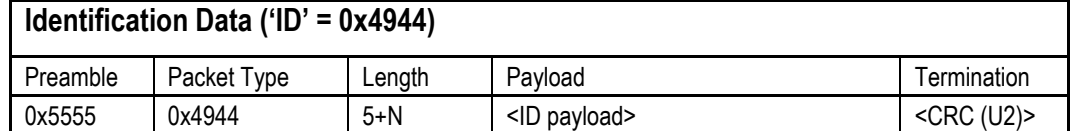

This packet contains the unit *serialNumber* and *modelString*. The model string is terminated with 0x00. The model string contains the programmed versionString (8-bit Ascii values) followed by the firmware part number string delimited by a whitespace.

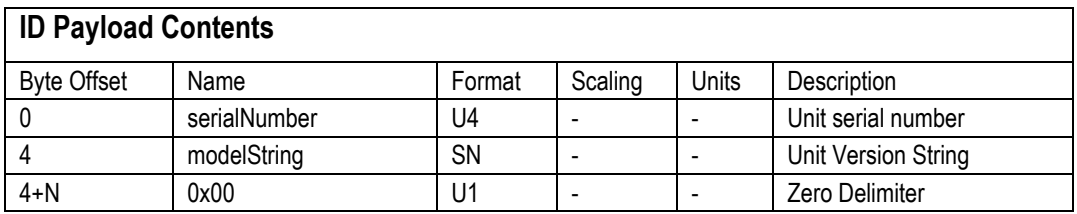

### *7.3.2 Version Data Packet*

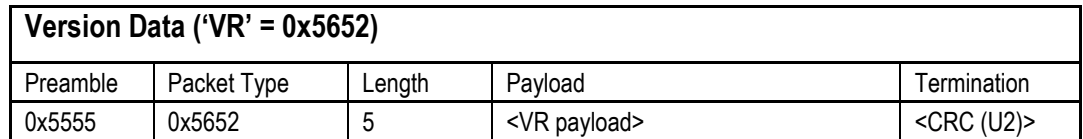

This packet contains firmware version information. *majorVersion* changes may introduce serious incompatibilities. *minorVersion* changes may add or modify functionality, but maintain backward compatibility with previous minor versions. *patch* level changes reflect bug fixes and internal modifications with little effect on the user. The build *stage* is one of the following: 0=release candidate, 1=development, 2=alpha, 3=beta. The *buildNumber* is incremented with each engineering firmware build. The *buildNumber* and *stage* for released firmware are both zero. The final beta candidate is v.w.x.3.y, which is then changed to v.w.x.0.1 to create the first release candidate. The last release candidate is v.w.x.0.z, which is then changed to v.w.x.0.0 for release.

## **VR Payload Contents**

### **DMU380SA Series User's Manual**

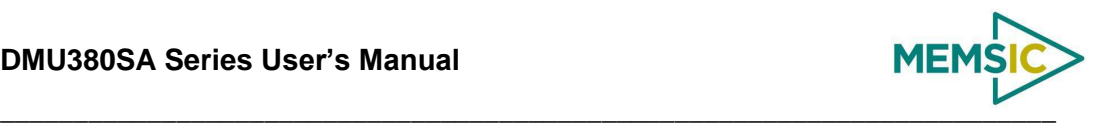

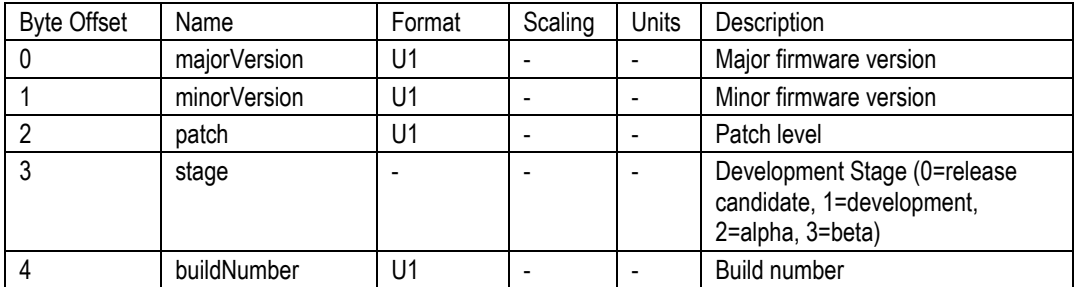

### *7.3.3 Test 0 (Detailed BIT and Status) Packet*

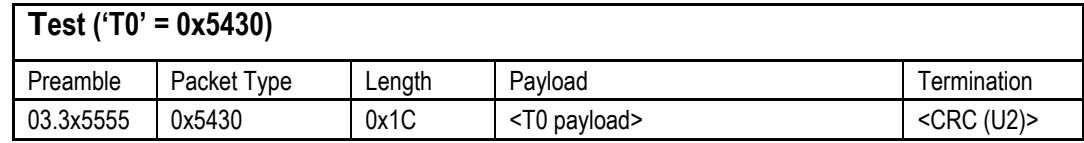

This packet contains detailed BIT and status information. The full BIT Status details are described in Section 9 of this manual.

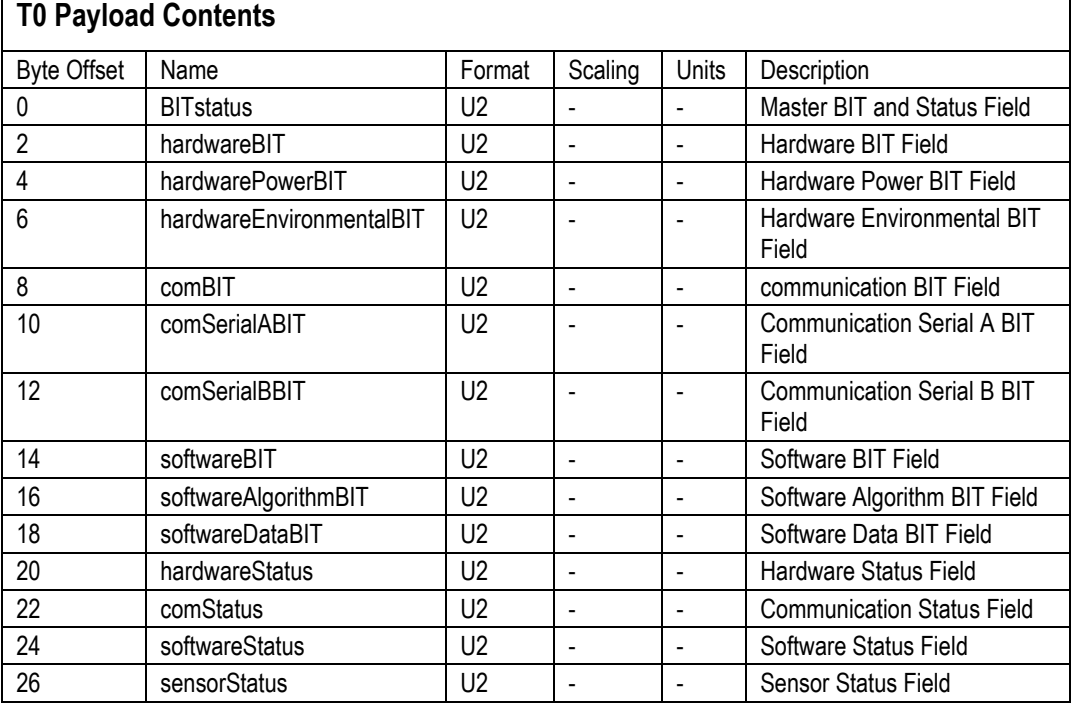

### 7.4 **Output Packets (Polled or Continuous)**

### *7.4.1 Scaled Sensor Data Packet 0*

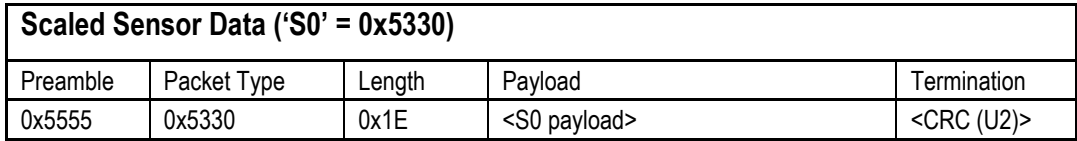

This packet contains scaled sensor data. The scaled sensor data is fixed point, 2 bytes per sensor, MSB first, for 13 sensors in the following order: accels(x,y,z); gyros(x,y,z);  $mags(x,y,z)$ ; temps $(x,y,z,b$ oard). Data involving angular measurements include the factor pi in the scaling and can be interpreted in either radians or degrees.

Angular rates: scaled to range of 3.5\* [-pi,+pi) or [-630 deg/sec to +630 deg/sec)

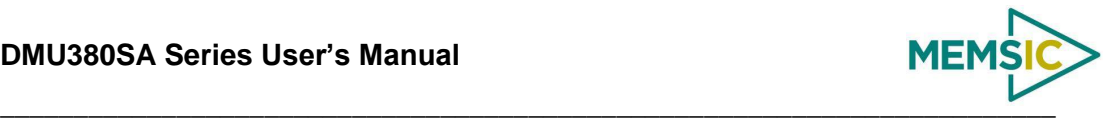

Accelerometers: scaled to a range of  $[-10,+10)$  g

Magnetometers: scaled to a range of  $[-1, +1)$  Gauss

Temperature: scaled to a range of  $[-100, +100)$ °C

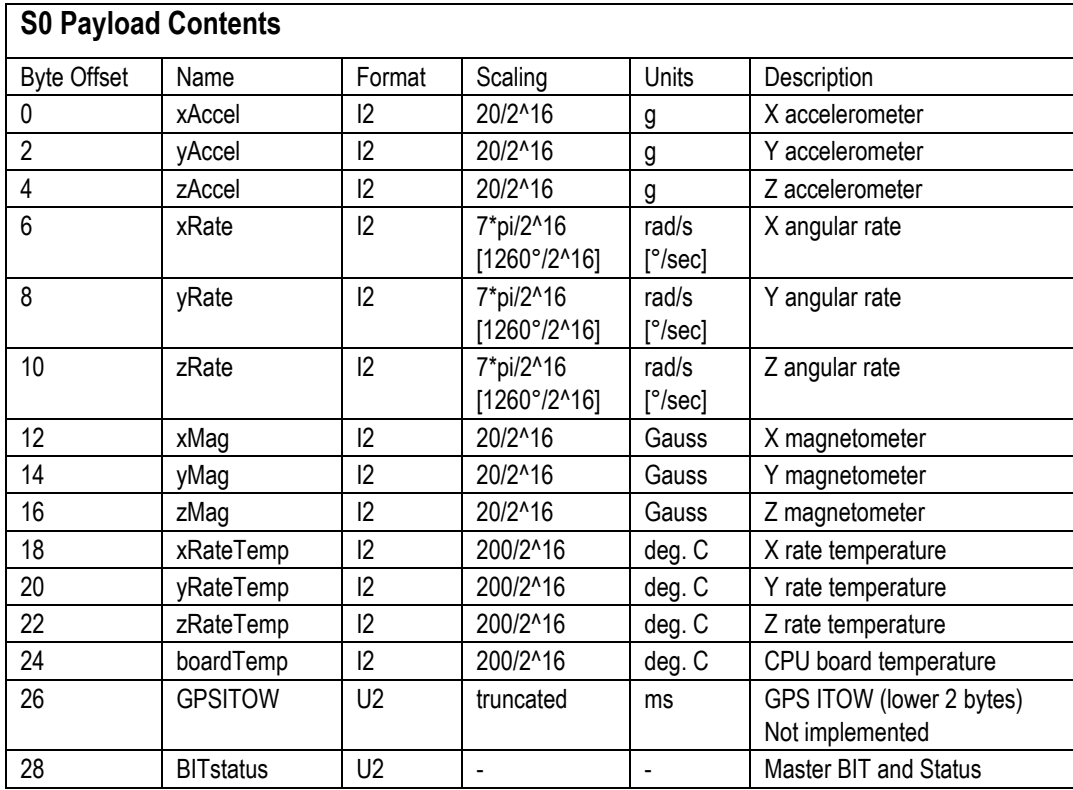

### *7.4.2 Scaled Sensor Data Packet 1 (Default IMU Data)*

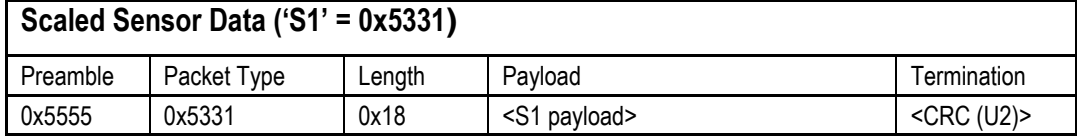

This packet contains scaled sensor data. Data involving angular measurements include the factor pi in the scaling and can be interpreted in either radians or degrees.

Angular rates: scaled to range of 3.5\* [-pi,+pi) or [-630 deg/sec to +630 deg/sec)

Accelerometers: scaled to a range of [-10,+10)g

Temperature: scaled to a range of  $[-100, +100)$ °C

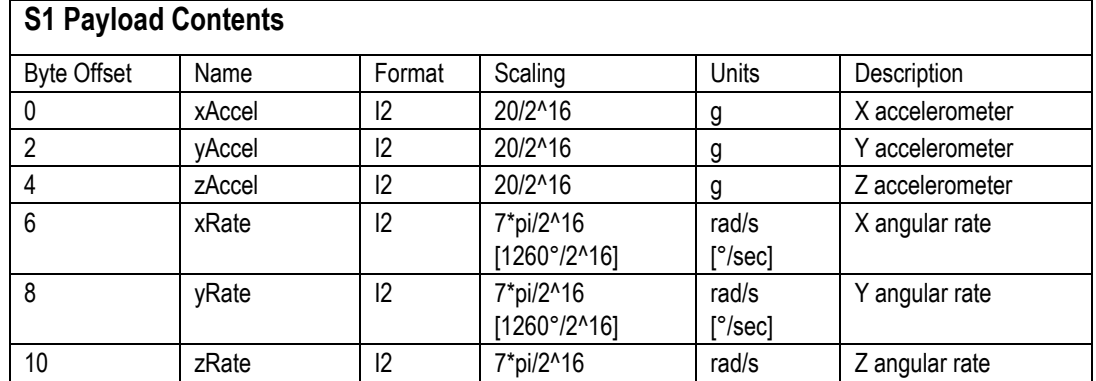

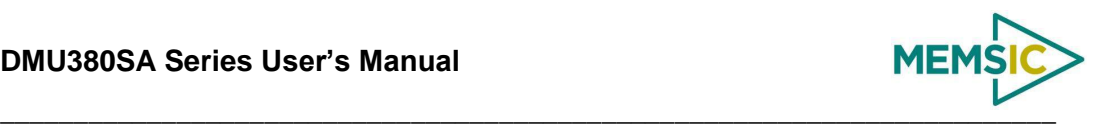

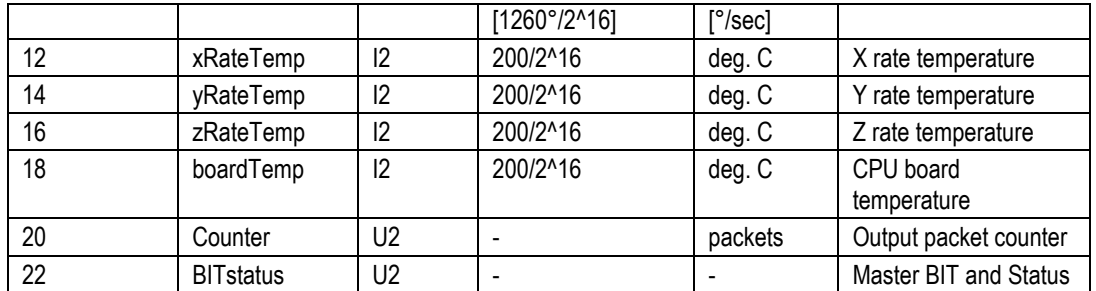

# *7.4.3 Angle Data Packet 1 (Default AHRS Data)*

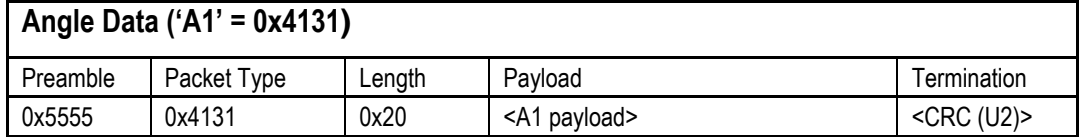

This packet contains angle data and selected sensor data scaled in most cases to a signed  $2^{\wedge}16$  2's complement number. Data involving angular measurements include the factor pi in the scaling and can be interpreted in either radians or degrees.

Angles: scaled to a range of [-pi,+pi) or [-180 deg to +180 deg).

Angular rates: scaled to range of  $3.5^*$  [-pi,+pi) or [-630 deg/sec to +630 deg/sec)

Accelerometers: scaled to a range of  $[-10,+10)$  g

Magnetometers: scaled to a range of [-10,+10) Gauss

Temperature: scaled to a range of  $[-100, +100)$  °C

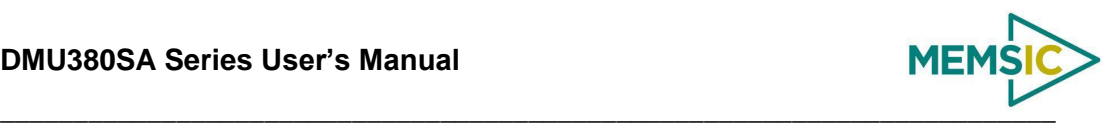

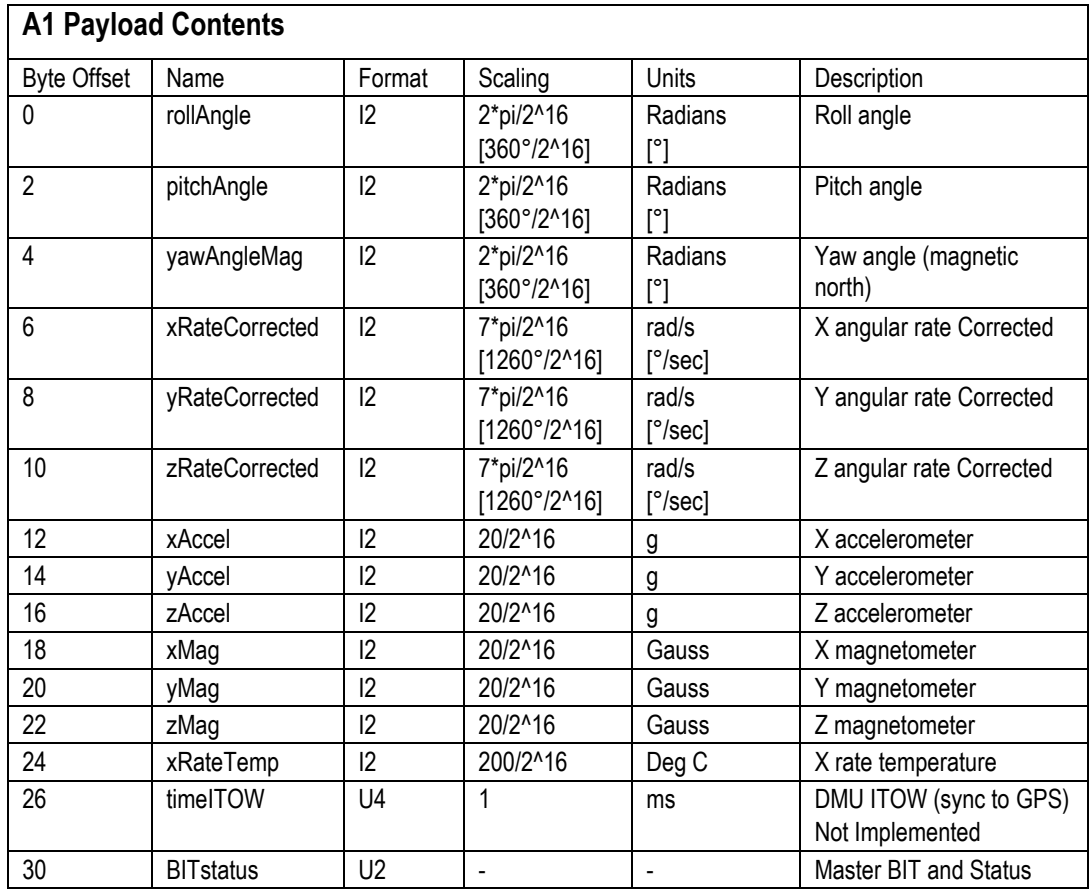

## *7.4.4 Angle Data Packet 2 (Default VG Data)*

# **Angle Data ('A2' = 0x4132)**

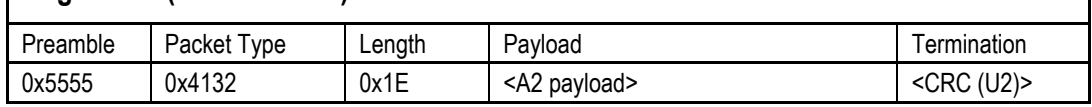

This packet contains angle data and selected sensor data scaled in most cases to a signed  $2^{\wedge}16$  2's complement number. Data involving angular measurements include the factor pi in the scaling and can be interpreted in either radians or degrees.

Angles: scaled to a range of [-pi,+pi) or [-180 deg to +180 deg).

Angular rates: scaled to range of 3.5\* [-pi,+pi) or [-630 deg/sec to +630 deg/sec)

Accelerometers: scaled to a range of [-10,+10) g

Temperature: scaled to a range of  $[-100, +100)$  °C

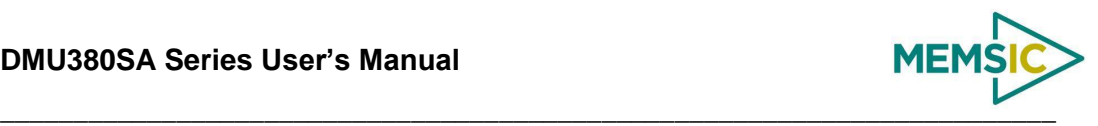

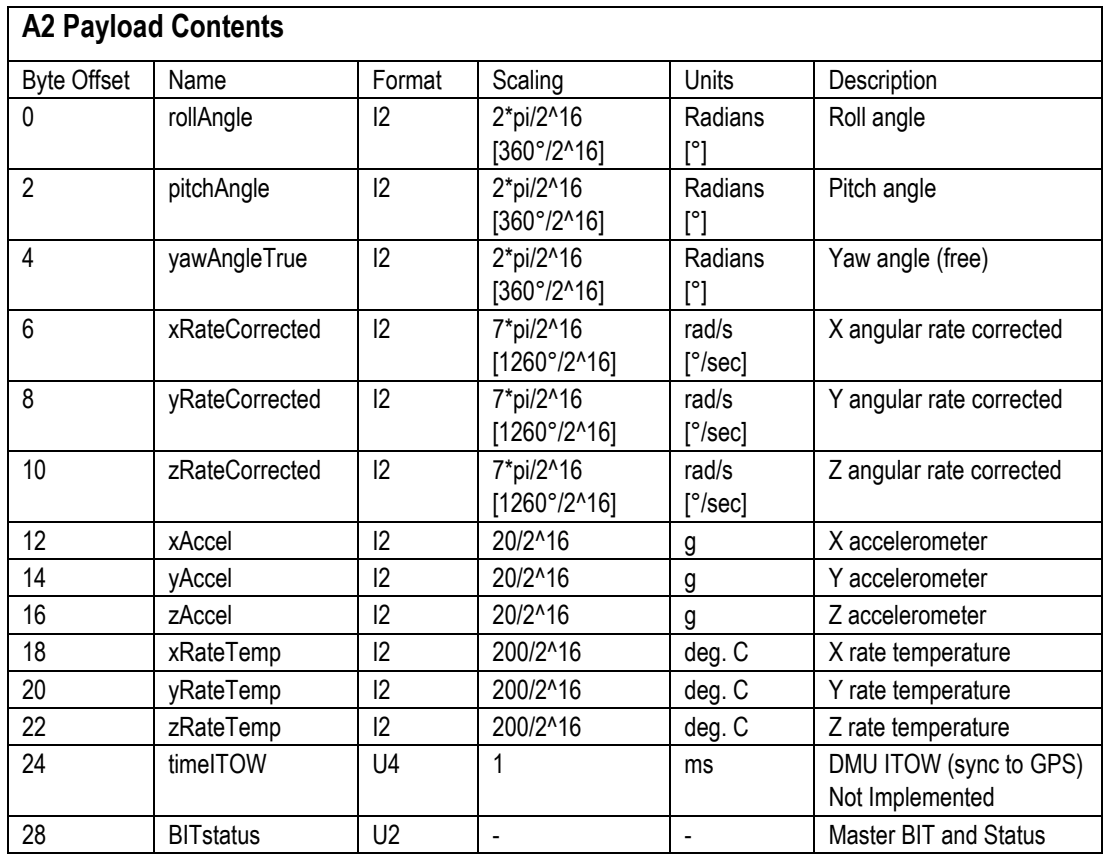

## *7.4.5 Nav Data Packet 0*

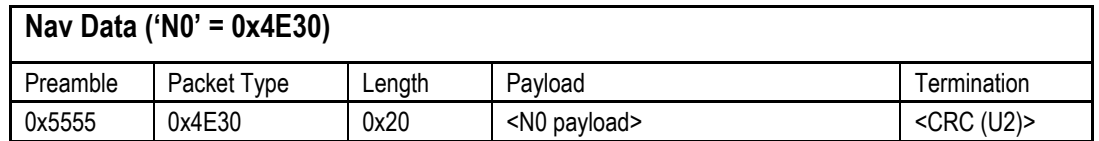

This packet contains navigation data and selected sensor data scaled in most cases to a signed 2^16 2's complement number. Data involving angular measurements include the factor pi in the scaling and can be interpreted in either radians or degrees.

Angles: scaled to a range of [-pi,+pi) or [-180 deg to +180 deg).

Angular rates: scaled to range of 3.5\* [-pi,+pi) or [-630 deg/sec to +630 deg/sec)

Accelerometers: scaled to a range of  $[-10,+10)$  g

Temperature: scaled to a range of  $[-100, +100)$  °C

Velocities are scaled to a range of [-256,256) m/s

Altitude is scaled to a range of [-100,16284) m using a shifted 2's complement representation.

Longitude and latitude are scaled to a range of  $[-pi,pi)$  or  $[-180 \deg$  to  $+180 \deg)$ .

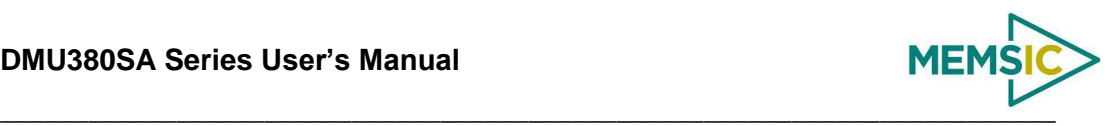

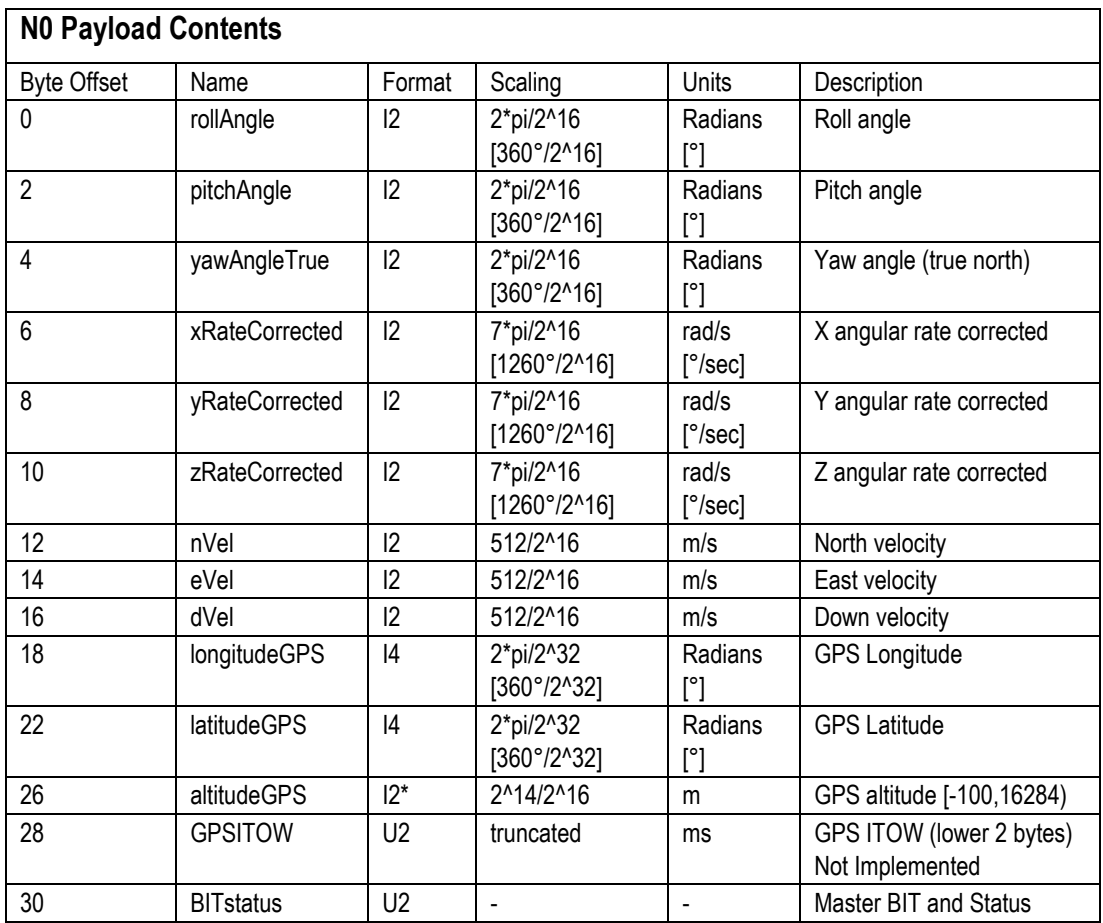

## *7.4.6 Nav Data Packet 1 (Default INS Data)*

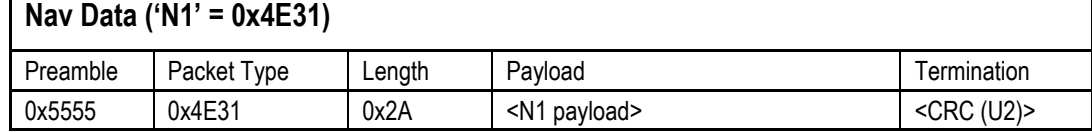

This packet contains navigation data and selected sensor data scaled in most cases to a signed 2^16 2's complement number. Data involving angular measurements include the factor pi in the scaling and can be interpreted in either radians or degrees.

Angles: scaled to a range of  $[-pi, +pi)$  or  $[-180 \deg$  to  $+180 \deg)$ .

Angular rates: scaled to range of 3.5\* [-pi,+pi) or [-630 deg/sec to +630 deg/sec)

Accelerometers: scaled to a range of [-10,+10) g

Temperature: scaled to a range of  $[-100, +100)$  °C

Velocities are scaled to a range of [-256,256) m/s

Altitude is scaled to a range of [-100,16284) m using a shifted 2's complement representation.

Longitude and latitude are scaled to a range of  $[-pi,pi)$  or  $[-180 \deg$  to  $+180 \deg)$ .

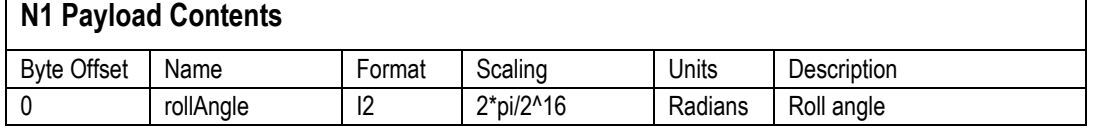

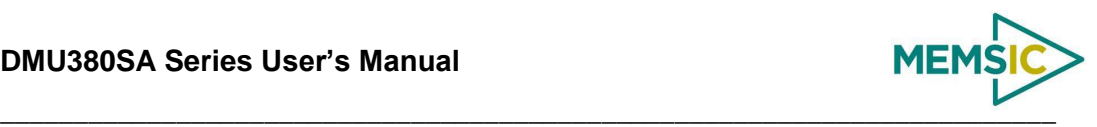

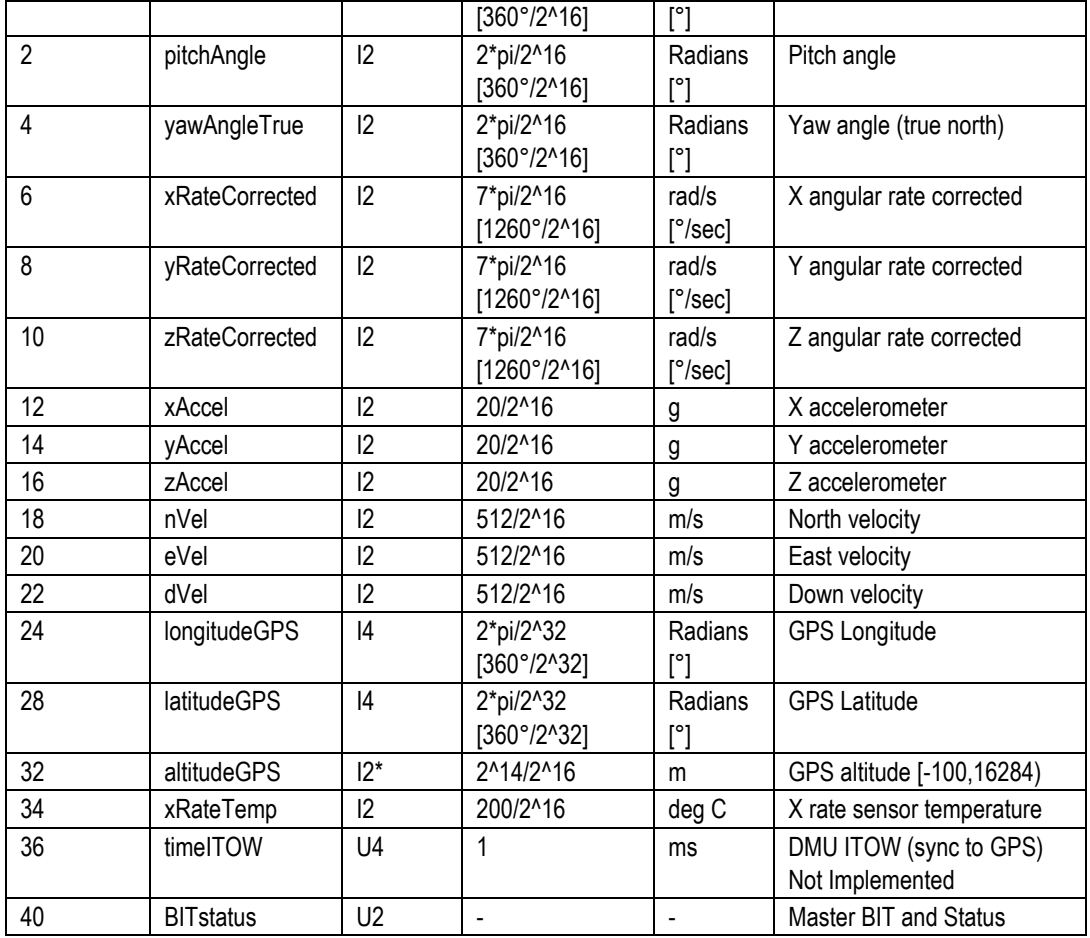

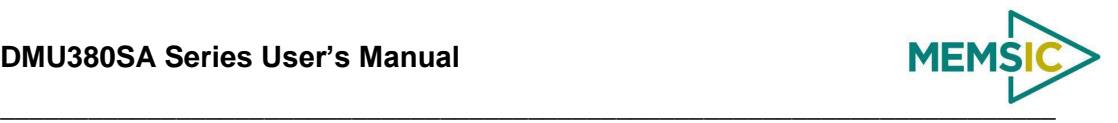

# **8 Advanced Commands**

The advanced commands allow users to programmatically change the DMU380SA Series settings. This section of the manual documents all of the settings and options contained under the Unit Configuration tab within NAV-VIEW. Using these advanced commands, a user's system can change or modify the settings without the need for NAV-VIEW.

# 8.1 **Configuration Fields**

Configuration fields determine various behaviors of the unit that can be modified by the user. These include settings like baud rate, packet output rate and type, algorithm type, etc. These fields are stored in EEPROM and loaded on power up. These fields can be read from the EEPROM using the 'RF' command. These fields can be written to the EEPROM affecting the default power up behavior using the 'WF' command. The current value of these fields (which may be different from the value stored in the EEPROM) can also be accessed using the 'GF' command. All of these fields can also be modified immediately for the duration of the current power cycle using the 'SF' command. The unit will always power up in the configuration stored in the EEPROM. Configuration fields can only be set or written with valid data from Table 22 below.

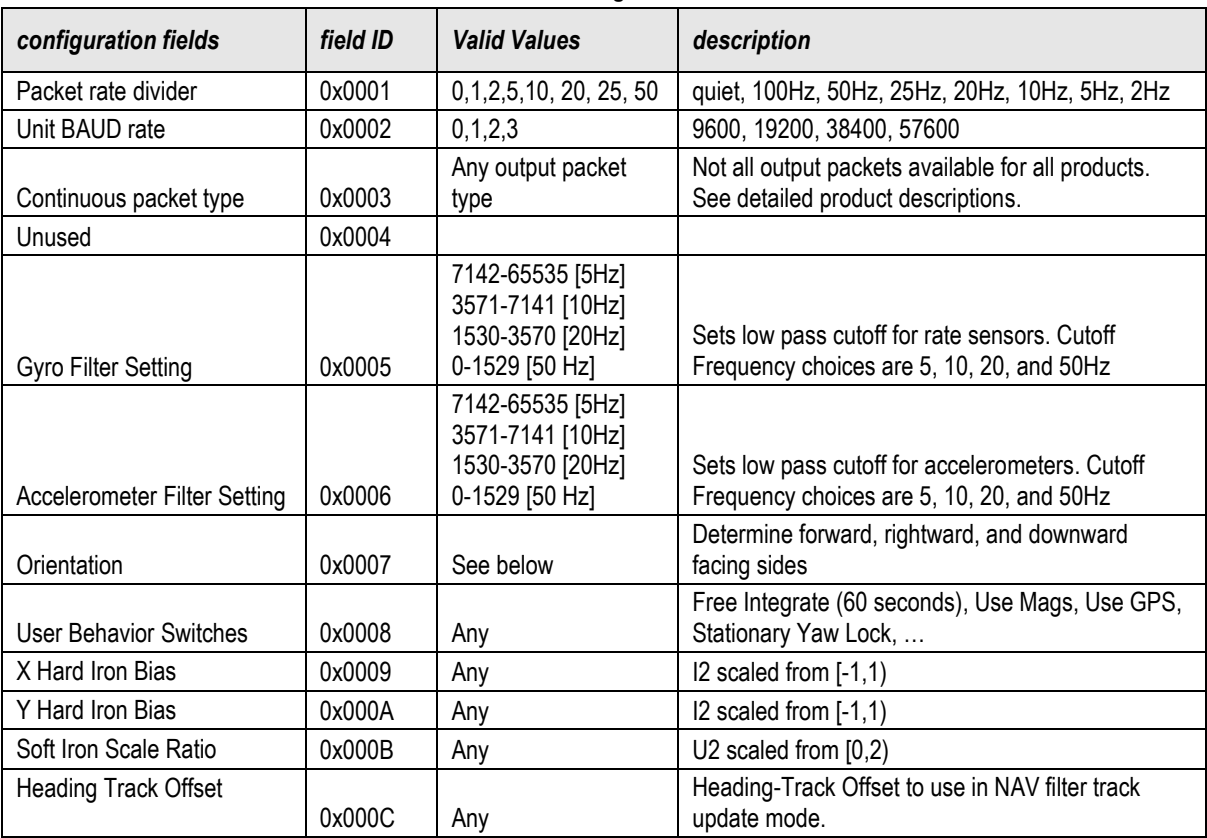

**Table 22. Configuration Fields**

Note: BAUD rate SF has immediate effect. Some output data may be lost. Response will be received at new BAUD rate.

## 8.2 **Continuous Packet Type Field**

This is the packet type that is being continually output. The supported packet depends on the model number. Please refer to Section 6.4 for a complete list of the available packet types.
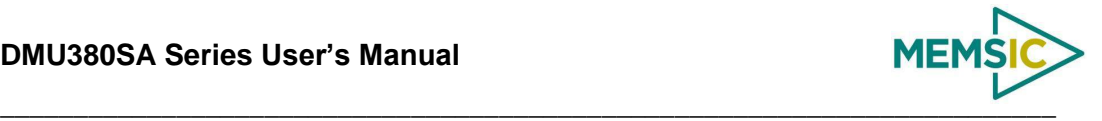

# 8.3 **Digital Filter Settings**

These two fields set the digital low pass filter cutoff frequencies (See Table 23). Each sensor listed is defined in the default factory orientation. Users must consider any additional rotation to their intended orientation.

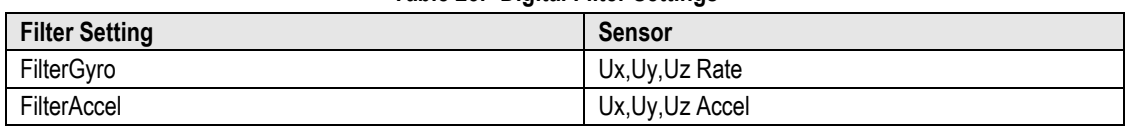

#### **Table 23. Digital Filter Settings**

#### 8.4 **Orientation Field**

This field defines the rotation from the factory to user axis sets. This rotation is relative to the default factory orientation (connector aft, baseplate down). The default factory axis setting for the DMU380SA orientation field is  $(-Ux, -Uy, +Uz)$  as shown in Figure 18 below. With this default orientation,  $+X$  is defined as opposite where the connector is pointing,  $+Z$  is down through the base, and  $+Y$  is created by making the final orthogonal axis right-hand-rule. The user axis set is  $(X, Y, Z)$  as defined by this default orientation field loaded at the factory, but this can be changed as per Table 24.

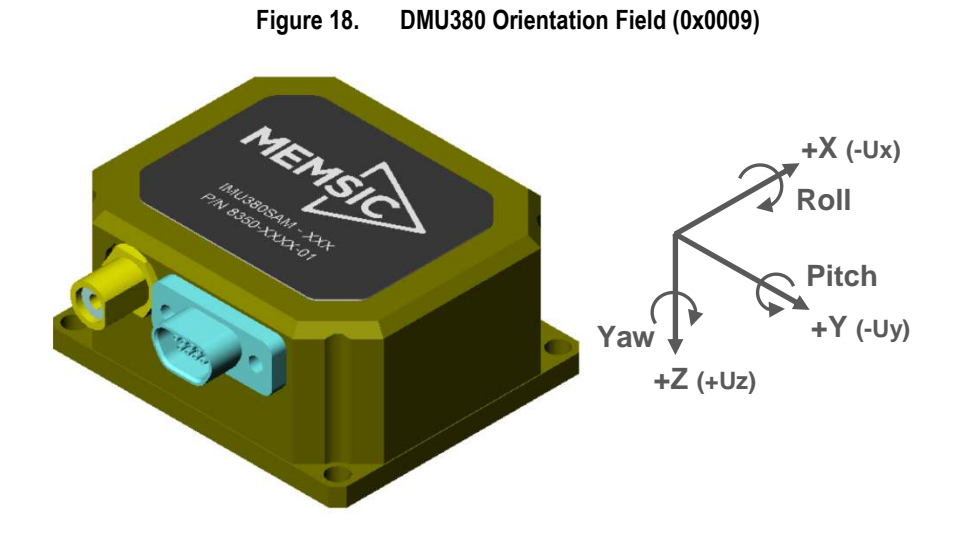

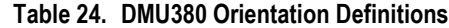

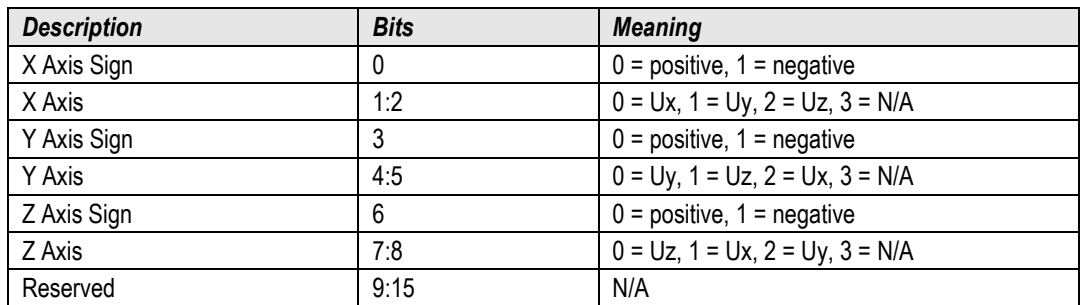

There are 24 possible orientation configurations (See Table 25). Setting/Writing the field to anything else generates a NAK and has no effect.

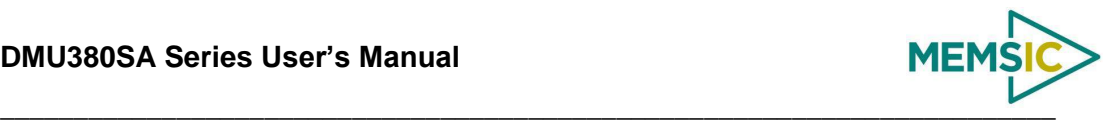

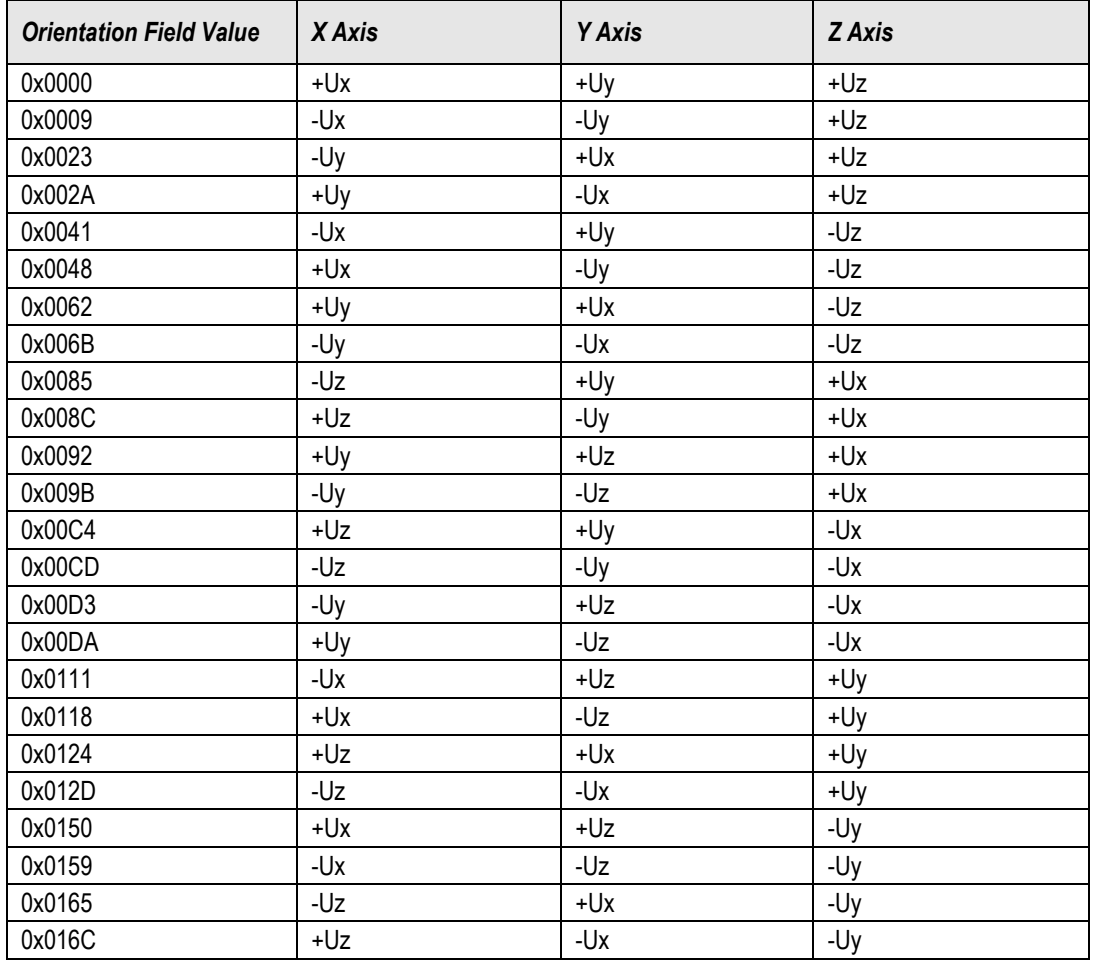

**Table 25. DMU380 Orientation Fields**

#### 8.5 **User Behavior Switches**

This field allows on the fly user interaction with behavioral aspects of the algorithm (See Figure 26).

| <b>Description</b>         | <b>Bits</b> | <b>Meaning</b>                                                                                                    |  |  |  |
|----------------------------|-------------|----------------------------------------------------------------------------------------------------|--|--|--|
| Free Integrate             | 0           | $0 =$ use feedback to stabilize the algorithm, $1 =$ 6DOF inertial<br>integration without stabilized feedback for 60 seconds                   |  |  |  |
| Use Mags                   |             | $0 = Do$ not use mags to stabilize heading (heading will run open<br>loop or be stabilized by GPS track), 1 = Use mags to stabilize<br>heading |  |  |  |
| Use GPS                    | 2           | $0 = Do$ not use GPS to stabilize the system, $1 = Use GPS$ when<br>available                                                                  |  |  |  |
| <b>Stationary Yaw Lock</b> | 3           | $0 = Do$ not lock yaw when GPS speed is near zero (<0.75 m/s), 1<br>= Lock yaw when GPS speed is near zero                                     |  |  |  |
| Restart on Over-range      | 4           | $0 = Do$ not restart the system after a sensor over-range, $1 =$<br>restart the system after a sensor over-range                               |  |  |  |
| <b>Dynamic Motion</b>      | 5           | 0=vehicle is static, force high gain corrections, 1= vehicle is<br>dynamic, use nominal corrections                                            |  |  |  |
| Reserved                   | 6:15        | N/A                                                                                                    |  |  |  |

**Table 26. DMU380 Behavior Switches**

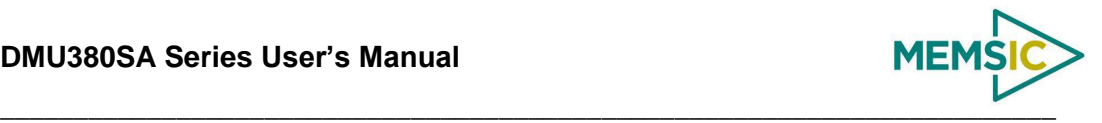

#### 8.6 **Hard and Soft Iron Values**

These fields allow access to hard iron bias and soft iron scale ratio values for magnetometer alignment (See Table 27):

| <b>Field Name</b>     | <b>Field ID</b> | Format | <b>Scaling</b>    | <b>Units</b> |
|-----------------------|-----------------|--------|-------------------|--------------|
| X Hard Iron Bias      | 0x0009          | 12     | $20/2^{\wedge}16$ | Gauss        |
| Y Hard Iron Bias      | 0x000A          | 12     | 20/2^16           | Gauss        |
| Soft Iron Scale Ratio | 0x000B          | U2     | $2/2^{\wedge}16$  | -            |

**Table 27. DMU380 Magnetic Alignment Parameters**

The hard iron bias values are scaled from [-1,1] Gauss. These values are subtracted from the tangent plane magnetometer vector before heading is calculated. The soft iron scale ratio is scaled from [0,2) and is multiplied by the tangent plane x magnetometer value before heading is calculated.

# 8.7 **Heading Track Offset**

This field is used to set the offset between vehicle heading and vehicle track to be used by the navigation mode filter when no magnetometer heading measurements are available (See Table 28).

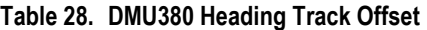

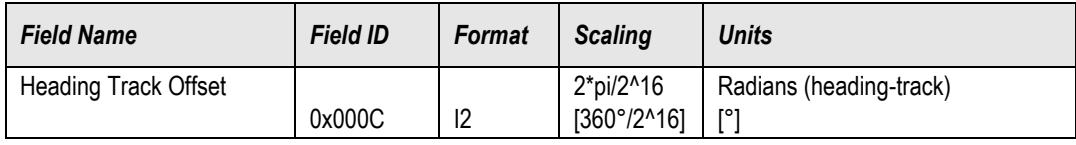

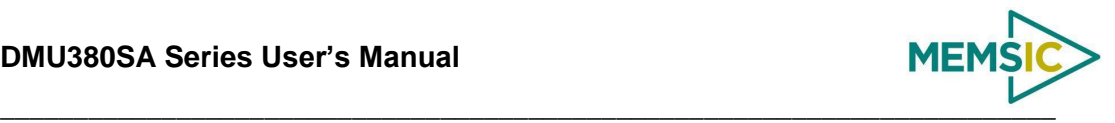

#### 8.8 **Commands to Program Configuration**

#### *8.8.1 Write Fields Command*

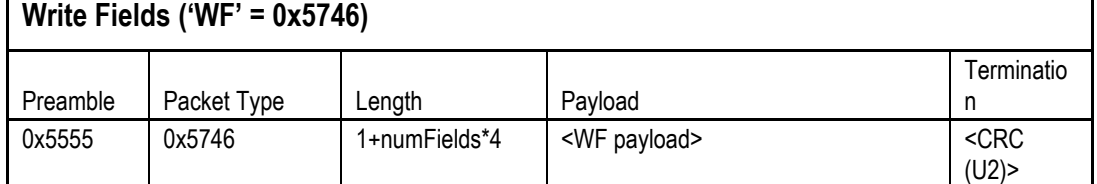

This command allows the user to write default power-up configuration fields to the EEPROM. Writing the default configuration will not take affect until the unit is power cycled. *NumFields* is the number of words to be written. The *field0, field1, etc.* are the field

IDs that will be written with the *field0Data, field1Data, etc.*, respectively. The unit will not write to calibration or algorithm fields. If at least one field is successfully written, the unit will respond with a write fields response containing the field IDs of the successfully written fields. If any field is unable to be written, the unit will respond with an error response. Note that both a write fields and an error response may be received as a result of a write fields command. Attempts to write a field with an invalid value is one way to generate an error response. A table of field IDs and valid field values is available in Sectio[n 8.1.](#page-71-0)

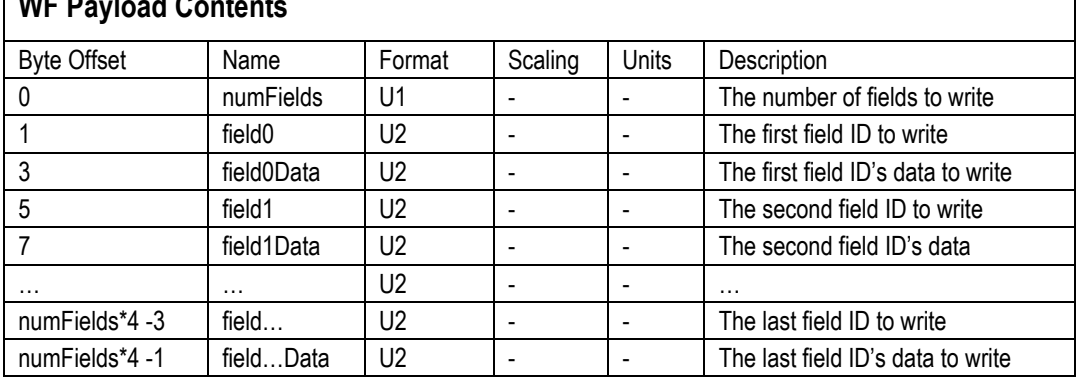

# **WF Payload Contents**

#### **Write Fields Response**

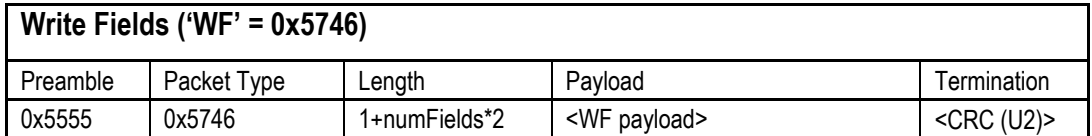

The unit will send this packet in response to a write fields command if the command has completed without errors.

#### **WF Payload Contents**

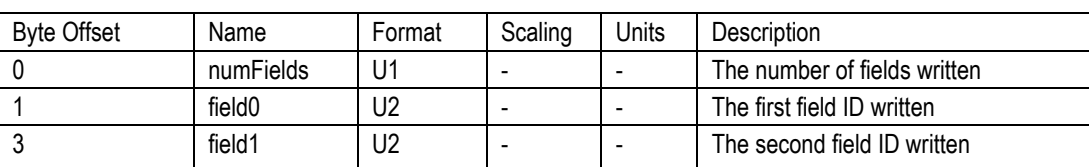

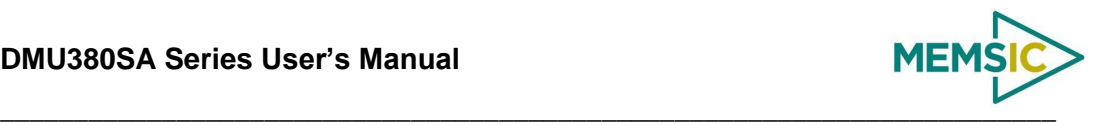

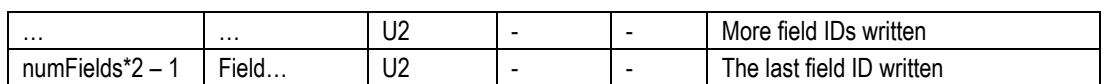

#### *8.8.2 Set Fields Command*

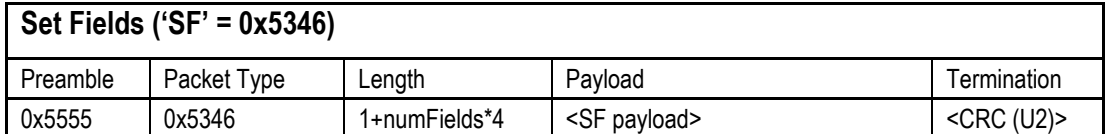

This command allows the user to set the unit's current configuration (SF) fields immediately which will then be lost on power down. *NumFields* is the number of words to be set. The *field0, field1, etc.* are the field IDs that will be written with the *field0Data, field1Data, etc.*, respectively. This command can be used to set configuration fields. The unit will not set calibration or algorithm fields. If at least one field is successfully set, the unit will respond with a set fields response containing the field IDs of the successfully set fields. If any field is unable to be set, the unit will respond with an error response. Note that both a set fields and an error response may be received as a result of one set fields command. Attempts to set a field with an invalid value is one way to generate an error response. A table of field IDs and valid field values is available in Section [8.1.](#page-71-0)

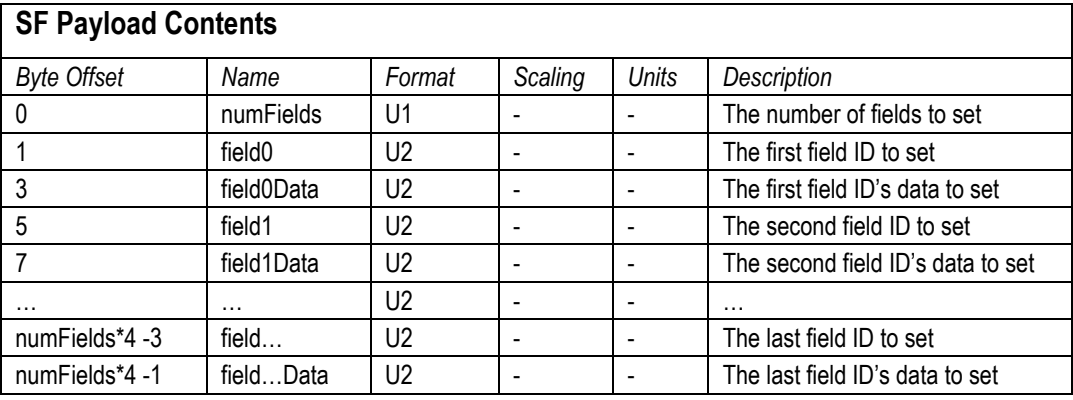

#### **Set Fields Response**

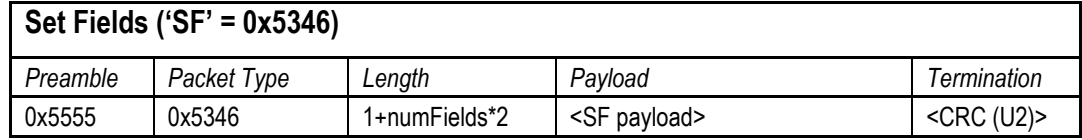

The unit will send this packet in response to a set fields command if the command has completed without errors.

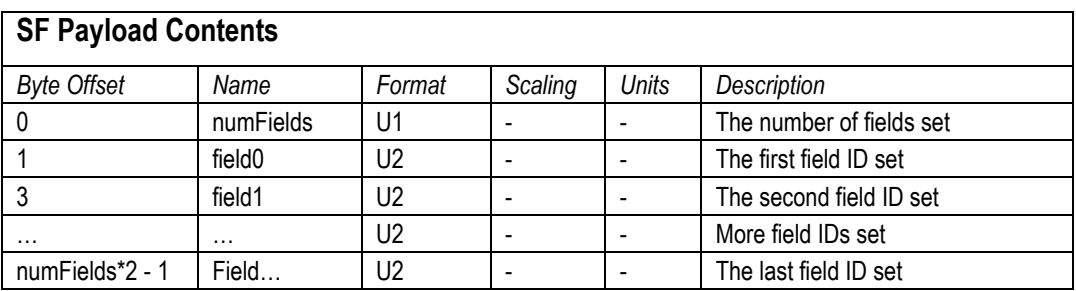

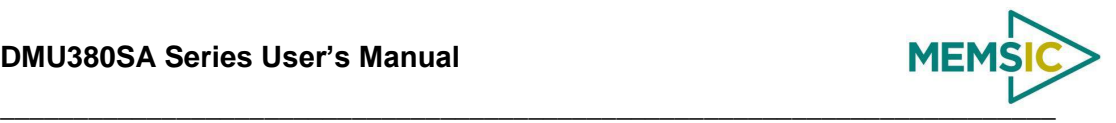

#### 8.9 **Read Fields Command**

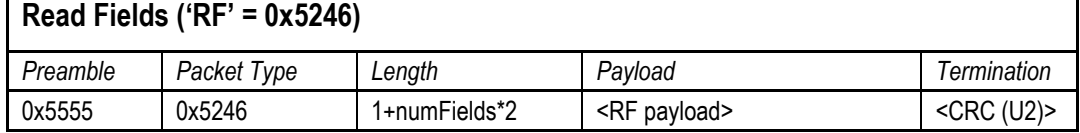

This command allows the user to read the default power-up configuration fields from the EEPROM. *NumFields* is the number of fields to read. The *field0, field1, etc.* are the field IDs to read. RF may be used to read configuration and calibration fields from the EEPROM. If at least one field is successfully read, the unit will respond with a read fields response containing the field IDs and data from the successfully read fields. If any field is unable to be read, the unit will respond with an error response. Note that both a read fields and an error response may be received as a result of a read fields command.

#### **RF Payload Contents**

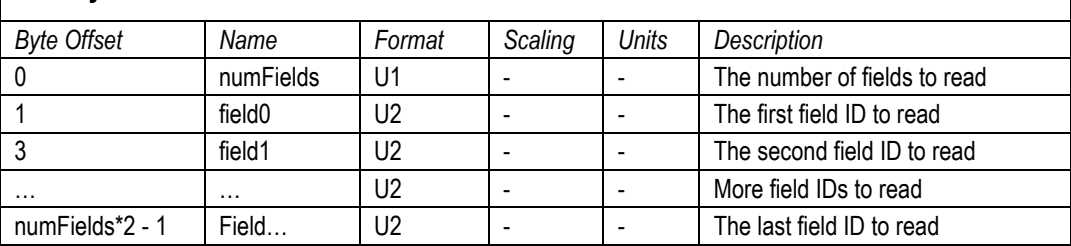

#### 8.10 **Read Fields Response**

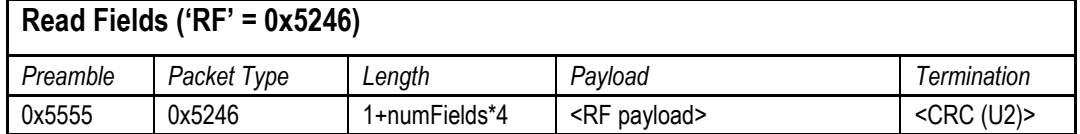

The unit will send this packet in response to a read fields request if the command has completed without errors.

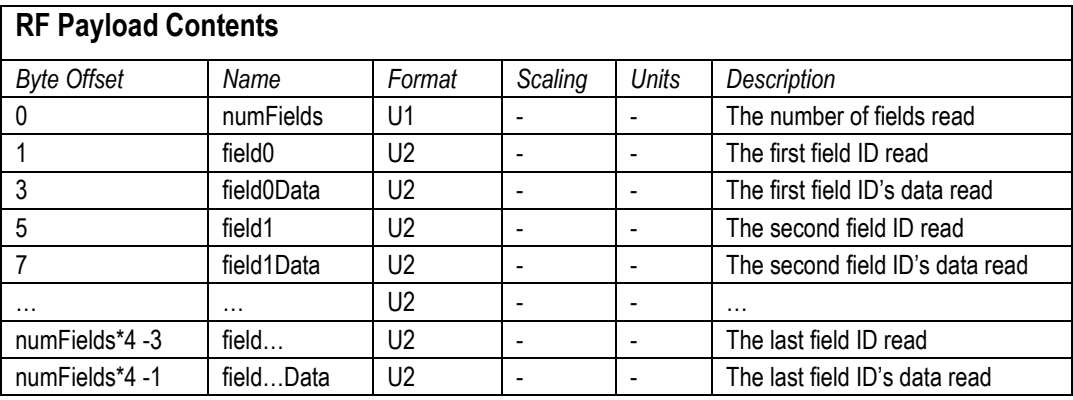

# 8.11 **Get Fields Command**

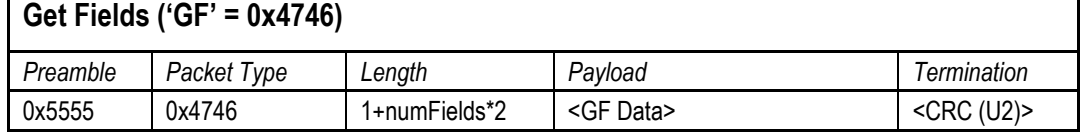

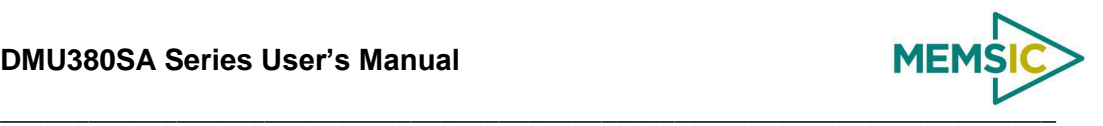

This command allows the user to get the unit's current configuration fields. *NumFields* is the number of fields to get. The *field0, field1, etc.* are the field IDs to get. GF may be used to get configuration, calibration, and algorithm fields from RAM. Multiple algorithm fields will not necessarily be from the same algorithm iteration. If at least one field is successfully collected, the unit will respond with a get fields response with data containing the field IDs of the successfully received fields. If any field is unable to be received, the unit will respond with an error response. Note that both a get fields and an error response may be received as the result of a get fields command.

# **GF Payload Contents**

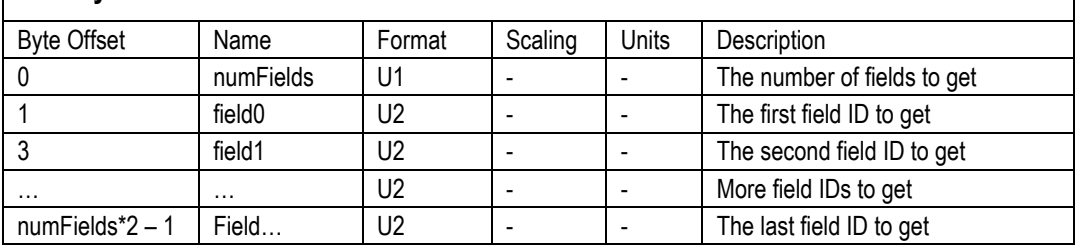

# 8.12 **Get Fields Response**

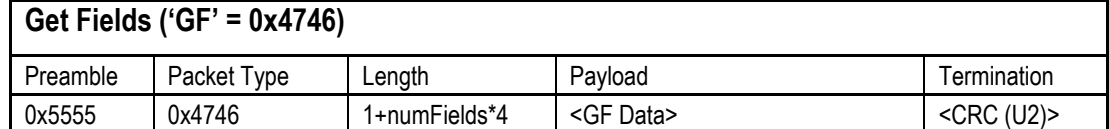

The unit will send this packet in response to a get fields request if the command has completed without errors.

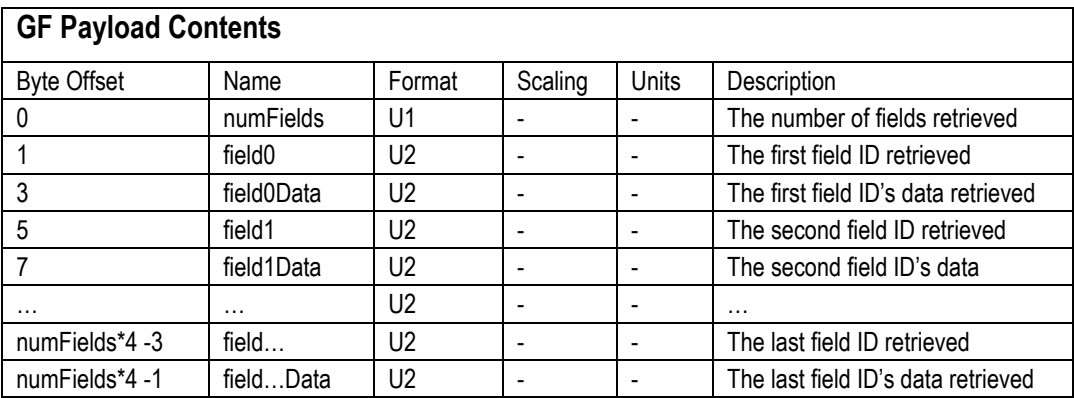

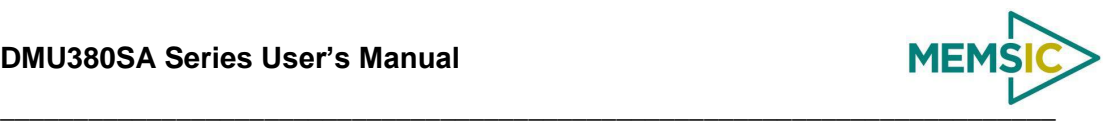

# **9 Advanced BIT**

# 9.1 **Built In Test (BIT) and Status Fields**

Internal health and status are monitored and communicated in both hardware and software. The ultimate indication of a fatal problem is a hardware BIT signal on the user connector which is mirrored in the software BIT field as the masterFail flag. This flag is thrown as a result of a number of instantly fatal conditions (known as a "hard" failure) or a persistent serious problem (known as a "soft" failure). Soft errors are those which must be triggered multiple times within a specified time window to be considered fatal. Soft errors are managed using a digital high-pass error counter with a trigger threshold.

The masterStatus flag is a configurable indication as determined by the user. This flag is asserted as a result of any asserted alert signals which the user has enabled.

The hierarchy of BIT and Status *fields* and signals is depicted here:

- *BITstatus Field*
	- > masterFail
		- hardwareError
			- *hardwareBIT Field*
				- ◆ powerError
					- *hardwarePowerBIT Field*
						- **inpPower**
						- inpCurrent
						- inpVoltage
						- $\blacksquare$  fiveVolt
						- $\blacksquare$  threeVolt
						- $\blacksquare$  twoVolt
						- twoFiveRef
						- sixVolt
						- grdRef
				- environmentalError
					- *hardwareEnvironmentalBIT Field*
						- pcbTemp
		- comError
			- *comBIT Field*
				- serialAError
					- *comSerialABIT Field*
						- transmitBufferOverflow
						- receiveBufferOverflow
						- framingError
						- **•** breakDetect

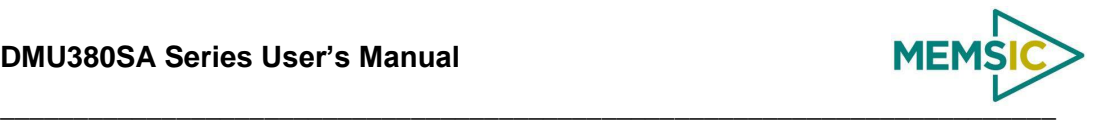

- parityError
- serialBError
	- *comSerialBBIT Field*
		- transmitBufferOverflow
		- receiveBufferOverflow
		- framingError
		- **•** breakDetect
		- parityError
- softwareError
	- *softwareBIT Field*
		- algorithmError
			- *softwareAlgorithmBIT Field*
				- **n** initialization
				- overRange
				- missedIntegrationStep
		- dataError
			- *softwareDataBIT Field*
				- calibrationCRCError
				- magAlignOutOfBounds
- > masterStatus
	- hardwareStatus
		- *hardwareStatus Field*
			- unlocked1PPS (enabled by default on INS)
			- unlockedInternalGPS (enabled by default on INS)
			- $\bullet$  noDGPS
			- unlockedEEPROM
	- comStatus
		- *comStatus Field*
			- noExternalGPS (enabled by default on VG and AHRS)
	- softwareStatus
		- *softwareStatus Field*
			- algorithmInitialization (enabled by default)
			- highGain (enabled by default)
			- attitudeOnlyAlgorithm
			- ◆ turnSwitch
	- sensorStatus

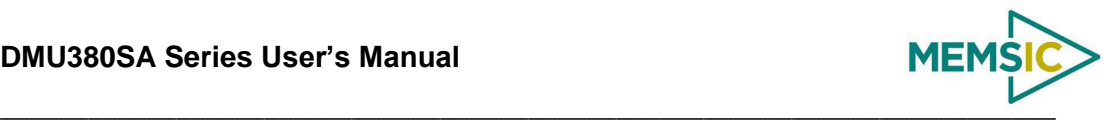

- *sensorStatus Field*
	- overRange (enabled by default)

#### 9.2 **Master BIT and Status (BITstatus) Field**

The BITstatus field is the global indication of health and status of the DMU380SA Series product (See Table 29). The LSB contains BIT information and the MSB contains status information.

There are four intermediate signals that are used to determine when masterFail and the hardware BIT signal are asserted. These signals are controlled by various systems checks in software that are classified into three categories: hardware, communication, and software. Instantaneous soft failures in each of these four categories will trigger these intermediate signals, but will not trigger the masterFail until the persistency conditions are met.

There are four intermediate signals that are used to determine when the masterStatus flag is asserted: hardwareStatus, sensorStatus, comStatus, and softwareStatus. masterStatus is the logical OR of these intermediate signals. Each of these intermediate signals has a separate field with individual indication flags. Each of these indication flags can be enabled or disabled by the user. Any enabled indication flag will trigger the associated intermediate signal and masterStatus flag.

| <b>BITstatus Field</b> | <b>Bits</b> | <b>Meaning</b>                                                   | Category      |  |  |
|------------------------|-------------|------------------------------------------------------------------|---------------|--|--|
| masterFail             | 0           | $0 =$ normal, $1 =$ fatal error has occurred                     | <b>BIT</b>    |  |  |
| HardwareError          |             | $0 =$ normal, $1 =$ internal hardware error                      | <b>BIT</b>    |  |  |
| comError               | 2           | $0 = normal$ , 1 = communication error                           | <b>BIT</b>    |  |  |
| softwareError          | 3           | $0 =$ normal, $1 =$ internal software error                      | <b>BIT</b>    |  |  |
| Reserved               | 4:7         | N/A                                                              |               |  |  |
| masterStatus           | 8           | $0 =$ nominal, $1 =$ hardware, sensor, com, or<br>software alert | <b>Status</b> |  |  |
| hardwareStatus         | 9           | $0 =$ nominal, $1 =$ programmable alert                          | <b>Status</b> |  |  |
| comStatus              | 10          | $0 =$ nominal, $1 =$ programmable alert                          | <b>Status</b> |  |  |
| softwareStatus         | 11          | $0 =$ nominal, $1 =$ programmable alert                          | <b>Status</b> |  |  |
| sensorStatus           | 12          | $0 =$ nominal, $1 =$ programmable alert                          | <b>Status</b> |  |  |
| Reserved               | 13:15       | N/A                                                              |               |  |  |

**Table 29. DMU380 BIT Status Field**

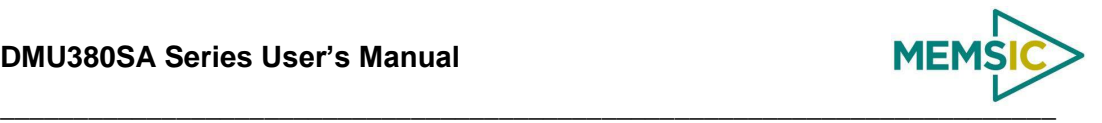

#### 9.3 **hardwareBIT Field**

The hardwareBIT field contains flags that indicate various types of internal hardware errors (See Table 30). Each of these types has an associated message with low level error signals. The hardwareError flag in the BITstatus field is the bit-wise OR of this hardwareBIT field.

| hardwareBIT Field  | Bits | <b>Meaning</b>            | Category |  |
|--------------------|------|---------------------------|----------|--|
| powerError         |      | $0 =$ normal, $1 =$ error | Soft     |  |
| environmentalError |      | $0 =$ normal, $1 =$ error | Soft     |  |
| reserved           | 2:15 | N/A                       |          |  |

**Table 30. DMU380 Hardware BIT Field**

# 9.4 **hardwarePowerBIT Field**

The hardwarePowerBIT field contains flags that indicate low level power system errors (See Table 31). The powerError flag in the hardwareBIT field is the bit-wise OR of this hardwarePowerBIT field.

| hardwarePowerBIT Field | <b>Bits</b> | <b>Meaning</b>                    | Category |
|------------------------|-------------|-----------------------------------|----------|
| inpPower               | 0           | $0 = normal$ , 1 = out of bounds  | Soft     |
| inpCurrent             |             | $0 = normal$ , 1 = out of bounds  | Soft     |
| inpVoltage             | 2           | $0 = normal$ , 1 = out of bounds  | Soft     |
| fiveVolt               | 3           | $0 = normal$ , 1 = out of bounds  | Soft     |
| threeVolt              | 4           | $0 = normal$ , 1 = out of bounds  | Soft     |
| twoVolt                | 5           | $0 = normal$ , 1 = out of bounds  | Soft     |
| twoFiveRef             | 6           | $0 = normal$ , 1 = out of bounds  | Soft     |
| sixVolt                |             | $0 =$ normal, $1 =$ out of bounds | Soft     |
| grdRef                 | 8           | $0 = normal$ , 1 = out of bounds  | Soft     |
| Reserved               | 9:15        | N/A                               |          |

**Table 31. DMU380 Hardware Power BIT Field**

#### 9.5 **hardwareEnvironmentalBIT Field**

The hardwareEnvironmentalBIT field contains flags that indicate low level hardware environmental errors (See Table 32). The environmentalError flag in the hardwareBIT field is the bit-wise OR of this hardwareEnvironmentalBIT field.

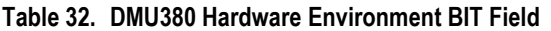

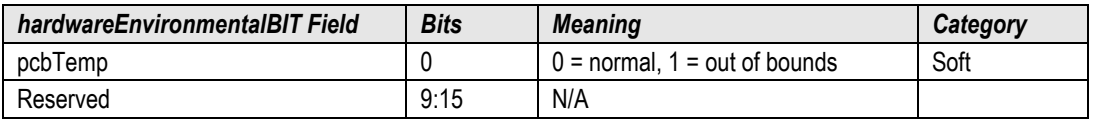

#### 9.6 **comBIT Field**

The comBIT field contains flags that indicate communication errors with external devices (See Table 33). Each external device has an associated message with low level error signals. The comError flag in the BITstatus field is the bit-wise OR of this comBIT field.

| comBIT Field | <b>Bits</b> | <b>Meaning</b>          | Category |
|--------------|-------------|-------------------------|----------|
| serialAError |             | $0 = normal, 1 = error$ | Soft     |
| serialBError |             | $0 = normal, 1 = error$ | Soft     |
| Reserved     | 2:15        | N/A                     |          |

**Table 33. DMU380 COM BIT Field**

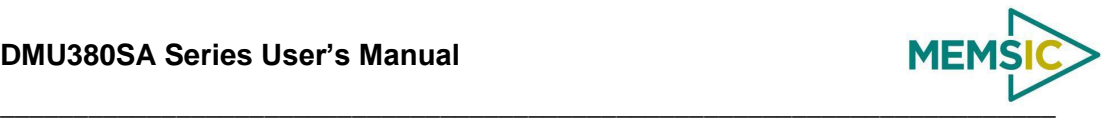

# 9.7 **comSerialABIT Field**

The comSerialABIT field (See Table 34) contains flags that indicate low level errors with external serial port A (the user serial port). The serialAError flag in the comBIT field is the bit-wise OR of this comSerialABIT field.

| comSerialABIT Field    | <b>Bits</b> | <b>Meaning</b>              | Category |
|------------------------|-------------|-----------------------------|----------|
| transmitBufferOverflow | 0           | $0 = normal$ , 1 = overflow | Soft     |
| receiveBufferOverflow  |             | $0 = normal$ , 1 = overflow | Soft     |
| framingError           |             | $0 = normal, 1 = error$     | Soft     |
| breakDetect            |             | $0 = normal, 1 = error$     | Soft     |
| parityError            |             | $0 = normal, 1 = error$     | Soft     |
| Reserved               | 5:15        | N/A                         |          |

**Table 34. DMU380 Serial Port A BIT Field**

# 9.8 **comSerialBBIT Field**

The comSerialBBIT field (See Table 35) contains flags that indicate low level errors with external serial port B (the aiding serial port). The serialBError flag in the comBIT field is the bit-wise OR of this comSerialBBIT field.

| comSerialBBIT Field    | <b>Bits</b> | <b>Meaning</b>              | Category |
|------------------------|-------------|-----------------------------|----------|
| transmitBufferOverflow |             | $0 = normal$ , 1 = overflow | Soft     |
| receiveBufferOverflow  |             | $0 = normal$ , 1 = overflow | Soft     |
| framingError           |             | $0 = normal, 1 = error$     | Soft     |
| breakDetect            |             | $0 = normal, 1 = error$     | Soft     |
| parityError            |             | $0 = normal, 1 = error$     | Soft     |
| Reserved               | 5:15        | N/A                         |          |

**Table 35. DMU380 Serial Port B BIT Field**

# 9.9 **softwareBIT Field**

The softwareBIT field contains flags that indicate various types of software errors (See Table 36). Each type has an associated message with low level error signals. The softwareError flag in the BITstatus field is the bit-wise OR of this softwareBIT field.

| softwareBIT Field | <b>Bits</b> | <b>Meaning</b>            | Category |
|-------------------|-------------|---------------------------|----------|
| algorithmError    |             | $0 =$ normal, $1 =$ error | Soft     |
| dataError         |             | $0 =$ normal, $1 =$ error | Soft     |
| Reserved          | 2:15        | N/A                       |          |

**Table 36. DMU380 Softrware BIT Field**

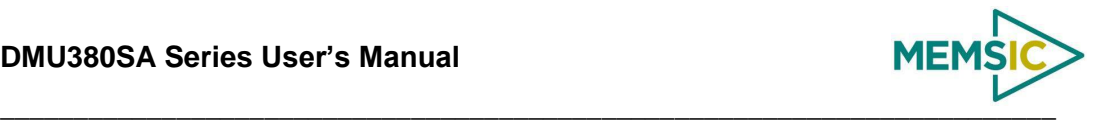

# 9.10 **softwareAlgorithmBIT Field**

The softwareAlgorithmBIT field contains flags that indicate low level software algorithm errors (See Table 37). The algorithmError flag in the softwareBIT field is the bit-wise OR of this softwareAlgorithmBIT field.

| SoftwareAlgorithmBIT Field | <b>Bits</b> | <b>Meaning</b>                                                   | Category |
|----------------------------|-------------|------------------------------------------------------------------|----------|
| initialization             |             | $0 =$ normal, $1 =$ error during algorithm initialization        | Hard     |
| overRange                  |             | $0 =$ normal, $1 =$ fatal sensor over-range                      | Hard     |
| missedNavigationStep       | ົ           | $0 =$ normal, $1 =$ fatal hard deadline missed for<br>navigation | Hard     |
| Reserved                   | 3:15        | N/A                                                              |          |

**Table 37. DMU380 Software Algorithm BIT Field**

# 9.11 **softwareDataBIT Field**

The softwareDataBIT field contains flags that indicate low level software data errors (See Table 38). The dataError flag in the softwareBIT field is the bit-wise OR of this softwareDataBIT field.

| SoftwareDataBIT Field | <b>Bits</b> | <b>Meaning</b>                                                                                                   | <b>Category</b> |
|-----------------------|-------------|----------------------------------------------------------------------------------------------------|-----------------|
| calibrationCRCError   |             | $0 =$ normal, $1 =$ incorrect CRC on<br>calibration EEPROM data or data has been<br>compromised by a WE command. | Hard            |
| magAlignOutOfBounds   | N/A         | Parameter not implemented in this<br>software version                                                            | N/A             |
| Reserved              | 2:15        | N/A                                                                                                    |                 |

**Table 38. DMU380 Software Data BIT Field**

# 9.12 **hardwareStatus Field**

The hardwareStatus field contains flags that indicate various internal hardware conditions and alerts that are not errors or problems (See Table 39). The hardwareStatus flag in the BITstatus field is the bit-wise OR of the logical AND of the hardwareStatus field and the hardwareStatusEnable field. The hardwareStatusEnable field is a bit mask that allows the user to select items of interest that will logically flow up to the masterStatus flag.

| hardwareStatus Field | <b>Bits</b> | <b>Meaning</b>                                |  |  |
|----------------------|-------------|-----------------------------------------------|--|--|
| unlocked1PPS         |             | $0 = not asserted, 1 = asserted$              |  |  |
| unlockedInternalGPS  |             | $0 = not asserted, 1 = asserted$              |  |  |
| noDGPS               | າ           | $0 = DGPS$ lock, $1 = no DGPS$                |  |  |
| unlockedEEPROM       |             | 0=locked, WE disabled, 1=unlocked, WE enabled |  |  |
| Reserved             | 4:15        | N/A                                           |  |  |

**Table 39. DMU380 Hardware Status BIT Field**

# 9.13 **comStatus Field**

The comStatus field contains flags that indicate various external communication conditions and alerts that are not errors or problems (See Table 40). The comStatus flag in the BITstatus field is the bit-wise OR of the logical AND of the comStatus field and the comStatusEnable field. The comStatusEnable field is a bit mask that allows the user to select items of interest that will logically flow up to the masterStatus flag.

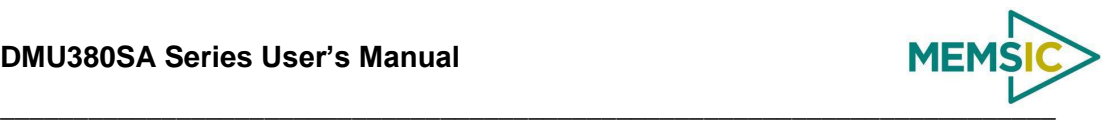

**Table 40. DMU380 COM Status BIT Field**

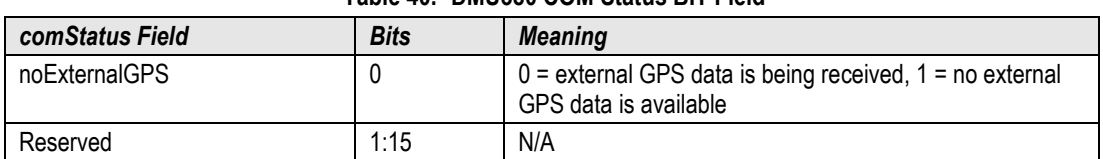

#### 9.14 **softwareStatus Field**

The softwareStatus field contains flags that indicate various software conditions and alerts that are not errors or problems (See Table 41). The softwareStatus flag in the BITstatus field is the bit-wise OR of the logical AND of the softwareStatus field and the softwareStatusEnable field. The softwareStatusEnable field is a bit mask that allows the user to select items of interest that will logically flow up to the masterStatus flag.

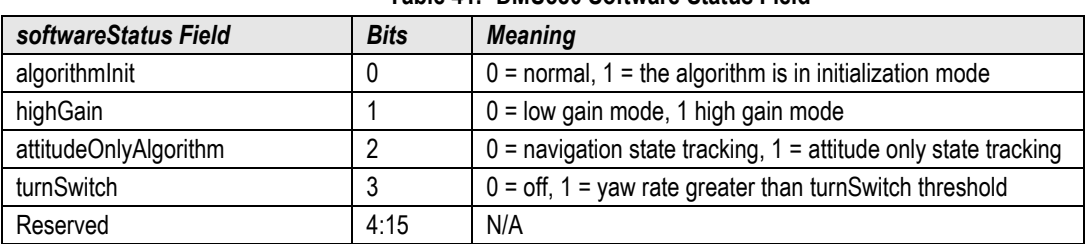

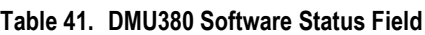

#### 9.15 **sensorStatus Field**

The sensorStatus field contains flags that indicate various internal sensor conditions and alerts that are not errors or problems (See Table 42). The sensorStatus flag in the BITstatus field is the bit-wise OR of the logical AND of the sensorStatus field and the sensorStatusEnable field. The sensorStatusEnable field is a bit mask that allows the user to select items of interest that will logically flow up to the masterStatus flag.

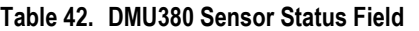

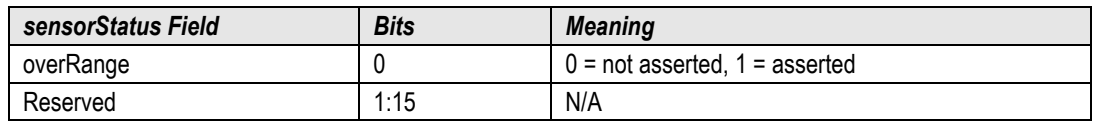

#### 9.16 **Configuring the Master Status**

The masterStatus byte and its associated programmable alerts are configured using the Read Field and Write Field command as described in Section 8, Advanced Commands. Table 43 shows the definition of the bit mask for configuring the status signals.

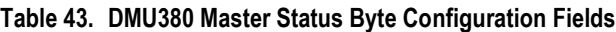

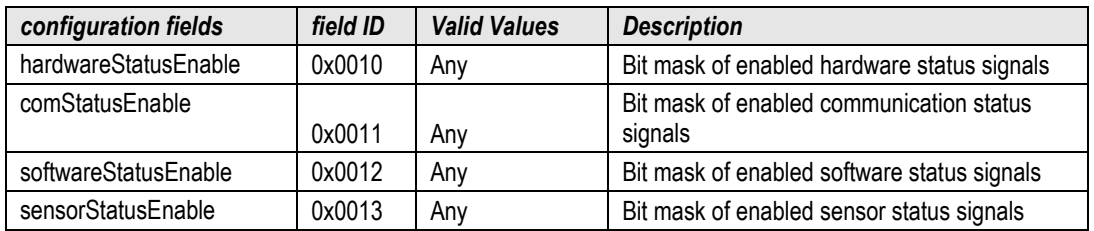

# *9.16.1 hardwareStatusEnable Field*

This field is a bit mask of the hardwareStatus field (see BIT and status definitions). This field allows the user to determine which low level hardwareStatus field signals will flag the hardwareStatus and masterStatus flags in the BITstatus field. Any asserted bits in this

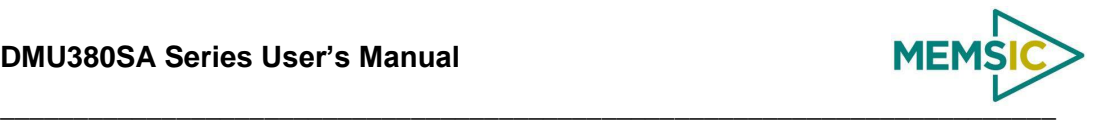

field imply that the corresponding hardwareStatus field signal, if asserted, will cause the hardwareStatus and masterStatus flags to be asserted in the BITstatus field.

# *9.16.2 comStatusEnable Field*

This field is a bit mask of the comStatus field (see BIT and status definitions). This field allows the user to determine which low level comStatus field signals will flag the comStatus and masterStatus flags in the BITstatus field. Any asserted bits in this field imply that the corresponding comStatus field signal, if asserted, will cause the comStatus and masterStatus flags to be asserted in the BITstatus field.

#### *9.16.3 softwareStatusEnable Field*

This field is a bit mask of the softwareStatus field (see BIT and status definitions). This field allows the user to determine which low level softwareStatus field signals will flag the softwareStatus and masterStatus flags in the BITstatus field. Any asserted bits in this field imply that the corresponding softwareStatus field signal, if asserted, will cause the softwareStatus and masterStatus flags to be asserted in the BITstatus field.

#### *9.16.4 sensorStatusEnable Field*

This field is a bit mask of the sensorStatus field (see BIT and status definitions). This field allows the user to determine which low level sensorStatus field signals will flag the sensorStatus and masterStatus flags in the BITstatus field. Any asserted bits in this field imply that the corresponding sensorStatus field signal, if asserted, will cause the sensorStatus and masterStatus flags to be asserted in the BITstatus field.

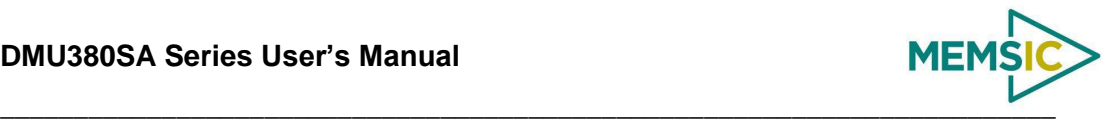

# **10 Appendix A. Mechanical Specifications**

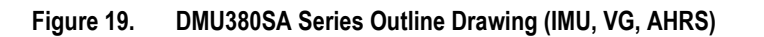

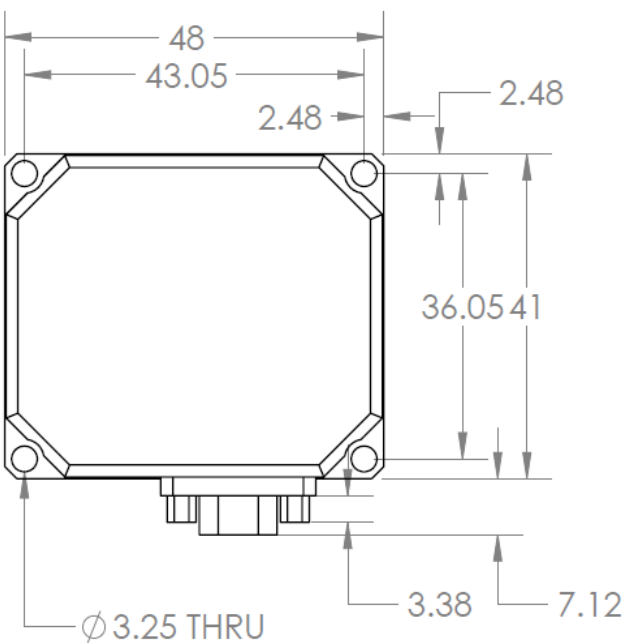

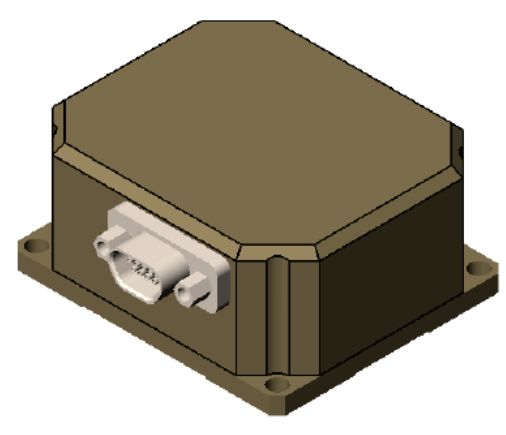

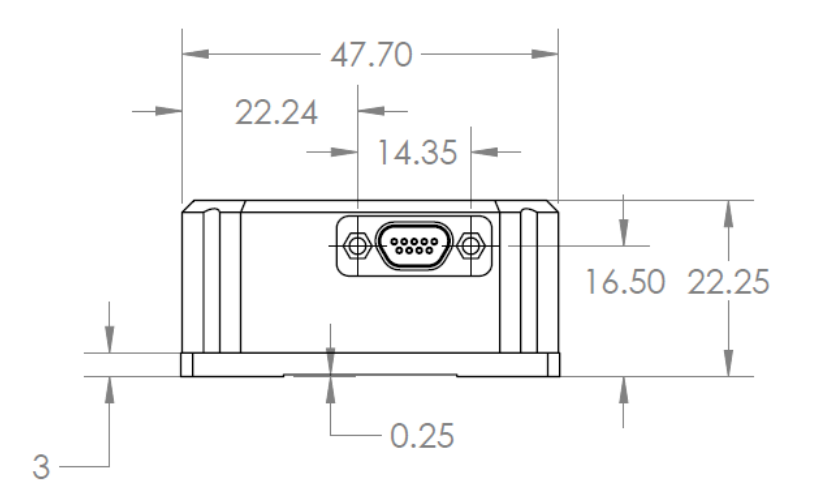

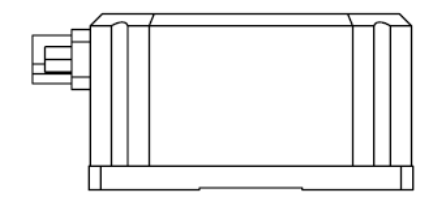

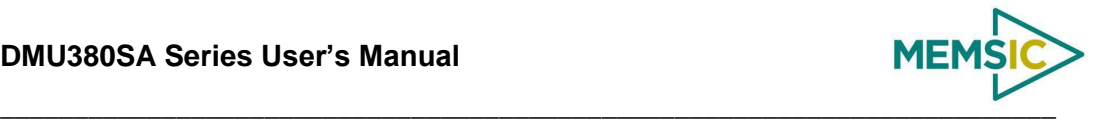

**Figure 20. DMU380SA Series Outline Drawing (INS)**

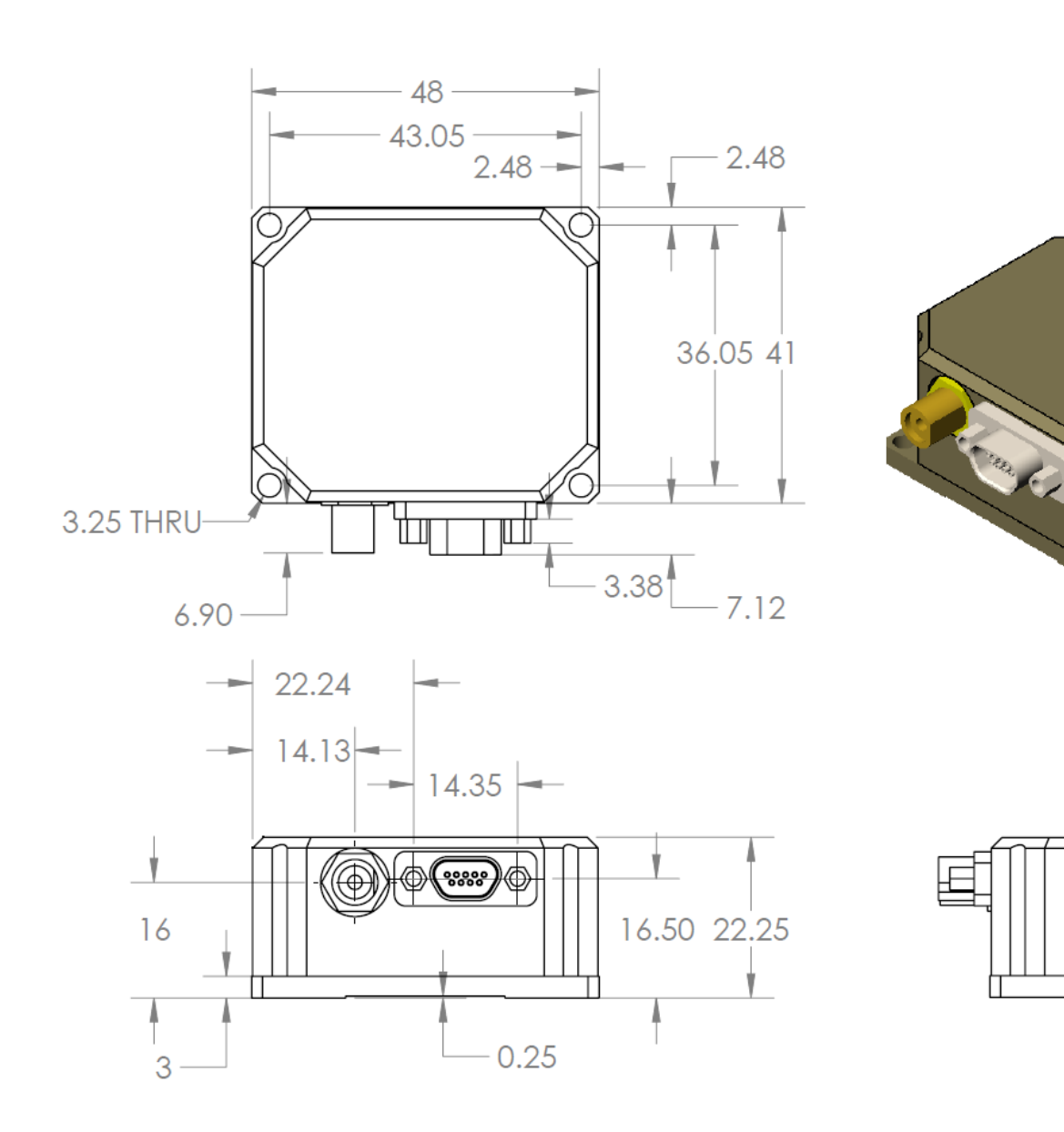

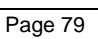

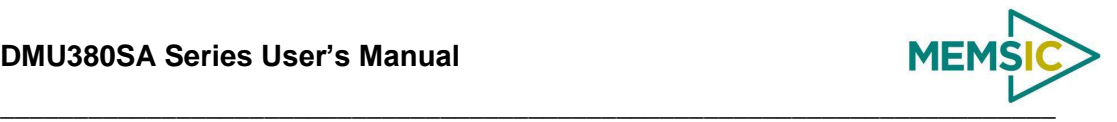

# **11 Appendix B. NMEA Message Format**

The GPS receiver outputs data in NMEA-0183 format at 9600 Baud, 8 bits, no parity bit, and 1 stop bit. The GGA and RMC message packet formats are explained in this section.

# 11.1 **GGA - GPS fix data**

Time and position, together with GPS fixing related data (number of satellites in use, and the resulting HDOP, age of differential data if in use, etc.).

\$GPGGA,hhmmss.ss,Latitude,N,Longitude,E,FS,NoSV,HDOP,msl,m, Altref,m,DiffAge,DiffStation\*cs<CR><LF>

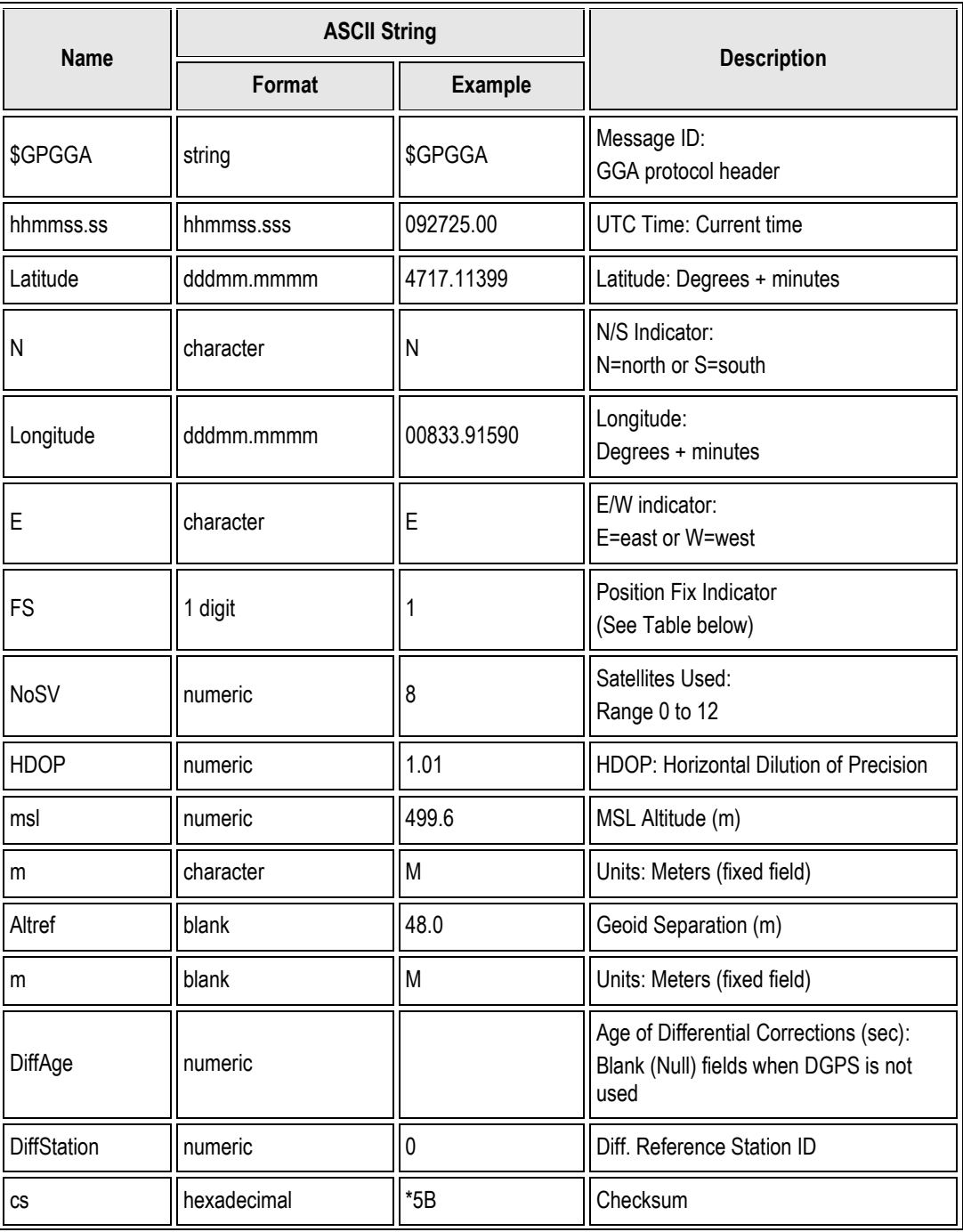

# **DMU380SA Series User's Manual**

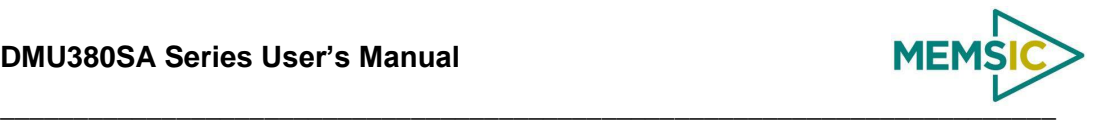

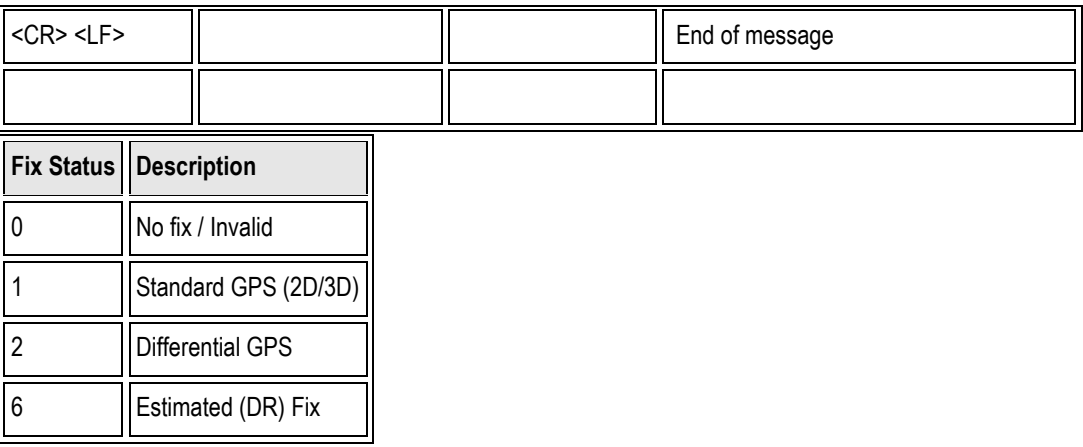

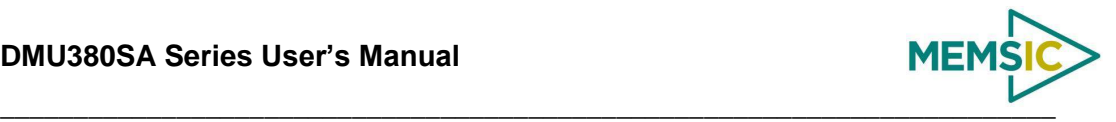

# **12 Appendix C. Sample Packet-Parser Code**

#### 12.1 **Overview**

This appendix includes sample code written in ANSI C for parsing packets from data sent by the DMU380SA Series Inertial Systems. This code can be used by a user application reading data directly from the DMU380SA Series product, or perhaps from a log file.

The sample code contains the actual parser, but also several support functions for CRC calculation and circular queue access.:

- **process\_xbow\_packet** for parsing out packets from a queue. Returns these fields in structure XBOW\_PACKET (see below). Checks for CRC errors
- **calcCRC** for calculating CRC on packets.
- **Initialize** initialize the queue
- **AddQueue** add item in front of queue
- **DeleteQueue** return an item from the queue
- **peekWord** for retrieving 2-bytes from the queue, without popping
- **peekByte** for retrieving a byte from the queue without popping
- **Pop** discard item(s) from queue
- **Size** returns number of items in queue
- **Empty** return 1 if queue is empty, 0 if not
- **Full** return 1 if full, 0 if not full

The parser will parse the queue looking for packets. Once a packet is found and the CRC checks out, the packet's fields are placed in the XBOW\_PACKET structure. The parser will then return to the caller. When no packets are found the parser will simply return to the caller with return value 0.

The XBOW\_PACKET stucture is defined as follows:

```
typedef struct xbow_packet
{
   unsigned short packet_type;
   char length;
   unsigned short crc;
   char data[256];
} XBOW_PACKET;
```
Typically, the parser would be called within a loop in a separate process, or in some time triggered environment, reading the queue looking for packets. A separate process might add data to this queue when it arrives. It is up to the user to ensure circular-queue integrity by using some sort of mutual exclusion mechanism withing the queue access funtions.

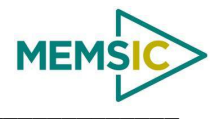

#### 12.2 Code listing

```
#include <stdio.h>
/* buffer size */
#define MAXQUEUE 500
/*
* circular queue
\star /
typedef struct queue_tag
\{int count;
   int front;
   int rear;
  char entry [MAXQUEUE];
} OUEUE TYPE;
/*
* MEMSIC packet
^{\star} /
typedef struct xbow_packet
\{unsigned short packet_type;
   _{\rm char}length;
   unsigned short crc;
   char
                         data[256];
} XBOW_PACKET;
QUEUE_TYPE circ_buf;
* FUNCTION: process_xbow_packet looks for packets in a queue
* ARGUMENTS: queue_ptr: is pointer to queue to process
 \starresult: will contain the parsed info when return value is 1
 * RETURNS: 0 when failed.
                   1 when successful
int process_xbow_packet(QUEUE_TYPE *queue_ptr, XBOW_PACKET *result)
₹
   unsigned short myCRC = 0, packetCRC = 0, packet_type = 0, numToPop=0,
counter=0;char packet[100], tempchar, dataLength;
   if(Empty(queue{\_}ptr))\left\{ \right.return 0; /* empty buffer */
   \}
```
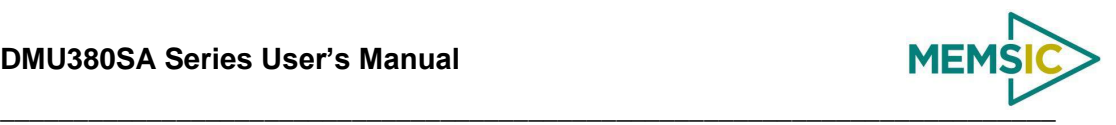

```
/* find header */
   for(numToPop=0; numToPop+1<Size(queue_ptr) ;numToPop+=1)
   {
       if(0x5555==peekWord(queue_ptr, numToPop)) break;
   }
   Pop(queue_ptr, numToPop);
   if(Size(queue_ptr) <= 0)
   {
       /* header was not found */
      return 0;
   }
/* make sure we can read through minimum length packet */
if(Size(queue_ptr)<7) 
{
   return 0;
}
/* get data length (5th byte of packet) */
dataLength = peekByte(queue_ptr, 4);
/* make sure we can read through entire packet */
if(Size(queue_ptr) < 7+dataLength)
{ 
   return 0;
   }
   /* check CRC */myCRC = calcCRC(queue_ptr, 2,dataLength+3);
   packetCRC = peekWord(queue_ptr, dataLength+5);
   if(myCRC != packetCRC)
   {
       /* bad CRC on packet – remove the bad packet from the queue and return */
       Pop(queue_ptr, dataLength+7);
       return 0;
   }
   \prime^{\star} fill out result of parsing in structure ^{\star}/result->packet_type = peekWord(queue_ptr, 2);
   {\tt result{\text{-}length}}~~= {\tt peakByte}({\tt queue\_ptr},~4);
```
 $=$  packetCRC;

result->crc

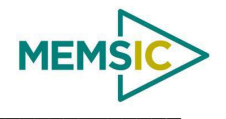

```
for (counter=0; counter < result>-length; counter++)\left\{ \right.result->data[counter] = peekByte(queue_ptr, 5+counter);
   \rightarrowPop(queue_ptr, dataLength+7);
   return 1;
\}/*************
            * FUNCTION: calcCRC calculates a 2-byte CRC on serial data using
 \starCRC-CCITT 16-bit standard maintained by the ITU
                  (International Telecommunications Union).
 * ARGUMENTS: queue_ptr is pointer to queue holding area to be CRCed
 \starstartIndex is offset into buffer where to begin CRC
calculation
\ddot{\ast}num is offset into buffer where to stop CRC calculation
* RETURNS:
            2-byte CRC
unsigned short calcCRC(QUEUE_TYPE *queue_ptr, unsigned int startIndex, unsigned
int num) \{unsigned int i=0, j=0;
   unsigned short crc=0x1D0F; //non-augmented inital value equivalent to
augmented initial value OXFFFF
   for (i=0; i<sub>min</sub>; i+=1) {
      crc ^= peekByte(queue_ptr, startIndex+i) << 8;
      for(j=0;j<8;j+=1) {
         if(crc & 0x8000) crc = (crc << 1) ^ 0x1021;
         else \text{crc} = \text{crc} << 1;
      \}\}return crc;
\}* FUNCTION: Initialize - initialize the queue
 * ARGUMENTS: queue_ptr is pointer to the queue
void Initialize(QUEUE_TYPE *queue_ptr)
\{queue_ptr->count = 0iqueue_ptr->front = 0;
```
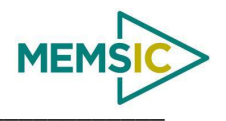

```
queue_ptr->rear = -1;
\left\{ \right\}* FUNCTION: AddQueue - add item in front of queue
* ARGUMENTS: item holds item to be added to queue
                 queue_ptr is pointer to the queue
* RETIRNS:
           returns 0 if queue is full. 1 if successful
int AddQueue(char item, QUEUE_TYPE *queue_ptr)
{
  int retval = 0iif(queue_ptr->count>= MAXQUEUE)\{retval = 0i /* queue is full */
  \}else
  \{queue_ptr->count++;
     queue_ptr->rear = (queue_ptr->rear + 1) % MAXQUEUE;
     queue_ptr->entry[queue_ptr->rear] = item;
     retval = 1;\}return retval;
\}* FUNCTION: DeleteQeue - return an item from the queue
* ARGUMENTS: item will hold item popped from queue
                 queue_ptr is pointer to the queue
           returns 0 if queue is empty. 1 if successful
* RETURNS:
int DeleteQueue(char *item, QUEUE_TYPE *queue_ptr)
\{int retval = 0;
  if(queue_ptr\text{-}count \leq 0)\left\{ \right.retval = 0; /* queue is empty */
  \}else
  \{queue_ptr -> count--;
      *item = queue_ptr->entry[queue_ptr->front];
     queue_ptr->front = (queue_ptr->front+1) % MAXQUEUE;
     retval=1;
```
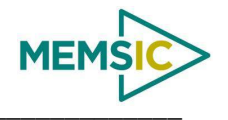

```
\}return retval;
\left\{ \right\}/**************
            * FUNCTION: peekByte returns 1 byte from buffer without popping
* ARGUMENTS: queue_ptr is pointer to the queue to return byte from
                 index is offset into buffer to which byte to return
* RETURNS:
           1 byte
 * REMARKS:
           does not do boundary checking. please do this first
char peekByte(QUEUE_TYPE *queue_ptr, unsigned int index) {
  char byte;
  int firstIndex;
  firstIndex = (queue_ptr->front + index) % MAXQUEUE;
  byte = queue_ptr->entry[firstIndex];
  return byte;
\}* FUNCTION: peekWord returns 2-byte word from buffer without popping
* ARGUMENTS: queue_ptr is pointer to the queue to return word from
                 index is offset into buffer to which word to return
* RETURNS:
           2-byte word
           does not do boundary checking. please do this first
* REMARKS:
unsigned short peekWord(QUEUE_TYPE *queue_ptr, unsigned int index) {
  unsigned short word, firstIndex, secondIndex;
  firstIndex = (queue\_ptr->front + index) % MAXQUEUE;
  secondIndex = (queue\_ptr \rightarrow front + index + 1) % MAXQUEUE;
  word = (queue_ptr->entry[firstIndex] << 8) & 0xFF00;
  word | = (0x00FF & queue\_ptr->entry[secondIndex]);
  return word;
\}* FUNCTION: Pop - discard item(s) from queue
* ARGUMENTS: queue_ptr is pointer to the queue
                 numToPop is number of items to discard
* RETURNS: return the number of items discarded
```
#### **DMU380SA Series User's Manual**

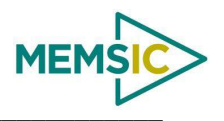

```
int Pop(QUEUE_TYPE *queue_ptr, int numToPop)
\{int i=0;char tempchar;
  for(i=0; i<numToPop; i++)\left\{ \right.if(!DeleteQueue(&tempchar, queue_ptr))
    \left\{ \right.break;
    \}\left\{ \right.return i;
\}* FUNCTION: Size
* ARGUMENTS: queue_ptr is pointer to the queue
* RETURNS:
       return the number of items in the queue
int Size(QUEUE_TYPE *queue_ptr)
\{return queue_ptr->count;
\}+**************
* FUNCTION: Empty
* ARGUMENTS: queue_ptr is pointer to the queue
        return 1 if empty, 0 if not
* RETURNS:
int Empty(QUEUE_TYPE *queue_ptr)
\{return queue_ptr->count <= 0;
\}* FUNCTION: Full
* ARGUMENTS: queue_ptr is pointer to the queue
* RETURNS:
        return 1 if full, 0 if not full
int Full(QUEUE_TYPE *queue_ptr)
\{return queue_ptr->count >= MAXQUEUE;
\}
```
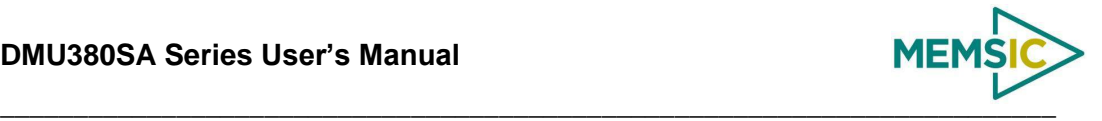

# **13 Appendix D. Sample Packet Decoding**

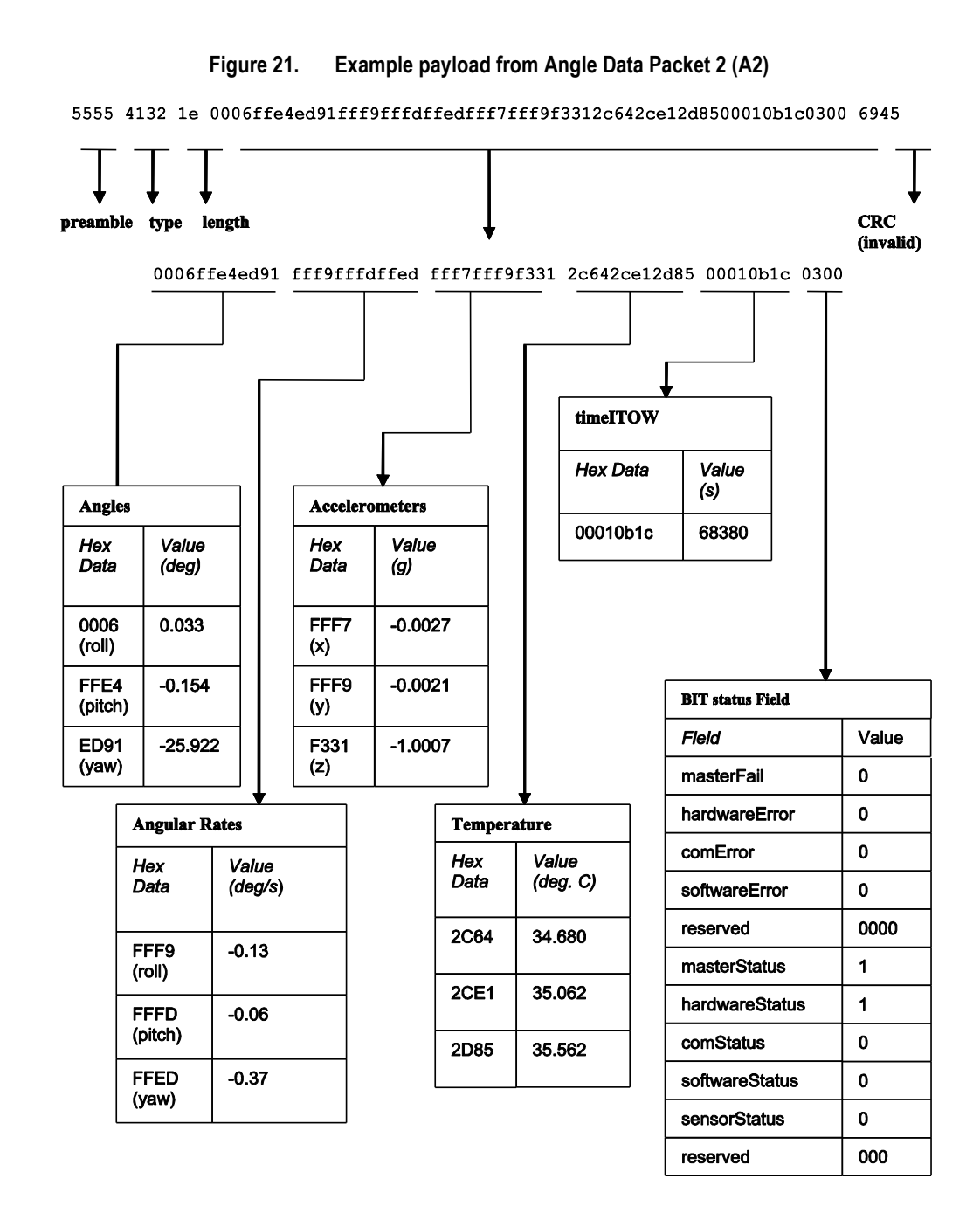

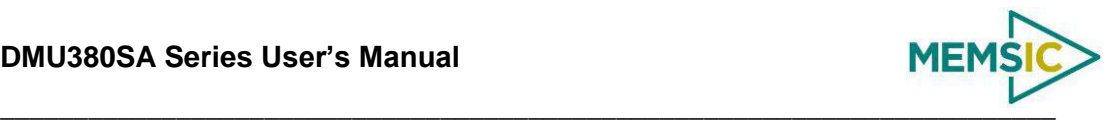

**Figure 22. Example payload from Scaled Data Packet 1 (S1)**

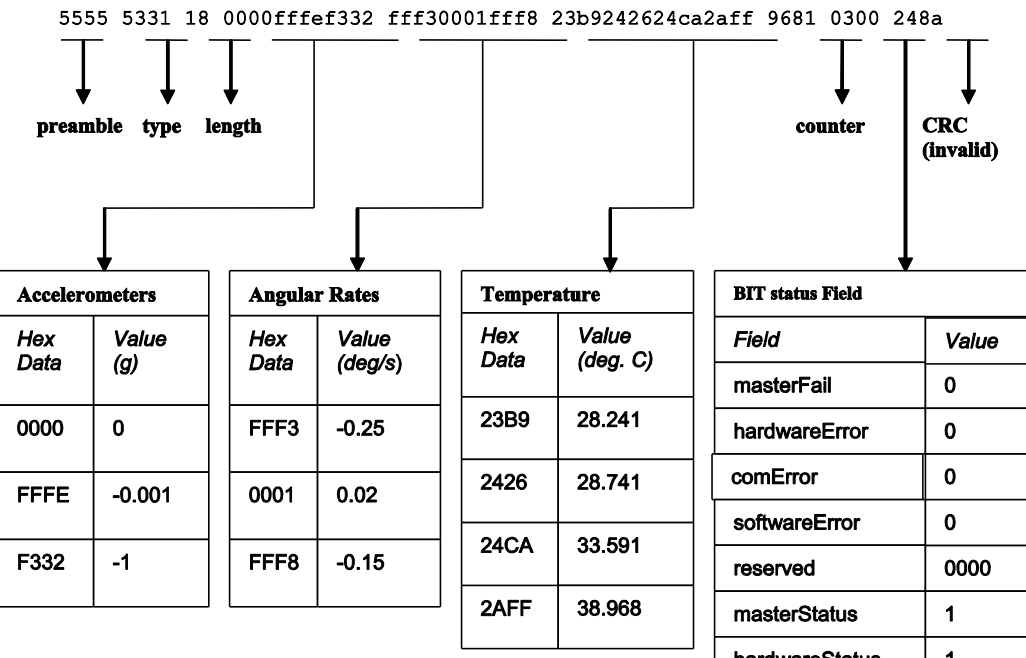

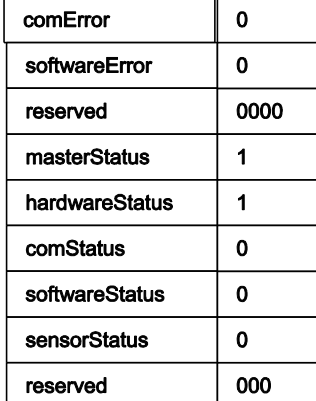

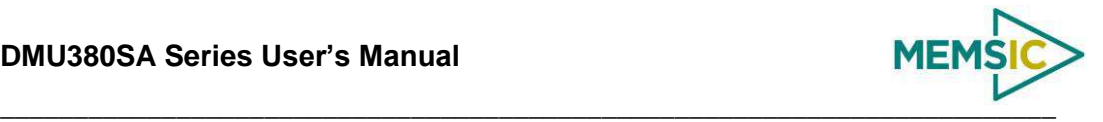

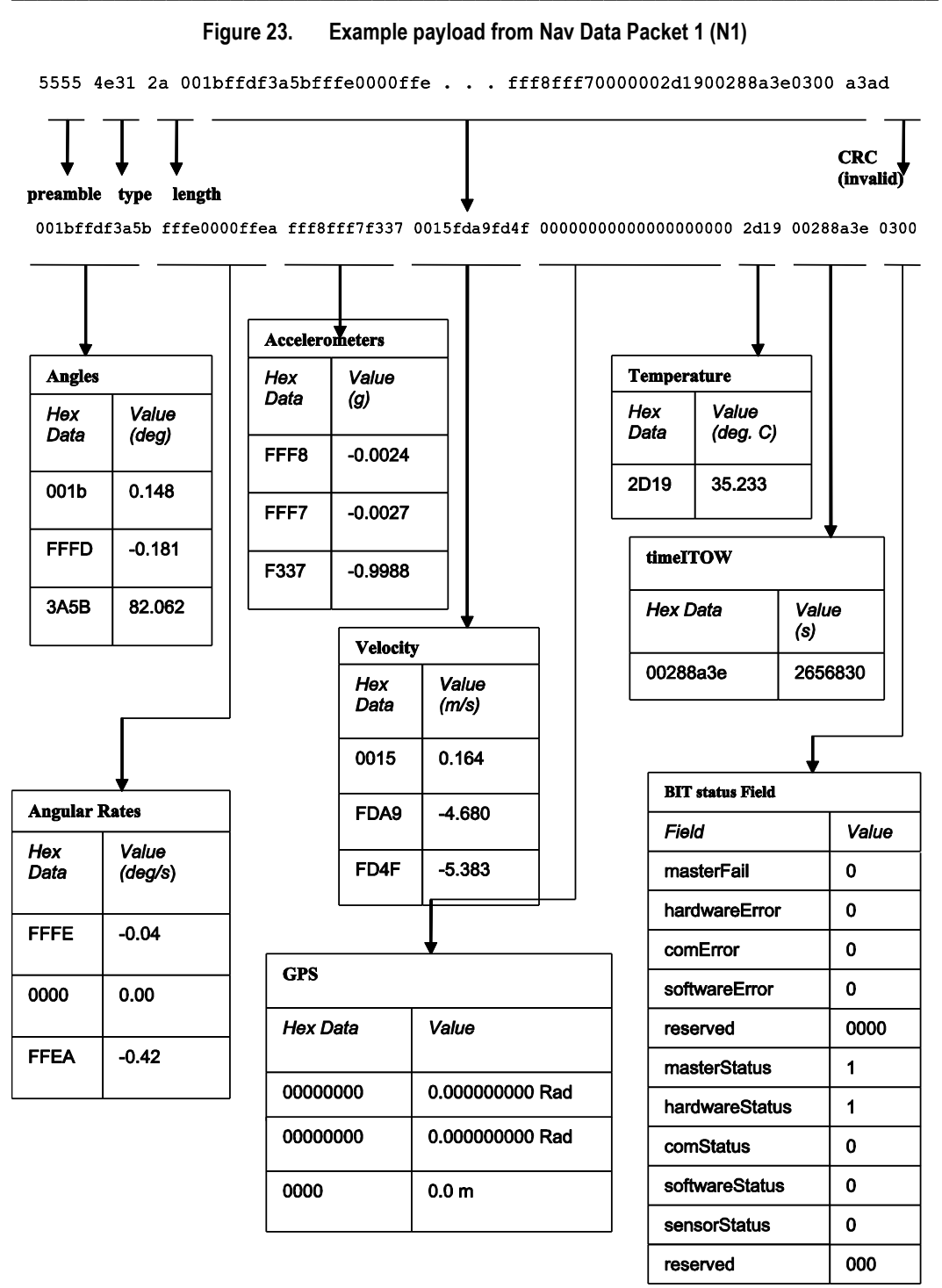

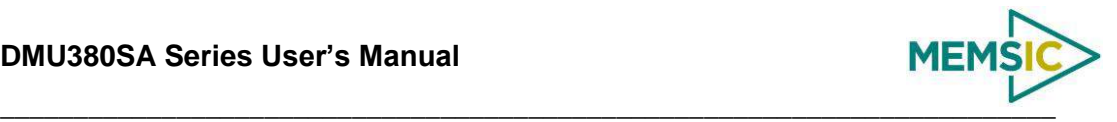

# **14 Warranty and Support Information**

#### 14.1 **Customer Service**

As a MEMSIC customer you have access to product support services, which include:

- Single-point return service
- Web-based support service
- Same day troubleshooting assistance
- Worldwide MEMSIC representation
- Onsite and factory training available
- Preventative maintenance and repair programs
- Installation assistance available

# 14.2 **Contact Directory**

United States: Phone: 1-408-964-9700 (8 AM to 5 PM PST)

Fax: 1-408-854-7702 (24 hours)

Email: techsupportca@memsic.com

Non-U.S.: Refer to website [www.memsic.com](http://www.memsic.com/)

# 14.3 **Return Procedure**

#### *14.3.1 Authorization*

Before returning any equipment, please contact MEMSIC to obtain a Returned Material Authorization number (RMA).

Be ready to provide the following information when requesting a RMA:

- Name
- Address
- Telephone, Fax, Email
- Equipment Model Number
- Equipment Serial Number
- Installation Date
- Failure Date
- Fault Description
- Will it connect to NAV-VIEW?

#### *14.3.2 Identification and Protection*

If the equipment is to be shipped to MEMSIC for service or repair, please attach a tag TO THE EQUIPMENT, as well as the shipping container(s), identifying the owner. Also indicate the service or repair required, the problems encountered and other information considered valuable to the service facility such as the list of information provided to request the RMA number.

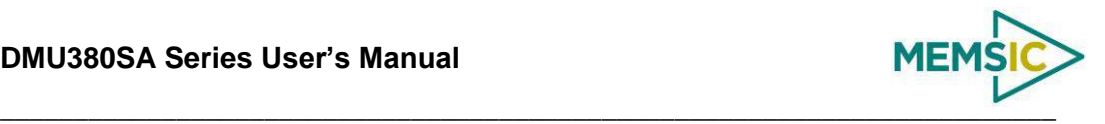

Place the equipment in the original shipping container(s), making sure there is adequate packing around all sides of the equipment. If the original shipping containers were discarded, use heavy boxes with adequate padding and protection.

#### *14.3.3 Sealing the Container*

Seal the shipping container(s) with heavy tape or metal bands strong enough to handle the weight of the equipment and the container.

#### *14.3.4 Marking*

Please write the words, "*FRAGILE, DELICATE INSTRUMENT*" in several places on the outside of the shipping container(s). In all correspondence, please refer to the equipment by the model number, the serial number, and the RMA number.

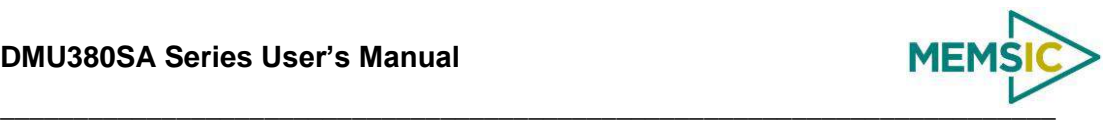

# *14.3.5 Return Shipping Address*

Use the following address for all returned products:

MEMSIC, Inc.

1759 McCarthy Blvd.

Milpitas, CA 95035

Attn: RMA Number (XXXXXX)

# 14.4 **Warranty**

The MEMSIC product warranty is one year from date of shipment.

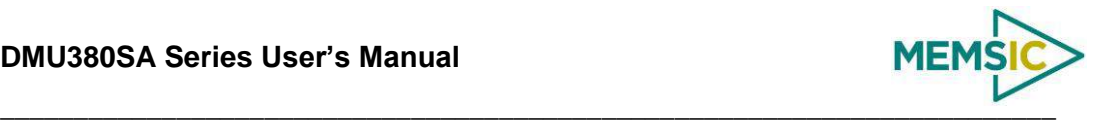

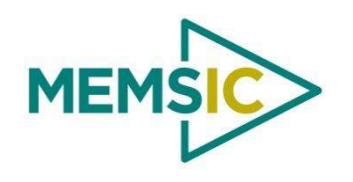

1759 McCarthy Blvd. Milpitas, CA 95035 Phone: 408.964.9700 Fax: 408.854.7702 Website: [www.memsic.com](http://www.memsic.com/) Email: infoca@memsic.com